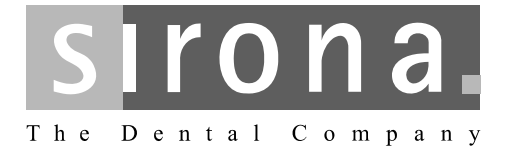

# **SIROLaser Blue**

Instrucţiuni de utilizare

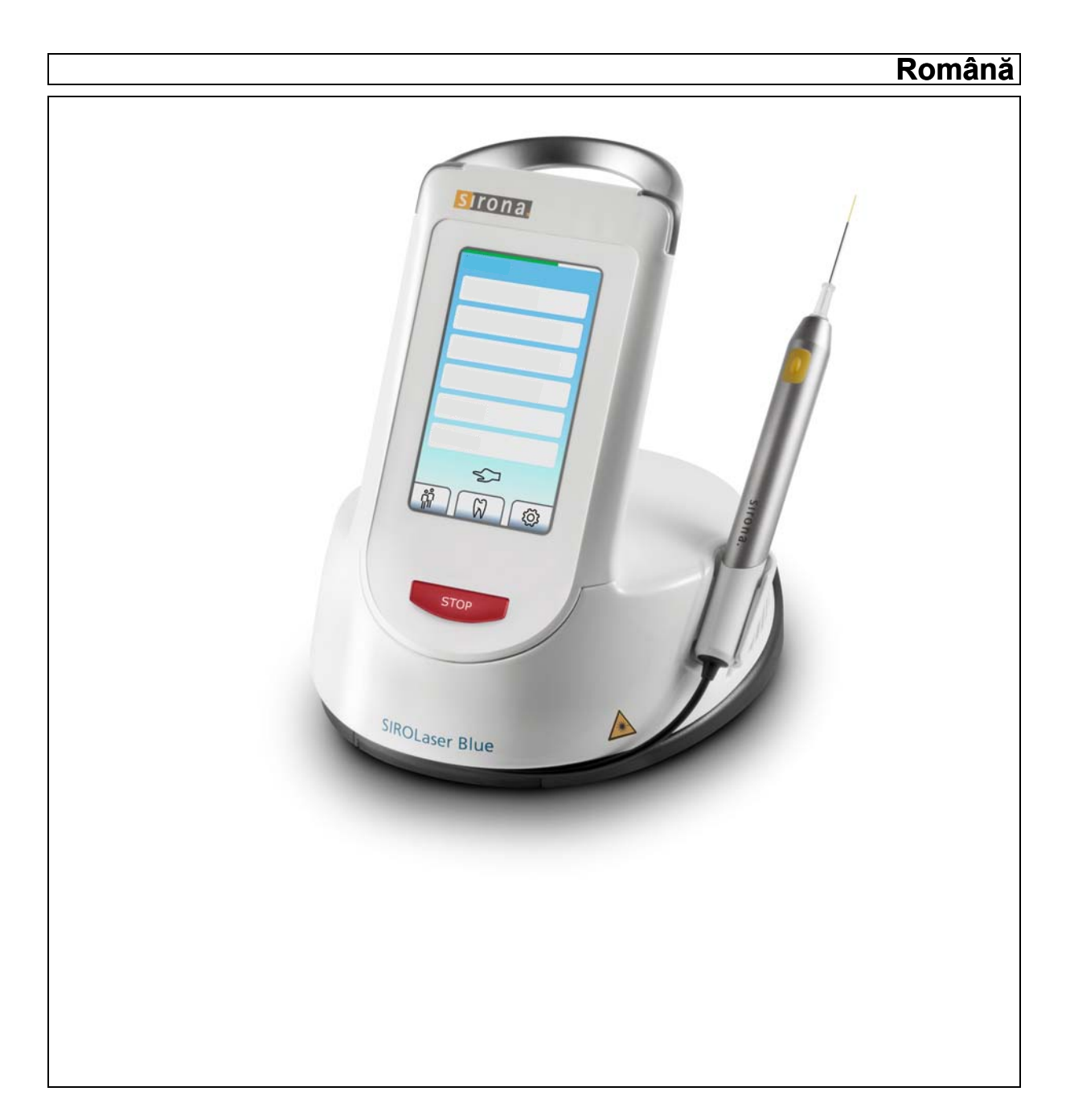

# **Cuprins**

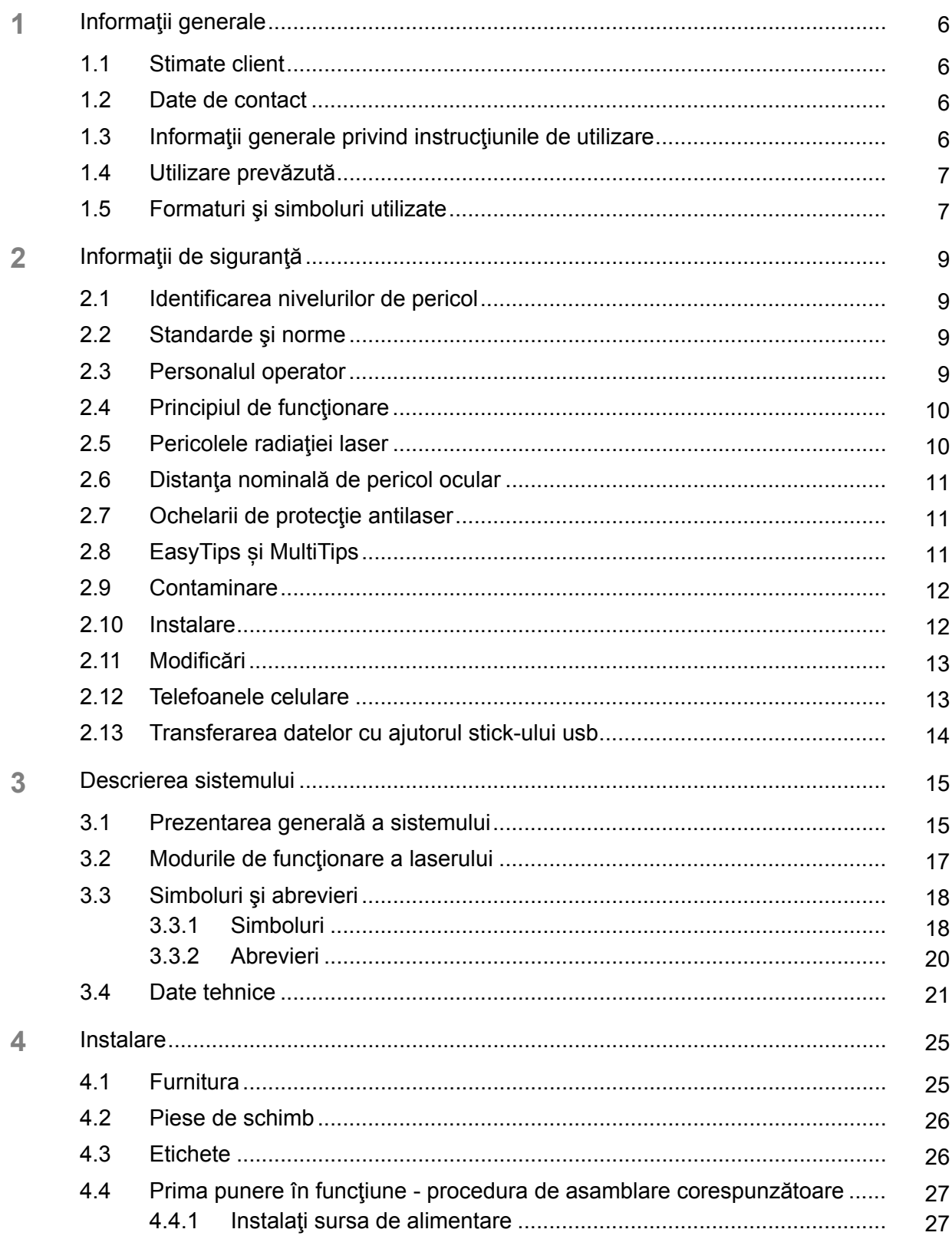

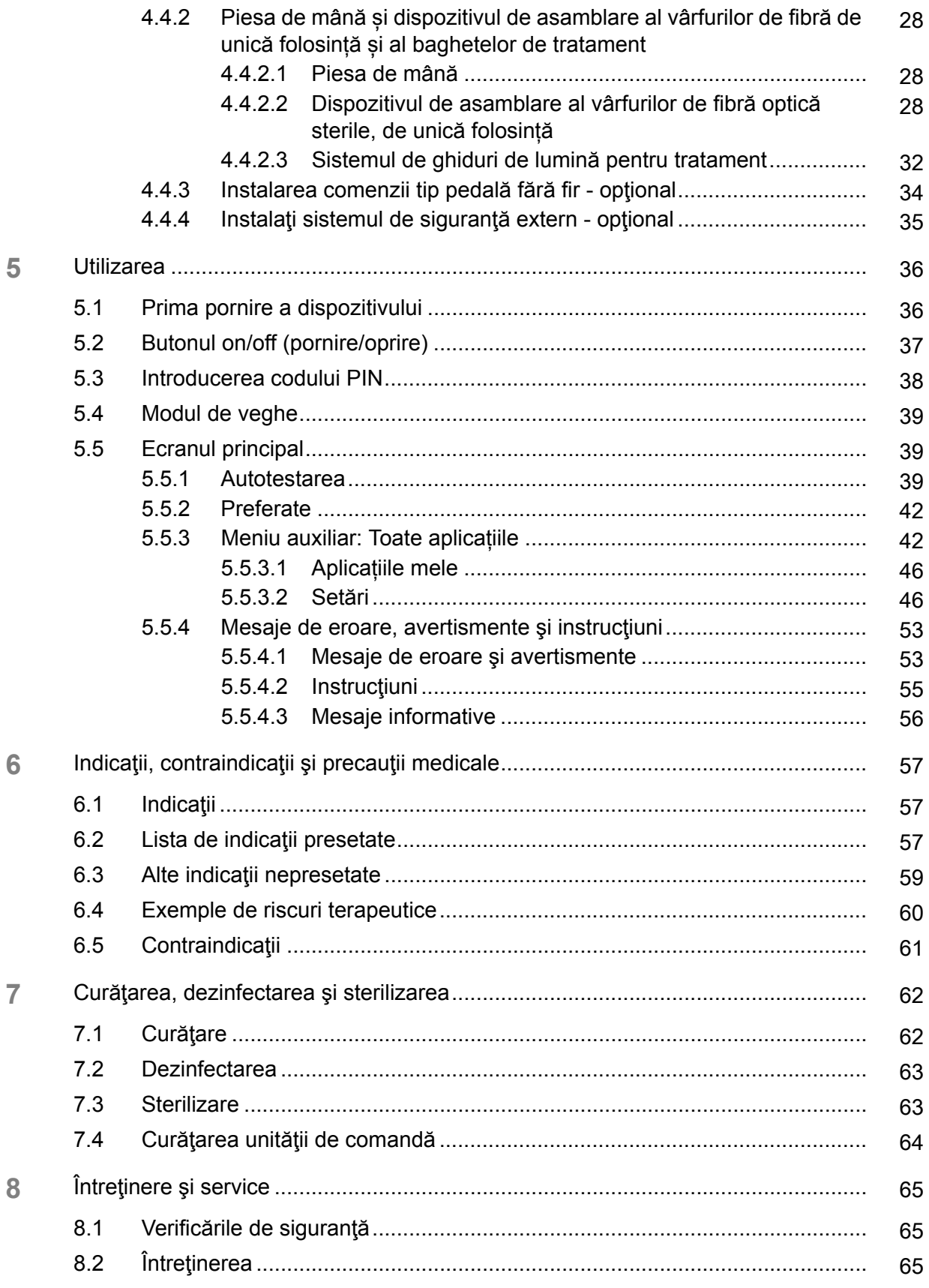

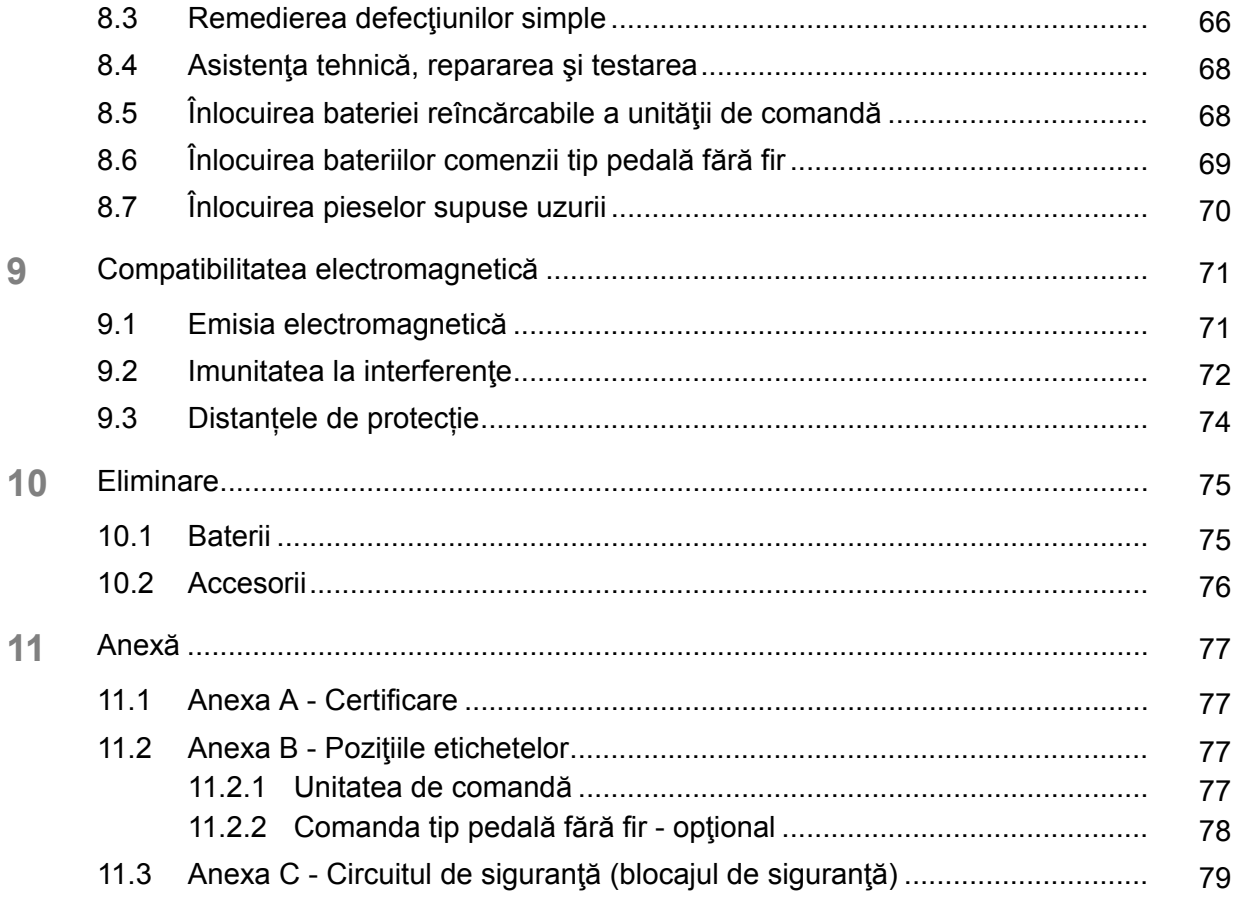

# <span id="page-5-0"></span>1 **Informaţii generale**

## <span id="page-5-4"></span><span id="page-5-1"></span>**1.1 Stimate client**

Ne bucurăm că aţi achiziţionat SIROLaser Blue pentru cabinetul dvs.

Acum dispuneți de un dispozitiv de tratament prevăzut cu diodă laser. Acest dispozitiv oferă o gamă largă de utilizări. Poate fi utilizat în aplicaţii terapeutice relativ nedureroase sau în completarea tratamentului conventional. Un număr ridicat de procedee terapeutice sunt deja presetate. În funcție de metoda urmată de dvs., puteți modifica setările sau puteți adăuga și programe de tratament proprii. Laserul poate fi activat în mod alternativ prin întrerupătorul manual din piesa de mână sau prin întrerupătorul pedalei fără fir opționale.

Aceste instrucţiuni de utilizare sunt destinate consultării înainte de utilizarea iniţială şi în orice situaţii ulterioare în care aţi avea nevoie de informaţii. Respectarea tuturor informaţiilor de siguranţă, în scopul prevenirii vătămărilor şi daunelor materiale, este de primă importanţă. Efectuaţi operaţiile de întreţinere şi curăţare conform instrucţiunilor aferente.

Vă dorim mult succes și să vă bucurați de SIROLaser Blue.

Echipa SIROLaser Blue

### <span id="page-5-2"></span>**1.2 Date de contact**

**Centrul de asistență clienți** electul personalul nostru de asistență clienți vă va răspunde prin telefon la întrebările de natură tehnică în limbile germană şi engleză între 07:30 şi 17:30 CET. În afara acestui interval, ne puteţi contacta prin fax sau prin e-mail.

> Telefon: +49 (0) 6251/16-1670 Fax: +49 (0) 6251/16-1818 E-mail: product.service@sirona.de

Pentru a asigura o tratare imediată a mesajului dvs., specificați "Division" în subiectul e-mailului sau faxului dvs.

Adresa producătorului **Adresa producătorului** Sirona Dental Systems GmbH Fabrikstrasse 31 64625 Bensheim Germania Tel.: +49 (0) 6251/16-0 Fax: +49 (0) 6251/16-2591

e-mail: contact@sirona.com www.sirona.com

6 D3648.201.01.02.35 10.2015

<span id="page-5-3"></span>**1.3 Informaţii generale privind instrucţiunile de utilizare**

**Respectaţi instrucţiunile de utilizare** Vă rugăm să vă familiarizați cu SIROLaser Blue parcurgând aceste instrucţiuni de utilizare înainte de a pune dispozitivul în funcţiune. Respectarea avertismentelor şi informaţiilor de siguranţă specificate este esentială.

65 64 475 D3648

#### Avertisment referitor la comportamentul diferit al dispozitivului **AVERTISMENT** Λ

Nu utilizați dispozitivul în cazul în care prezintă un comportament diferit de cel din instrucțiunile de utilizare.

**Păstraţi documentaţia la loc sigur** Păstraţi întotdeauna instrucţiunile de utilizare la îndemână în cazul în care dvs. sau un alt utilizator doriți să le consultați în viitor. Acest produs face obiectul unei documentații și mai ample.

> Dacă vindeţi unitatea, nu omiteţi să o vindeţi însoţită de instrucţiunile de utilizare şi de toate celelalte documente tehnice pentru ca noul proprietar să se poată familiariza cu funcționarea sa și cu avertismentele și informatiile de siguranță specificate. Documentele tehnice reprezintă o componentă a produsului.

**Asistenţă** Dacă ajungeți într-un impas cu toate că ați studiat instrucțiunile de utilizare în profunzime, vă rugăm să contactați furnizorul dvs. de materiale stomatologice.

## <span id="page-6-0"></span>**1.4 Utilizare prevăzută**

SIROLaser Blue este destinat utilizării ca dispozitiv cu laser de masă pentru:

- Chirurgia părților moi, cu coagulare simultană
- Reducerea germenilor în endodonție
- Reducerea germenilor în parodontologie și implantologie
- Terapia cu laser de frecventă joasă pentru următoarele: hipersensibilitate dentinară și vindecarea leziunilor
- Tratamentul stomatitelor aftoase și a herpesului
- Desensibilizare

Toți pacienții care se prezintă la un cabinet sau o clinică dentară și care necesită un tratament care poate fi efectuat sau facilitat prin utilizarea unui laser cu diodă pot fi tratați cu SIROLaser Blue. Pentru indicațiile de utilizare consultați capitolul "Indicaţ[ii, contraindica](#page-56-0)ţii şi precauţii medicale  $[-57]$ ".

Nu este indicată utilizarea SIROLaser Blue într-un mediu operator.

## <span id="page-6-1"></span>**1.5 Formaturi şi simboluri utilizate**

Simbolurile şi formatele de literă utilizate în acest manual au următoarea semnificație:

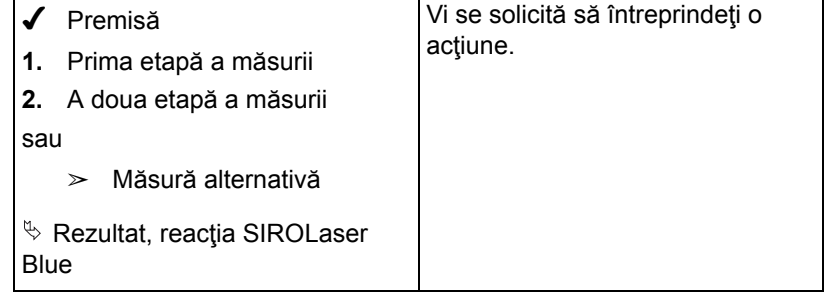

<span id="page-6-2"></span>**Instrucţiuni privind luarea unor măsuri**

#### **Referinţe**

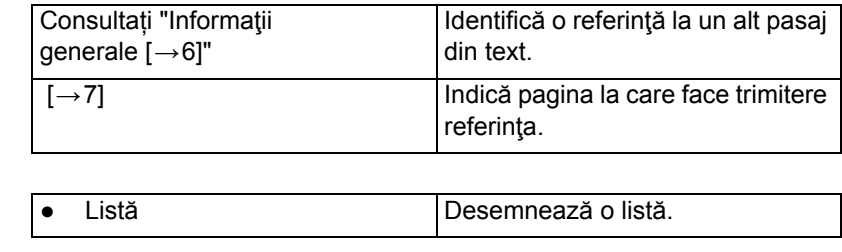

**Indicative**

**Liste**

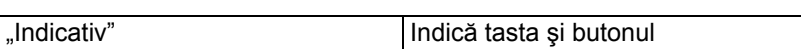

# <span id="page-8-0"></span>2 <sup>I</sup>**nformaţii de siguranţă**

## <span id="page-8-1"></span>**2.1 Identificarea nivelurilor de pericol**

Pentru a preveni leziunile și daunele materiale, respectați avertismentele şi informaţiile de siguranţă furnizate în acest document. Acest tip de informații sunt evidențiate după cum urmează:

#### Avertisment, atenţionare, notă **AVERTISMENT** /ì

#### **Avertisment privind leziuni fizice**

Pentru un posibil pericol care ar putea provoca leziuni uşoare sau grave sau moartea.

#### **PRECAUŢIE** ⁄≬\

#### **Atenţionare privind daunele**

Pentru o situație potențial dăunătoare, care ar putea duce la deteriorarea produsului sau a unui obiect din mediul acestuia.

#### **ATENŢIE**

#### **Informaţii care vă simplifică activitatea**

Pentru informații privind utilizarea și alte informații utile.

## <span id="page-8-2"></span>**2.2 Standarde şi norme**

Pentru instalarea și utilizarea SIROLaser Blue, Sirona Dental Systems GmbH necesită:

- Conformitate cu IEC 60825-1 și amendamentele sale,
- conformitate cu orice legi și norme naționale suplimentare.

Cerintele de legislatie publică pot cuprinde norme de siguranță speciale privind protectia contra radiațiilor laser. Aceste cerinte trebuie respectate.

SIROLaser Blue este fabricat în conformitate cu prevederile Directivei 93/ 42/CEE (MDD) a Consiliului, referitoare la dispozitivele medicale.

Trebuie respectate directivele naţionale privind instalaţiile electrice.

## <span id="page-8-3"></span>**2.3 Personalul operator**

**Calificare/instruire** SIROLaser Blue poate fi utilizat numai de către personalul instruit şi calificat (medic stomatolog, asistent, igienist dentar). Se vor respecta normele de siguranţă ocupaţională şi măsurile de prevenire a accidentelor, instrucțiunile de utilizare curente și cerințele naționale privind instruirea personalului.

**Cunostințe necesare** Sunt necesare cunoștințe și competență în terapia cu laser precum și utilizarea competentă a laserului şi a indicaţiilor corespunzătoare. Vă rugăm să consultaţi cerinţele aplicabile specifice ţării.

Experienţă, Sirona **Experienţă** Sirona vă recomandă să urmaţi un curs corespunzător pentru a acumula experiență practică în stomatologia cu laser înainte de prima utilizare a

SIROLaser Blue. Sirona oferă şi instruire, printre altele. Consultaţi pagina principală a site-ului Sirona (www.sirona.com).

**Obligaţiile utilizatorului** Utilizatorii se obligă să utilizeze numai materiale fără defecte, să asigure aplicarea corectă a acestora şi să se protejeze pe ei înșiși, pacientul și celelalte persoane contra pericolelor.

**Accesul neautorizat** Pentru a preveni utilizarea greșită sau neadecvată, SIROLaser Blue nu se utilizează de către persoanele neautorizate. De aceea, echipamentul SIROLaser Blue trebuie protejat de accesul neautorizat la acesta atunci când nu se utilizează. Acest lucru se poate obține, de exemplu, prin decuplarea SIROLaser Blue după utilizare astfel încât să fie nevoie să se introducă cheia de acces electronic (codul pin) înainte de o nouă utilizare a acestuia.

#### **AVERTISMENT**

Utilizarea şi întreţinerea SIROLaser Blue este permisă numai personalului care a beneficiat de o instruire completă.

## <span id="page-9-0"></span>**2.4 Principiul de funcţionare**

Ratiația laser de 445 nm, 970 nm și 660 nm a SIROLaser Blue este generată prin intermediul unor diode laser diferite din interiorul unității de comandă și ele sunt ghidate spre regiunea de tratat prin fibre de cuarț. Radiația laser este absorbită de țesuturi și transformată în căldura care se utilizează pentru secționare, coagulare, reducerea germenilor și desensibilizare.

## <span id="page-9-1"></span>**2.5 Pericolele radiaţiei laser**

**Nu orientaţi niciodată laserul sau fasciculul de vizare către ochii unei persoane!** Toate persoanele prezente în cabinet, de ex. pacientul, medicul stomatolog şi asistentul, trebuie să poarte întotdeauna ochelarii de protecție antilaser. Respectati informatiile din toate etichetele prezente pe SIROLaser Blue. **Întrerupătorul general din cabinet** Rețineți că după decuplarea întrerupătorului general din cabinet, SIROLaser Blue va rămâne pornit. Apoi este alimentat cu energie de către bateria reîncărcabilă. **Oprirea de urgență** în caz de urgență, apăsați butonul "Oprire laser" de sub ecranul tactil de pe partea frontală a unităţii de comandă a SIROLaser Blue. **Setări Setări Neutilizarea setărilor specificate în acest manual sau neaplicarea** măsurilor descrise aici poate duce la o expunere periculoasă la radiaţii. Sirona Dental Systems GmbH nu poate fi considerată răspunzătoare pentru nicio daună ce decurge din utilizarea necorespunzătoare sau nerespectarea instrucţiunilor şi informaţiilor furnizate în acest manual. Materialele inflamabile **Nu orientați niciodată fasciculul laser** către un material inflamabil, de ex. hârtie sau material plastic. Ele pot lua foc datorită temperaturilor ridicate produse de către fasciculul laser. Unitatea nu este adecvată pentru utilizare în prezenţa anestezicelor care se aprind la contactul cu aerul, oxigenul sau monoxidul de azot. Materialele saturate cu oxigen, precum vata, se pot aprinde din cauza temperaturii ridicate atinse de unitate în timpul funcționării. Lăsați să se

evapore soluţiile de îndepărtare a etichetelor şi soluţiile inflamabile utilizate la curăţarea şi dezinfectarea SIROLaser Blue înainte de a utiliza dispozitivul. Luati în calcul pericolele de incendiu provocate de gazele inflamabile.

**Reducerea riscului de arsuri** În cazul iradierii accidentale a oricărui ţesut, acesta poate suferi arsuri. Acest risc poate fi redus prin delimitarea zonei de lucru cu câmp chirurgical steril umezit sau tifon îmbibat cu soluţie salină. Aceste materiale de acoperire trebuie să corespundă cerințelor valabile în chirurgia cu laser.

## <span id="page-10-0"></span>**2.6 Distanţa nominală de pericol ocular**

Distanţa nominală de pericol ocular (NOHD) de la capătul distal al fibrei optice este de 1,5 m.

## <span id="page-10-1"></span>**2.7 Ochelarii de protecţie antilaser**

Toate persoanele prezente în cabinet, de ex. pacientul, medicul stomatolog şi asistentul, trebuie să poarte întotdeauna ochelari de protecție antilaser adecvați, furnizați odată cu SIROLaser Blue.

**Verificarea înaintea utilizării** Înainte de a utiliza ochelarii de protecție antilaser, vă rugăm să citiți și să respectați instrucțiunile de utilizare furnizate de producător, care însotesc ochelarii în ambalajul acestora. Asigurați-vă că ochelarii de protecție antilaser:

- nu sunt deteriorati
- sunt în conformitate cu standardul EN 207, prezentând următoarele niveluri de protecție:
	- $-$  ochelarii pentru utilizator: LB5 (445  $\pm$  5 nm / 970 -10/+15 nm) și LB1 (660 ± 5 nm)
	- $-$  ochelarii pentru pacient: LB5 (445  $\pm$  5 nm / 970 -10/+15 nm) și LB3 (660 ± 5 nm)
- sunt adecvați pentru lungimile de undă corecte (înscrise pe eticheta ochelarilor)

Aceste instrucțiuni sunt valabile mai ales în cazul utilizării ochelarilor procurați dintr-o sursă externă, neincluși în furnitura SIROLaser Blue.

**Instrumentele optice** Nu utilizați niciodată instrumente optice precum microscoape, lupe de bijutier sau lupe de birou în combinație cu ochelarii de protecție originali. În caz contrar, nu se va mai putea asigura o protectie oculară suficientă.

# <span id="page-10-2"></span>**2.8 EasyTips și MultiTips**

**Fibra optică și mufa de conectare** Asigurați-vă că praful, impuritățile și corpurile străine nu pot pătrunde în mufa fibrei optice sau în sistemul optic. Nu vă introduceţi degetul şi niciun alt obiect în conectorii optici. În caz contrar, unitatea poate suferi deteriorări permanente.

> Când deconectați EasyTip sau MultiTip de la SIROLaser Blue, acoperiți întotdeauna mufa de conectare de la nivelul piesei de mână cu capacul special de protecție furnizat. Asiguraţi-vă că sistemul optic este curat înainte de a conecta EasyTip sau MultiTip.

Fibra optică nu trebuie răsucită în interiorul tubului vârfului de fibră de unică folosință (EasyTip). Există un risc de rupere.

Opriți imediat activarea laserului din SIROLaser Blue dacă EasyTip sau MultiTip este rupt. În caz contrar, vârfurile se pot încinge.

EasyTips și MultiTips trebuie verificate pentru a fi poziționate în mod corect înainte de fiecare utilizare.

#### **AVERTISMENT**

Vârfurile de fibră de unică folosință (EasyTip) nu se resterilizează după utilizare. Ele sunt produse de unică folosință.

## <span id="page-11-0"></span>**2.9 Contaminare**

**Accesorii** Pericol de contaminare (încrucișată). Aveți grijă să nu vă răniți sau să vă înțepați pe dvs. sau alte persoane cu vârful fibrei laserului. Această indicație este valabilă și dacă piesa de mână este așezată în suport.

> Înainte de fiecare utilizare, manşonul piesei de mână şi ghidul optic (MultiTip) trebuie sterilizate. Vârfurile de fibră de unică folosință sunt livrate sterile și se utilizează numai o singură dată.

**Particulele de tesut Prin tăierea și coagularea tesuturilor**, particulele tisulare se pot răspândi în aer. Purtaţi întotdeauna o mască pentru că există un risc de infecție.

> Se va utiliza un extractor sau un filtru. Personalul operator trebuie să fie conştient de riscul pătrunderii materialului biologic activ în mediu. Acesta poate conţine particule de ţesut viabil.

#### **AVERTISMENT**

Vârfurile de fibră de unică folosință (EasyTip) nu se resterilizează după utilizare. Ele sunt produse de unică folosință.

## <span id="page-11-1"></span>**2.10 Instalare**

**Amplasare** SIROLaser Blue trebuie protejat contra infiltrării lichidelor.

SIROLaser Blue nu se utilizează în zone în care este posibilă apariția lichidelor.

Verificaţi dacă tensiunea de reţea corespunde tensiunii indicate pe plăcuța tehnică a alimentării electrice sau celei din specificațiile tehnice.

Nu asezați unitatea lângă surse de căldură. Nu acoperiti fantele de convecție pentru răcirea cu aer, situate în părțile laterale ale unității.

Asiguraţi-vă că sistemul electric este prevăzut cu dispozitivele necesare de protecţie contra contactului direct şi indirect (întrerupătoare termomagnetice, disjunctoare de curent rezidual) şi că a fost instalat de un electrician calificat, în conformitate cu standardele în vigoare.

Evitați interferențele dintre emisia laser și orice senzori optici ai dispozitivelor utilizate în apropierea SIROLaser Blue.

Trebuie respectate directivele naţionale privind instalaţiile electrice.

**Configurarea** Configurați unitatea SIROLaser Blue în mod adecvat și complet înainte de a o pune în funcțiune, consultați capitolul "Instalare  $\left[\rightarrow 25\right]$ ".

**Verificarea funcţionării** Proprietarul sistemului se obligă să utilizeze numai produse fără defecţiuni tehnice. Vă rugăm să verificaţi funcţionarea corespunzătoare a unității înainte de punerea sa în funcțiune. În cazul apariției unor zgomote neobişnuite, verificaţi şi unitatea, şi piesa de mână. Dacă unitatea a căzut pe jos, solicitaţi verificarea acesteia de către personalul tehnic calificat.

> Pentru a preveni tragerea accidentală a unităţii de pe masă, furtunul piesei de mână nu trebuie să fie niciodată întins. Vă rugăm să vă asigurați că furtunul piesei de mână are întotdeauna o porțiune suspendată de aprox. 40 cm.

> Dacă aveți dubii privind funcționarea corectă a alimentării electrice comutate sau privind alimentarea electrică corectă (priza de perete), este permisă utilizarea unităţii numai cu sursa de alimentare electrică internă (bateria).

> Nu utilizati SIROLaser Blue dacă o examinare vizuală arată ca acesta a fost deteriorat.

### <span id="page-12-0"></span>**2.11 Modificări**

Siguranţa produsului, Sirona **Siguranţa generală a produsului** În calitate de producători de echipament stomatologic şi în interesul siguranței operaționale a sistemului dvs., subliniem importanța efectuării intervenţiilor de întreţinere şi reparaţie asupra acestui produs doar de către Sirona Dental Systems GmbH sau de către reprezentanți autorizați expres de către noi. Mai mult, componentele se vor înlocui întotdeauna cu piese de schimb Sirona originale în cazul defectării. Când se efectuează astfel de operaţii, vă recomandăm să solicitaţi un certificat în care să se precizeze tipul și amploarea intervențiilor efectuate, inclusiv informaţii privind orice modificări asupra parametrilor nominali sau asupra intervalelor de funcționare (dacă este cazul), precum și data, numele organizației și semnătura. Utilizați un întrerupător diferențial pentru a conecta acest sistem la alimentarea electrică de la reţea. Se interzice prin lege modificarea sistemului în aşa fel încât siguranţa proprietarului, a pacienţilor sau a altor persoane să fie periclitată! Din motive de siguranţă a produsului, acest produs poate fi utilizat numai cu accesorii originale Sirona sau accesorii produse de terţi aprobate expres de Sirona. Răspunderea asupra oricăror daune ce decurg din utilizarea unor accesorii neaprobate revine utilizatorului.

Nu este permisă modificarea designului sau construcției unităţii.

**Întretinerea Electrica necesită verificări și întreținere** la intervale regulate, așa cum se menționează în capitolul "Întreţinere ş[i service \[](#page-64-0)→65]".

**Deteriorări Dacă vărsați în mod accidental lichide de orice natură pe unitate,** întrerupeţi imediat tratamentul, deconectaţi cablul de alimentare şi luaţi legătura cu furnizorul dvs. local de materiale stomatologice sau cu centrul de service autorizat pentru asistenţă.

> Nu încercaţi sub nicio formă să dezasamblaţi SIROLaser Blue. Această manoperă este permisă numai personalului instruit şi autorizat.

### <span id="page-12-1"></span>**2.12 Telefoanele celulare**

Echipamentul de comunicaţii portabil şi mobil cu radiofrecvenţă poate provoca interferente cu echipamentul electric medical. Prin urmare, se va interzice utilizarea telefoanelor mobile fără fir în cabinetul medical sau în spital.

## <span id="page-13-0"></span>**2.13 Transferarea datelor cu ajutorul stick-ului usb**

Pentru a garanta transferul corect al datelor pentru actualizarea softului sau depozitarea fișierului de arhivă, utilizați întotdeauna un stick USB cu următoarele specificații:

- USB clasa 2.0 sau mai mult
- Capacitate minimă de 512 MB
- Sistemul de fișier FAT32 sau NTFS

Efectuați întotdeauna transferul de date conform instrucțiunilor din manual. Nu deconectați niciodată stick-ul USB în timpul transferului de date, în timp ce efectuați o actualizare a softului sau când depozitați fișierul de arhivă.

Conectarea SIROLaser la alte dispozitive USB poate duce la riscuri neidentificate în prealabil, pentru pacienții dvs., dvs. sau alții.

# <span id="page-14-0"></span>3 **Descrierea sistemului**

# <span id="page-14-1"></span>**3.1 Prezentarea generală a sistemului**

#### **SIROLaser Blue (Unitatea de comandă)**

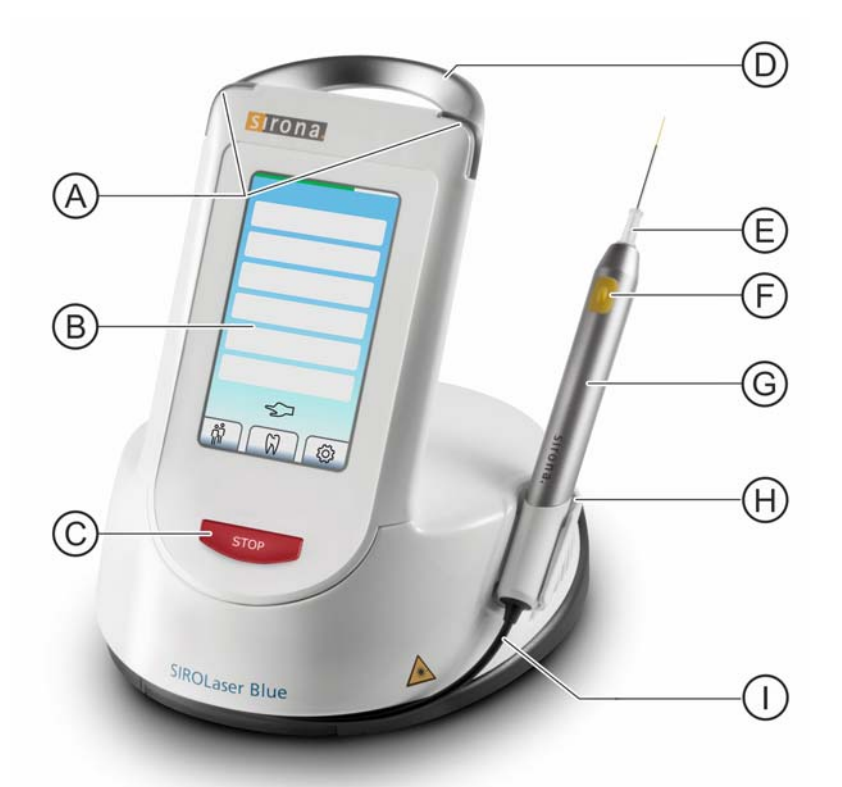

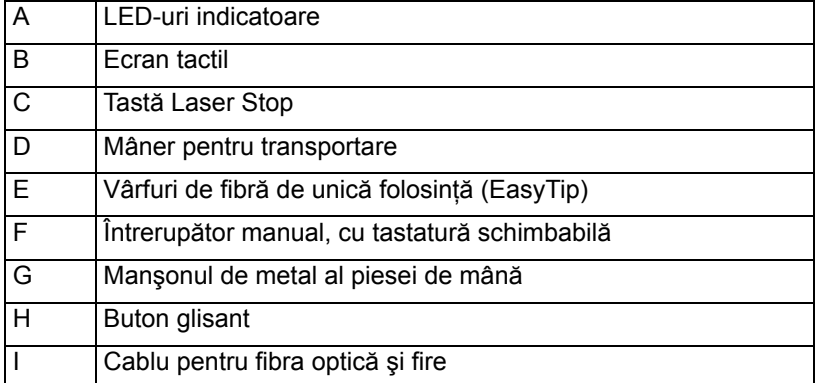

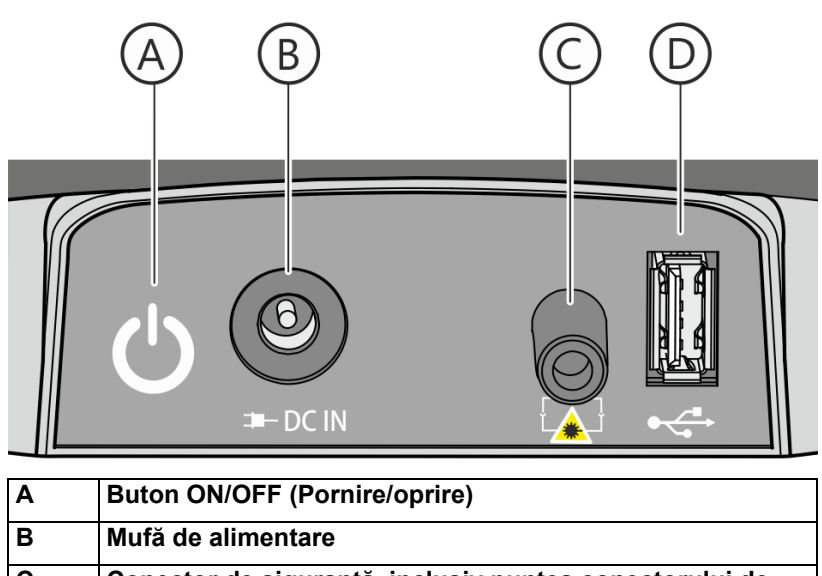

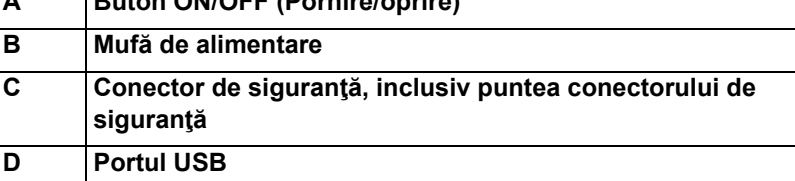

#### **Comanda tip pedală fără fir - opţional**

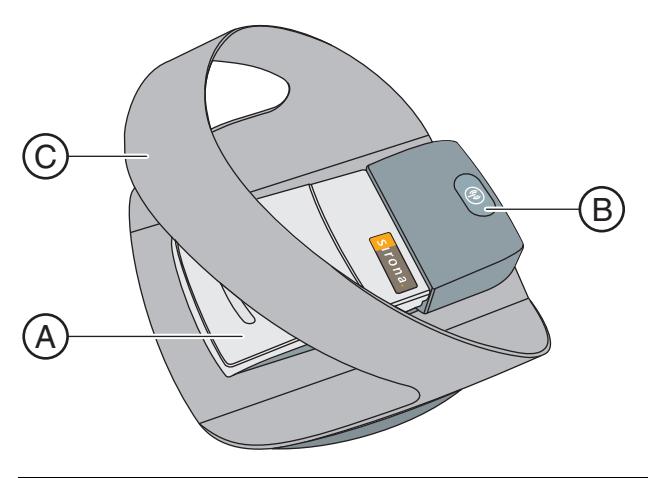

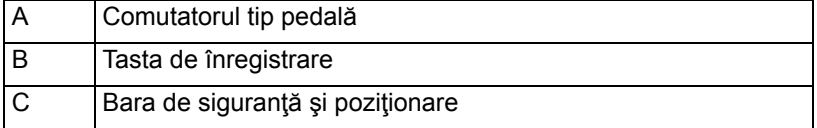

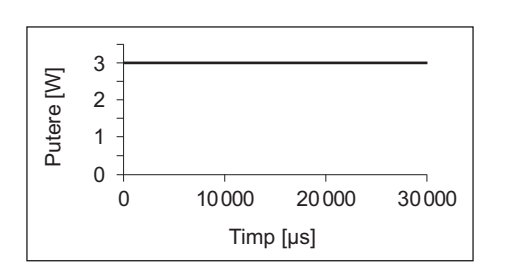

<span id="page-16-0"></span>**3.2 Modurile de funcţionare a laserului**

#### **Modul cu semnal continuu (CW)**

În modul CW se utilizează un fascicul laser continuu, neîntrerupt, pe toată durata activării laserului (și în functie de durata setată). Prin urmare, se obține un control foarte bun asupra puterii deoarece puterea maximă este egală cu cea medie.

În exemplul alăturat, laserul este în modul CW, la o putere de 3 W.

#### **Modul intermitent**

3 Putere [W] Putere [W] 2 1  $\Omega$ 20000 30000  $\Omega$ 10000 Timp [ $\mu s$ ]

În literatura de specialitate, este denumit uneori și "mod pulsatil".

Fasciculul laser este întrerupt la intervale regulate (de ex. 50% PORNIT şi 50% OPRIT), intervalele putând fi reglate prin ciclul de funcţionare. Puterea medie este produsul dintre putere și ciclul de funcționare.

Rezultatul este un control termic mai bun datorită faptului că perioadele de OPRIRE sunt utilizate pentru relaxarea termică a ţesutului.

În exemplul alăturat, laserul este în modul intermitent, la o putere de 3 W si un ciclu de functionare de 20%. Puterea medie este de 0.6 W.

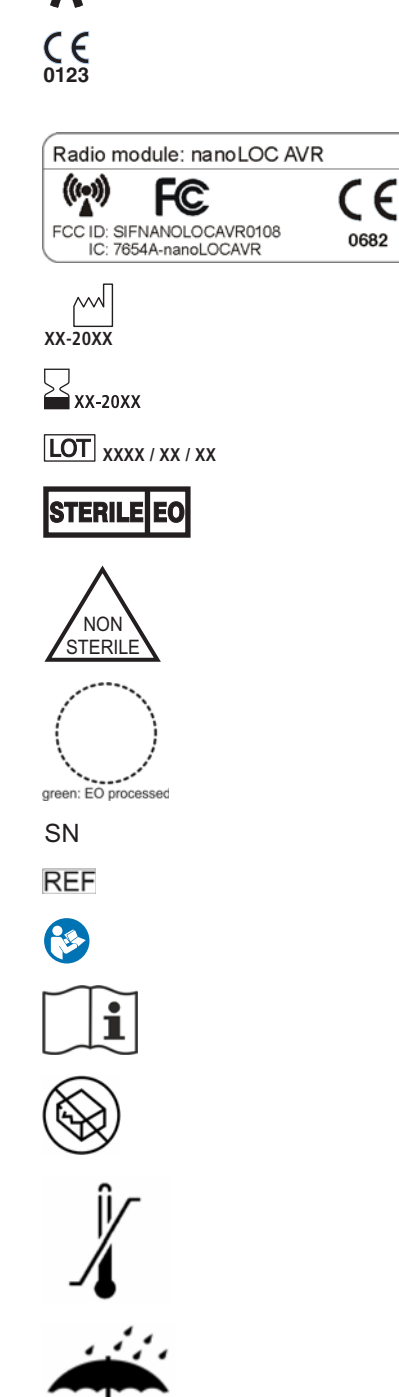

## <span id="page-17-0"></span>**3.3 Simboluri şi abrevieri**

#### <span id="page-17-1"></span>**3.3.1 Simboluri**

Parte aplicată de tipul B conform IEC 60601-1

Marcaj CE în conformitate cu Directiva 93/42/CEE a Consiliului, precizând organismul notificat al producătorului. Verifică conformitatea SIROLaser Blue

Această etichetă atestă conformitatea dispozitivului pedalei fără fir

Data fabricației: aaaa-ll-zz

A se consuma înainte de - A nu se folosi după: anul-luna

Numarul lotului

Vârful de fibră de unică folosință este steril, sterilizat cu gaz (oxid de etilenă)

Vârful de fibră de unică folosință nu este steril

Steripoint<sup>®</sup> drept dovadă a procesului de sterilizare Umplut cu un punct verde: procesat OE

Numărul seriei

Număr de referinţă

Vă rugăm să consultaţi mai întâi manualul (IEC 60601-1 ed. a 3-a)

Vă rugăm să respectați manualul utilizatorului de unitate laser

A nu se utiliza când ambalajul este deteriorat

Limitări de temperatură, transportul și depozitarea

Protejați împotriva umidității, păstrați dispozitivul într-un loc uscat

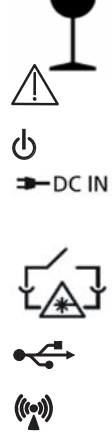

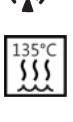

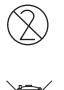

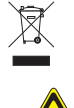

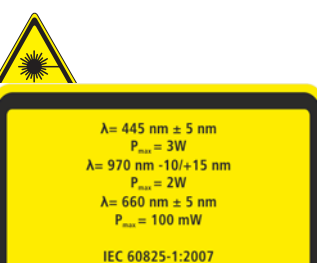

#### **ATEN IE Þ**

RADIAȚE LASER VIZIBILĂ ȘI INVIZIBILĂ<br>CLASĂ 4 CĂND ESTE DESCHIS CAPACUL. EVITAȚI EXPUNEREA OCHILOR SAU<br>PIELII LA RADIAȚIA DIRECTĂ SAU DIFUZĂ.

#### **ATEN IE Þ**

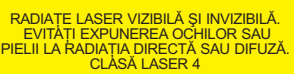

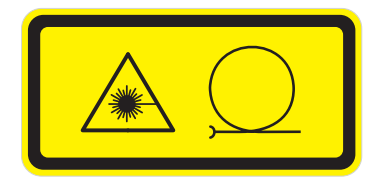

Fragil, manipulați cu grijă

Vă rugăm să consultaţi mai întâi manualul (IEC 60601-1 ed. a 3-a)

Întrerupător de alimentare (pe partea posterioară a unităţii de comandă) Mufă de conectare pentru intrarea CC de la sursa de alimentare Sinpro MPU101-106

Mufă de conectare pentru sistemul de siguranţă

Mufă de conectare pentru USB

Sunt posibile interferenţe în apropierea dispozitivului

Manşoanele dezasamblate ale piesei de mână pot fi sterilizate numai în autoclave cu vapori de apă saturați, la valori de sterilizare minime de 135°C (275°F), durată de reţinere de 3 min. şi suprapresiune de 2,04 bar (29,59 psi).

Vârfurile de fibră livrate sterile sunt numai de unică folosință, nu se reutilizează

Vizează directiva 2002/96/CE şi EN 50419 A nu se elimina odată cu deşeurile menajere

Avertisment privind radiaţia laser

Specificaţia puterii de ieşire a laserului şi lungimea de undă a fasciculului albastru, IR şi roșu/de vizare, consultaţi şi capitolul "[Date tehnice \[](#page-20-1)→21]".

Avertizează privind pericolele posibile comportate de radiaţia laser la deschiderea unităţii.

Avertizează privind pericolele comportate de radiaţia laser din clasa a 4 a la utilizarea unităţii.

Avertizează privind emisiile de radiaţii laser la capătul distal al piesei de mână.

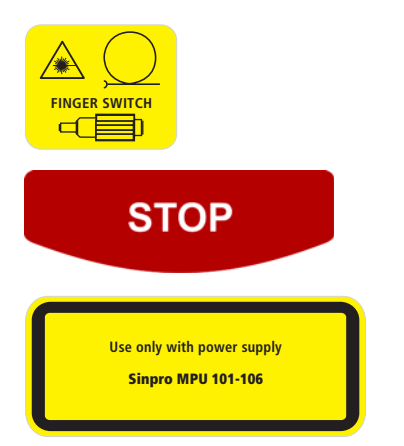

Avertizează privind pericolele comportate de radiaţia laser când conectorul fibrei este deşurubat.

Tasta "Laser Stop": apăsați acest buton în caz de urgență

Utilizaţi unitatea numai cu sursa de alimentare Sinpro MPU101-106

#### <span id="page-19-0"></span>**3.3.2 Abrevieri**

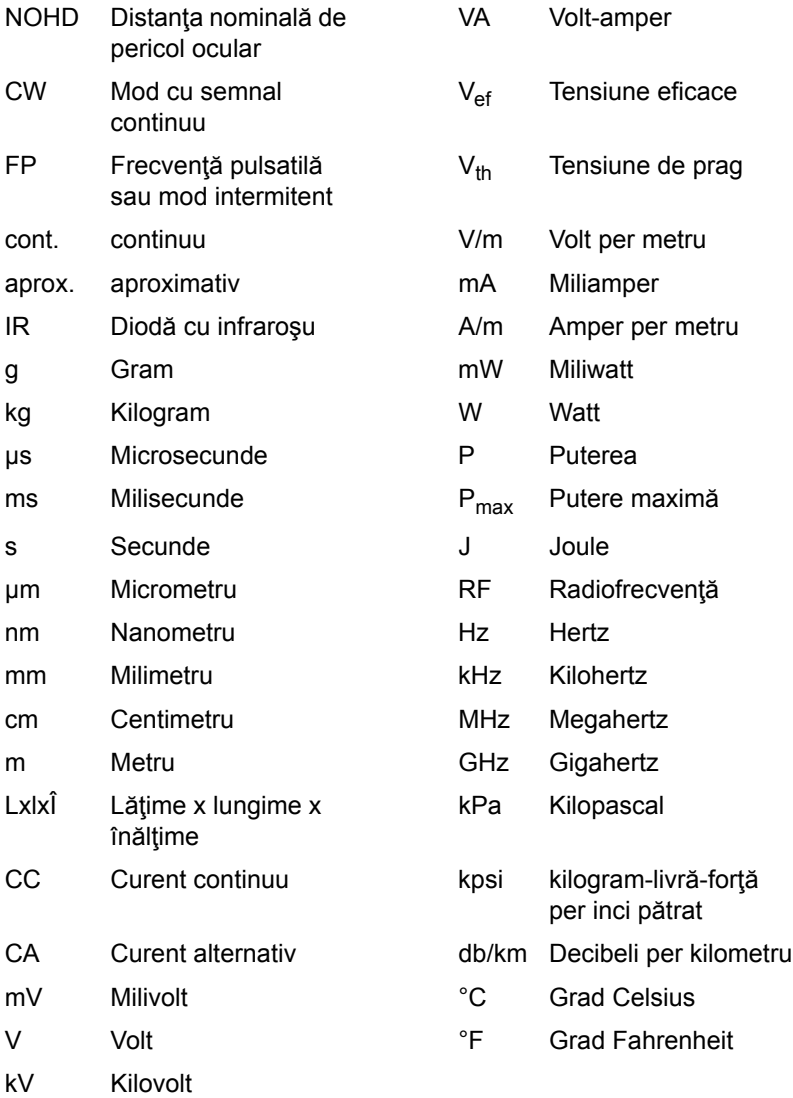

## <span id="page-20-1"></span><span id="page-20-0"></span>**3.4 Date tehnice**

#### Date tehnice SIROLaser Advance Blue **Generalități**

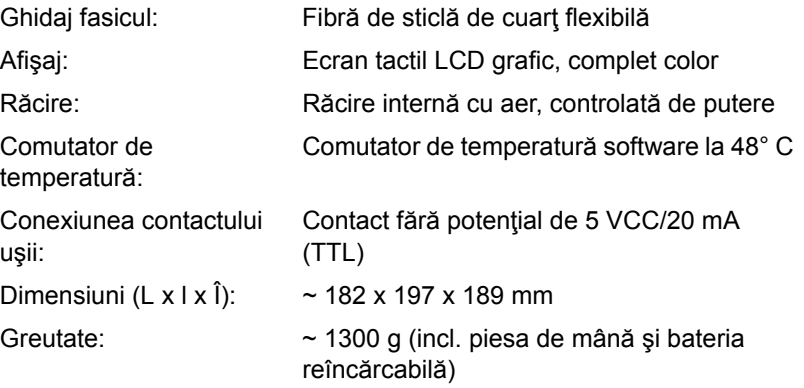

#### **Specificația SIROLaser Blue**

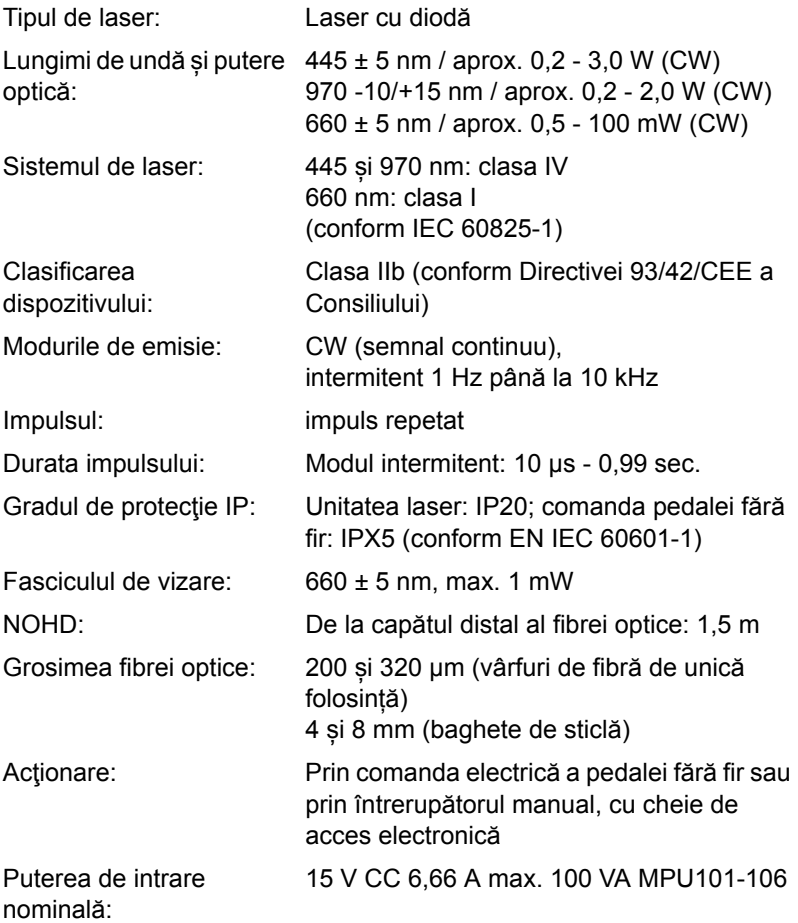

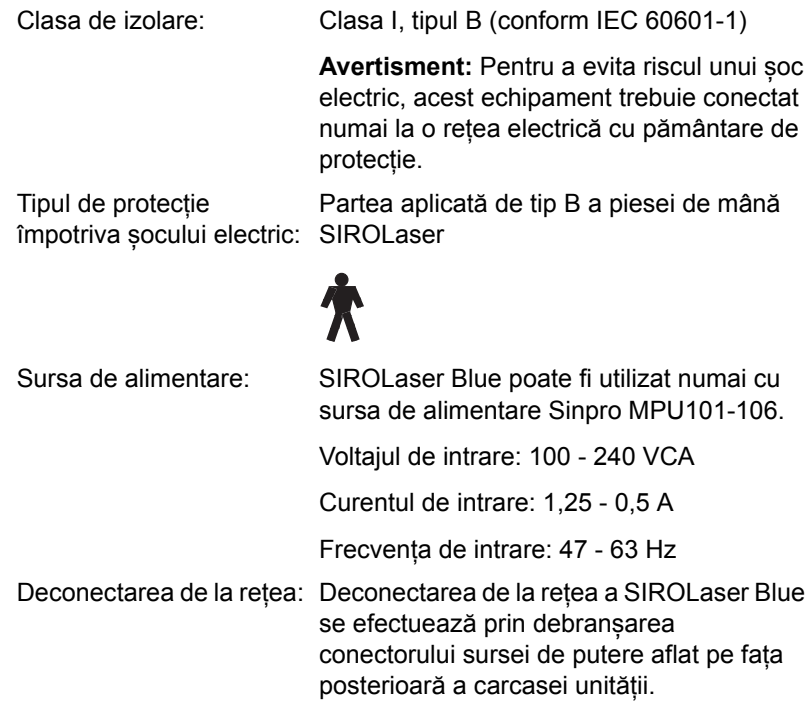

#### **Specificația fibrelor optice**

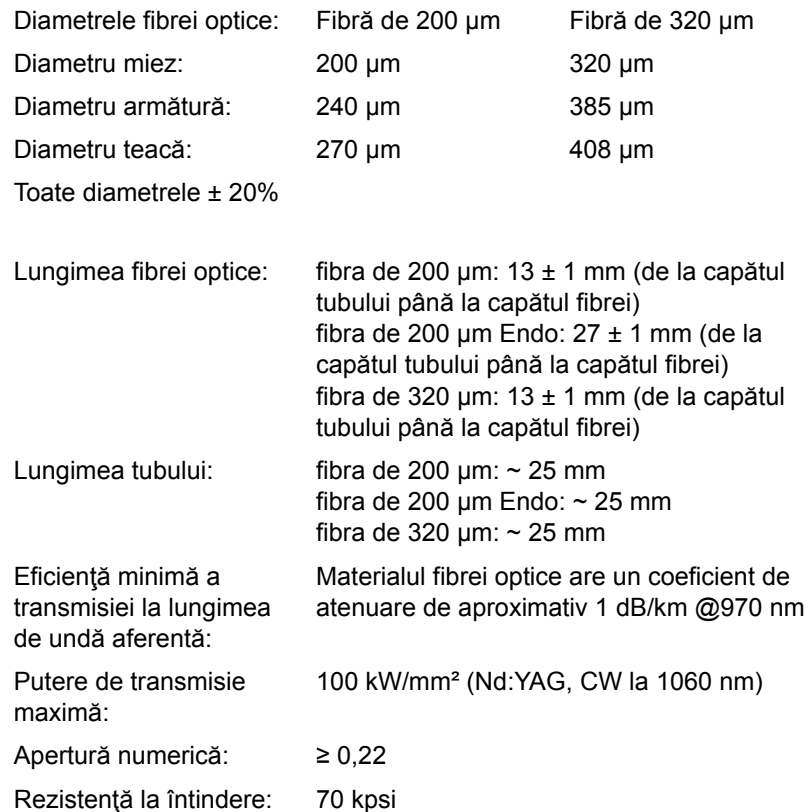

#### Date tehnice comanda tip pedală fără fir **Comanda pedalei fără fir**

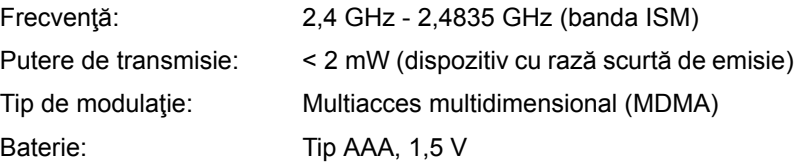

#### **Transportul şi depozitarea**

SIROLaser Blue este livrat într-o cutie de carton care asigură o transportare adecvată şi uşoară.

#### **PRECAUŢIE** ∕∿

Nu lăsaţi SIROLaser Blue într-un vehicul parcat la soare. Temperatura din interiorul autovehiculului ar putea atinge valori la care componentele individuale ar putea suferi deteriorări.

Pentru a asigura o depozitare adecvată, dispozitivul trebuie să fie întotdeauna păstrat într-o cutie furnizată de Sirona Dental Systems.

Odată depozitat astfel, SIROLaser Blue poate rezista la următoarele condiții de mediu ambiant:

- Temperaturi între -40 °C și +70 °C
- Umiditatea relativă între 10 % și 95 %
- Presiunea atmosferică între 50 kPa și 106 kPa

#### Bateria necesită încărcare **ATENŢIE**

Bateria reîncărcabilă trebuie să fie complet reîncărcată la intervale regulate. După şase luni în care nu a fost încărcată (depozitare), bateria reîncărcabilă îşi poate pierde capacitatea de încărcare, nemaiputând fi reîncărcată.

În ambalajul de transportare original, SIROLaser Blue poate rezista la următoarele condiții ambiante de transportare:

- Temperaturi între -40 °C și +70 °C
- Umiditatea relativă între 10 % și 95 %
- Presiunea atmosferică între 50 kPa și 106 kPa

#### **Condiţii de utilizare**

SIROLaser Blue poate fi utilizat în următoarele condiţii de mediu:

- Temperaturi între +10  $^{\circ}$ C si +33  $^{\circ}$ C
- Umiditatea relativă între 10 % și 95 %
- Presiunea atmosferică între 80 kPa și 106 kPa

#### **PRECAUŢIE**

După transportare și depozitare, lăsați SIROLaser Blue să se adapteze la temperatura camerei timp de aproximativ o oră înainte de utilizare pentru a reduce pericolul de defectare în urma formării condensului.

#### **Vârfurile de fibră de unică folosință livrate sterile**

**Etichetare** Fiecare vârf este sterilizat cu gaz (oxid de etilenă). Eticheta de pe ambalajul exterior al fiecărui set de 25 de vârfuri de fibră de unică folosință indică procedeul de sterilizare (vezi simbolurile 3.3.1).

> Punctul verde de pe eticheta ambalajului exterior servește ca indicator de proces pentru un proces de sterilizare corectă (vezi simbolurile 3.3.1).

#### **AVERTISMENT**

Nu utilizați vârfurile de fibră de unică folosință dacă nu există un punct verde pe eticheta de pe ambalajul exterior.

**Depozitare Pentru a asigura o depozitare adecvată și, prin aceasta, sterilitatea** vârfurilor, trebuie să se ia în considerare următorii factori de mediu cu privire la depozitare:

- Protecția împotriva umidității
- **Poluarea**
- Stresul mecanic
- Radiația solară sau UV directă
- Influenta temperaturii
- Într-un sistem de depozitare închis (de ex. dulap, sertar) sau
- pe rafturi sau în încăperi din clasa a II-a de încăperi conform DIN 1946-4: 2008 -12
- Între 15°C și 25°C (temperatura camerei)
- La umiditate relativă între 40% și 60% (condiții uscate)

Păstrați vârfurile de fibră de unică folosință în ambalajul exterior care servește drept ambalaj de siguranță (carton).

Utilizați mai întâi vârfurile cele mai vechi conform lunii de expirare. Aceasta este înscrisă pe eticheta fiecărui tub de ambalare a vârfurilor și pe ambalajul exterior al setului de vârfuri. Cantitatea rămasă rămâne în ambalajul exterior închis (carton).

Nu umpleți din nou ambalajul exterior (cartonul) al seturilor de vârfuri de fibră de unică folosință cu vârfuri noi.

# <span id="page-24-0"></span>4 **Instalare**

Se vor respecta cu stricteţe orice reglementări naţionale sau locale care prevăd că SIROLaser Blue poate fi instalat numai de către personal instruit.

## <span id="page-24-1"></span>**4.1 Furnitura**

Furnitura SIROLaser Blue cuprinde următoarele componente:

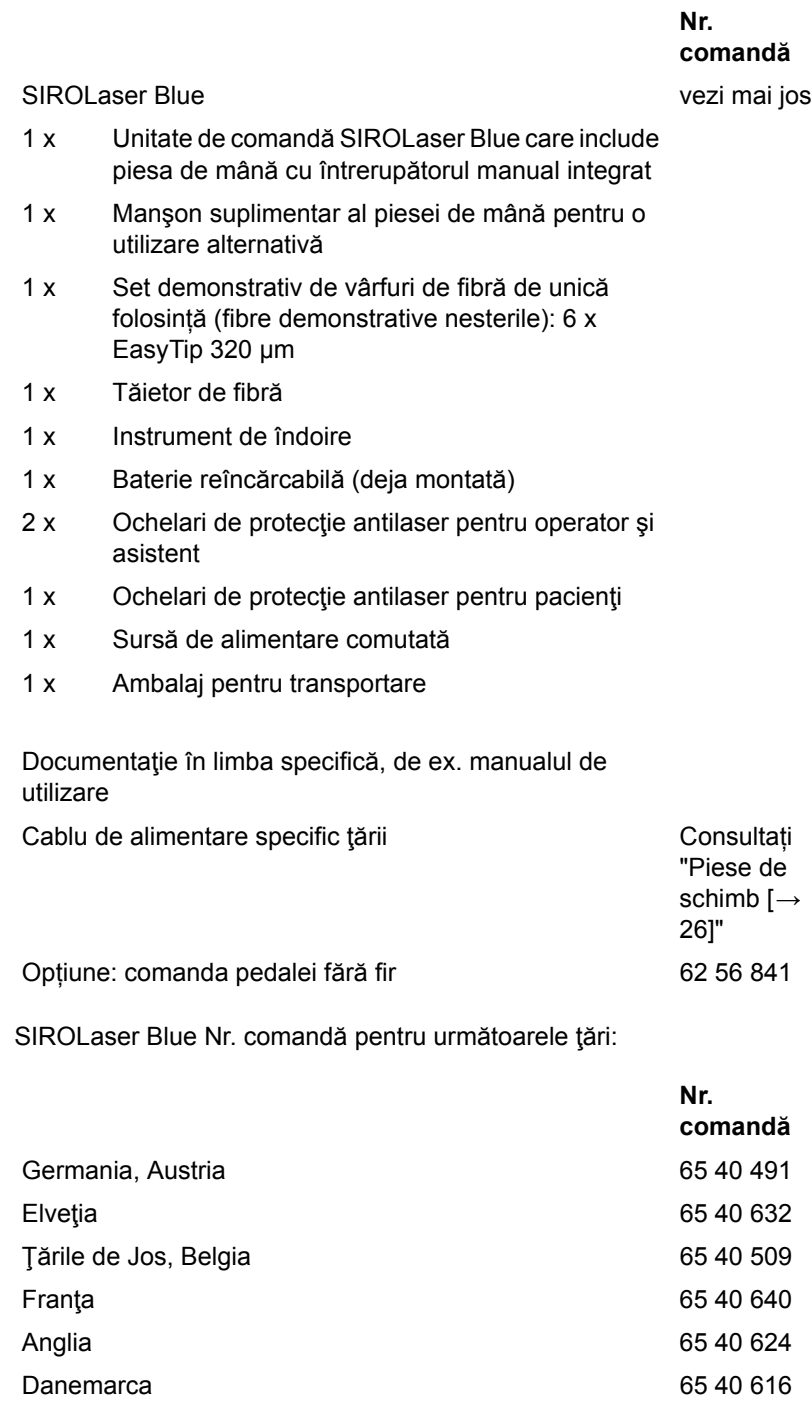

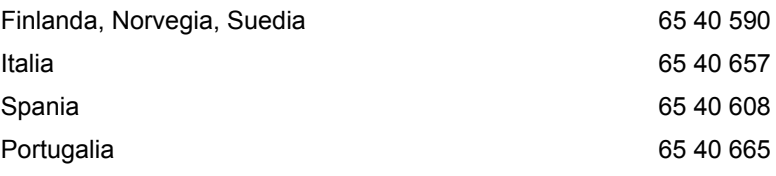

Pot fi incluse şi alte ţări la solicitare.

## <span id="page-25-2"></span><span id="page-25-0"></span>**4.2 Piese de schimb**

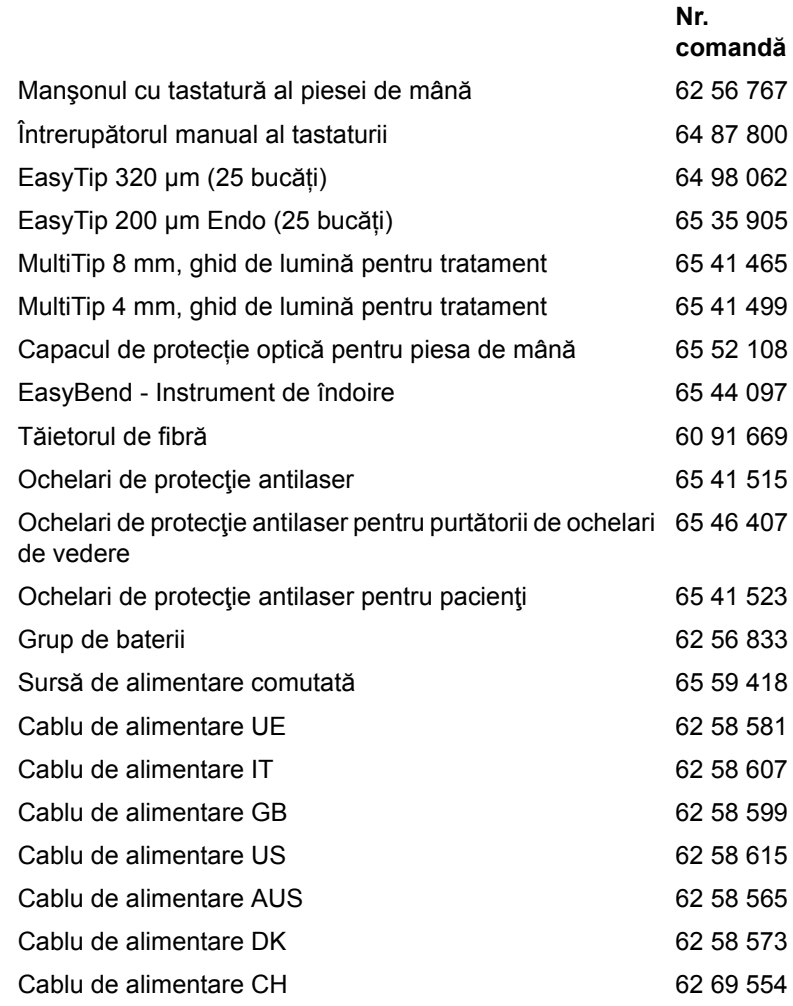

## <span id="page-25-1"></span>**4.3 Etichete**

Fixaţi etichetele în limba specifică corespunzătoare (1 şi 2) pe unitatea laser. Pentru informaţii suplimentare privind etichetele şi poziţia acestora, consultaţi "Anexa B - Poziţ[iile etichetelor \[](#page-76-2)→77]".

## <span id="page-26-0"></span>**4.4 Prima punere în funcţiune - procedura de asamblare corespunzătoare**

- 1. Instalați sursa de alimentare
- **2.** Piesa de mână și dispozitivul de asamblare al vârfurilor de fibră de unică folosință și al baghetelor de tratament
- **3.** Instalarea comenzii pedalei fără fir opţional
- **4.** Instalaţi sistemul de siguranţă extern opţional
- **5.** Porniti SIROLaser Blue pentru prima dată

#### <span id="page-26-1"></span>**4.4.1 Instalaţi sursa de alimentare**

- **1.** Conectaţi cablul de alimentare la mufa DC IN din spatele SIROLaser Blue.
- **2.** Nu omiteţi să porniţi alimentarea electrică comutată.
	- $\&$  Ledul verde de pe sursa de alimentare se aprinde.

#### Sursa de alimentare MPU101-106 **PRECAUŢIE** ∕∿

SIROLaser Blue poate fi utilizat numai cu sursa de alimentare Sinpro MPU101-106. Utilizarea cu alte surse de alimentare poate provoca defectarea sau distrugerea unității laser. În cazul utilizării oricărei alte surse de alimentare decât cea recomandată, întreaga unitate îşi pierde automat aprobarea, iar garanția oferită de Sirona Dental Systems GmbH expiră.

Utilizarea oricăror surse de alimentare în afara celei recomandate poate duce la supraîncălzirea şi defectarea unităţii laser sau la deteriorarea bateriilor.

SIROLaser Blue este prevăzut cu o baterie reîncărcabilă, putând fi prin urmare utilizat fără cablul de alimentare conectat. Starea bateriei reîncărcabile şi conectarea sau neconectarea cablului de alimentare vor fi întotdeauna afişate pe ecranul tactil.

#### **ATENŢIE**

Se va emite un avertisment dacă bateria reîncărcabilă va atinge un nivel scăzut de încărcare.

SIROLaser Blue este complet funcțional și poate fi acționat în timpul încărcării bateriei.

➢ Încărcaţi complet bateria.

#### **ATENŢIE**

Bateria reîncărcabilă trebuie să fie complet reîncărcată la intervale regulate. După şase luni în care nu a fost încărcată, bateria reîncărcabilă îşi poate reduce capacitatea de încărcare.

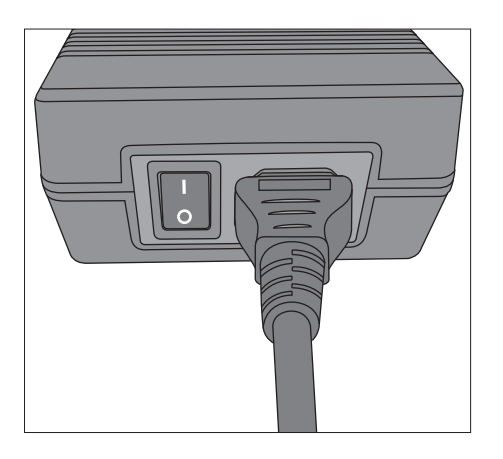

#### <span id="page-27-0"></span>**4.4.2 Piesa de mână și dispozitivul de asamblare al vârfurilor de fibră de unică folosință și al baghetelor de tratament**

<span id="page-27-1"></span>**4.4.2.1 Piesa de mână**

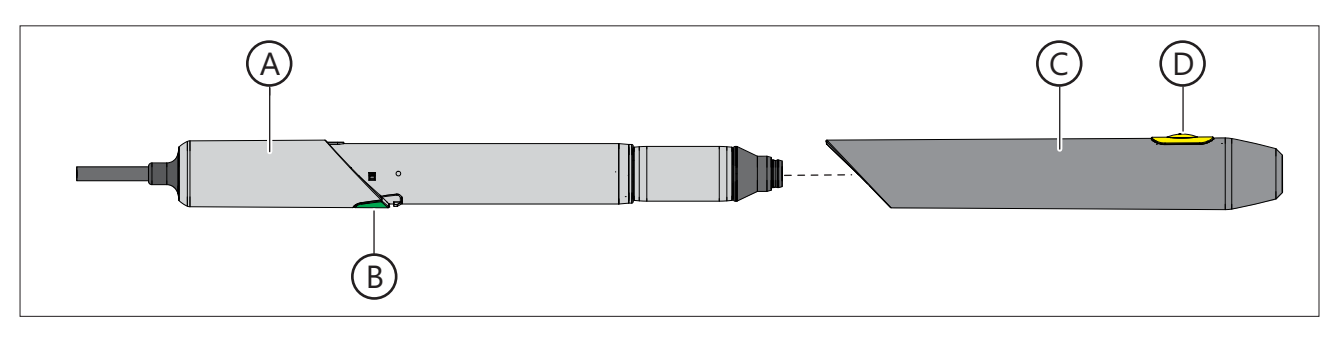

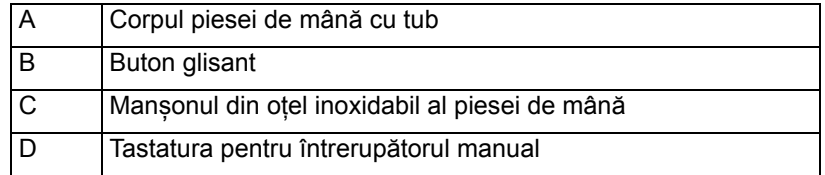

#### <span id="page-27-2"></span>**4.4.2.2 Dispozitivul de asamblare al vârfurilor de fibră optică sterile, de unică folosință**

#### **4.4.2.2.1 Raza de aplicare**

SIROLaser Blue este prevăzut cu trei tipuri de vârfuri de fibră optică sterile, de unică folosință, cu diametre diferite, astfel încât ele pot fi utilizate în diverse proceduri stomatologice, cu indicații variate:

- Vârfuri de fibră optică de unică folosință, EasyTips 320 µm (sterile)
- Vârfuri de fibră optică de unică folosință, EasyTip Endo 200 µm (sterile)

EasyTips sunt livrate sterile, într-un tub de ambalaj special care ajută la montarea vârfurilor de fibră. Vârfurile de fibră optică de unică folosință pot fi utilizate numai cu SIROLaser Blue în intervalul spectral de 445 nm ± 5 nm și 970 nm -10/+15 nm.

#### **AVERTISMENT**  $\mathbb{A}$

Dacă se utilizează fibre optice de la alţi producători, proprietăţile fizice precum sarcina limită şi comportamentul la transmisie pot varia. De aceea, Sirona Dental Systems GmbH nu își asumă nicio responsabilitate în asemenea cazuri. Prin urmare, utilizați numai vârfurile de fibră optică de unică folosință de la Sirona.

#### **AVERTISMENT**

Vârfurile de fibră din setul demonstrativ de vârfuri de fibră de unică folosință incluse în furnitură servesc numai drept fibre de testare, pentru o primă familiarizare cu unitatea. Ele nu sunt sterile, așa cum se indică pe eticheta lor. Nu le utilizați pentru tratamente clinice la pacienți.

#### **AVERTISMENT** ∕∿

Vârfurile de fibră de unică folosință (EasyTips) nu se resterilizează după utilizare. Sterilizarea afectează intens caracteristicile vârfurilor de fibră de unică folosință (puterea de ieșire a laserului, forma, acuratețea,...).

#### **4.4.2.2.2 Pregătirea pentru aplicaţia clinică**

- **1.** The EasyTips sunt livrate sterile. Manșonul de metal al piesei de mână poate fi curățat în autoclav (sterilizator de presiune înaltă), consultați capitolul "Curăţ[area, dezinfectarea](#page-61-0) şi sterilizarea [→62]".
- **2.** Selectați EasyTip steril necesar (320 µm sau 200 µm Endo), consultați capitolul ["Lista de indica](#page-56-2)ții presetate  $\mathfrak{[} \rightarrow 57$ ]".

#### **AVERTISMENT**

Utilizarea unităţii laser când fasciculul de vizare nu funcţionează corespunzător poate provoca leziuni la nivelul personalului operator, asistenţilor şi pacienţilor. Dacă nu puteţi vedea fasciculul de vizare roşu după ce aţi activat laserul sau în timpul tratamentului, consultaţi capitolul ["Remedierea defec](#page-65-0)ţiunilor simple [→66]".

Fibra optică EasyTip se poate deteriora dacă este îndoită puternic. Aceasta poate constitui un pericol pentru sănătatea pacienţilor, medicilor şi asistenţilor dentari.

Scoateti capacul de protecție numai pentru tratament. Nu atingeți niciodată capătul proximal al inelului de siguranţă şi protejaţi-l contra deteriorărilor și impurităților.

Nu utilizați niciodată laserul fără fibra optică; verificați fixarea corectă. Nu îndoiți, pliați sau blocați EasyTip, deoarece aceasta poate duce la ruperea ei. EasyTip nu trebuie să fie îndoită niciodată fără instrumentul de îndoire.

Nu trageti niciodată de fibra optică a EasyTip.

#### **Montarea EasyTip:**

Nu utilizați EasyTip dacă tubul său de ambalaj este deteriorat sau dacă sunt expirate. Data expirării este imprimată pe eticheta produsului, situată pe tubul de ambalaj.

#### **AVERTISMENT** ΔŅ

Dacă EasyTip este utilizată după data expirării, condițiile necesare de sterilitate ale EasyTip din tubul de ambalaj nu mai sunt îndeplinite după această dată. În plus, unele dintre proprietăţile sale fizice, de ex. sarcina limită şi comportamentul la transmisie pot suferi modificări, periclitând sănătatea pacientului, a medicului şi a asistentului dentar.

După îndepărtarea unui vârf degajați imediat ambalajul exterior.

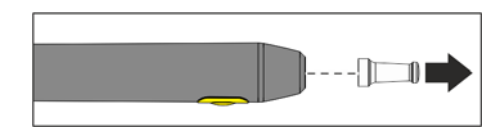

**1.** Îndepărtați capacul de protecție de pe mufa de conectare de la nivelul piesei de mână.

4.4 Prima punere în funcțiune - procedura de asamblare corespunzătoare Instructiuni de utilizare SIROLaser Blue

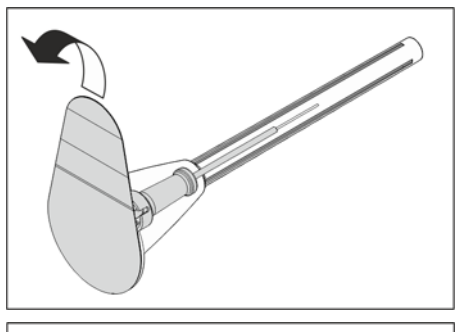

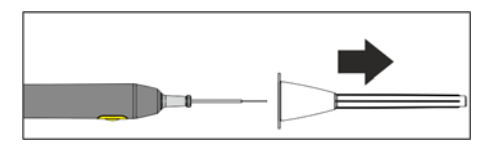

**2.** Deschideți tubul de ambalaj pentru transportarea sterilă a EasyTip prin ruperea etichetei de sigilare de pe vârful ambalajului.

- **3.** Poziționați tubul de ambalaj cu EasyTip pe mufa de conectare prin plasarea capătului în formă de pâlnie al ambalajului pe piesa de mână.
- 4. Apăsați tubul de ambalaj cu EasyTip exercitând o presiune usoară asupra piesei de mână până când EasyTip ajunge la locul său cu un zgomot de clic și este așezată în mod stabil.
- **5.** Extrageți tubul de ambalaj de pe piesa de mână și de pe EasyTip-ul conectat.
- **6.** Vă rugăm să verificați dacă EasyTip este așezată în mod stabil pe piesa de mână și vă rugăm să o examinați pentru a vă asigura că nu a fost deteriorată în timpul livrării.
- **7.** Puneti laserul în functiune alegând orice tratament presetat. O descriere corespunzătoare este oferită în capitolul "[Utilizarea \[](#page-35-0)→36]".

#### **AVERTISMENT**

Nu orientaţi niciodată fasciculul de vizare către ochii unei persoane. Acesta emană o lumină intensă chiar şi când este setat la un nivel de putere redus. Purtaţi întotdeauna ochelari de protecţie.

**8.** Imediat ce SIROLaser Blue este gata de funcționare, puteți verifica dacă fasciculul de vizare luminează uniform, adică dacă raza acestuia este circulară (consultaţi imaginea alăturată). În acest scop, orientaţi EasyTip pe verticală către un fundal alb. Dacă fasciculul nu formează o rază circulară sau dacă raza nu este uniformă, este posibil ca EasyTip să fie deteriorată sau defectă. În acest caz, returnaţi EasyTip la furnizorul dvs. de materiale stomatologice pentru a o putea înlocui în cadrul garanţiei. Nu utilizați EasyTips defecte.

#### **Îndoirea EasyTip**

**1.** Vă rugăm să sterilizați instrumentul de îndoire înainte de fiecare utilizare pentru a menține condițiile de sterilitate ale EasyTip, consultați capitolul "Curăţ[area, dezinfectarea](#page-61-0) şi sterilizarea [→62]"

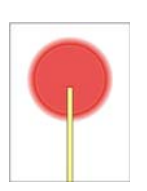

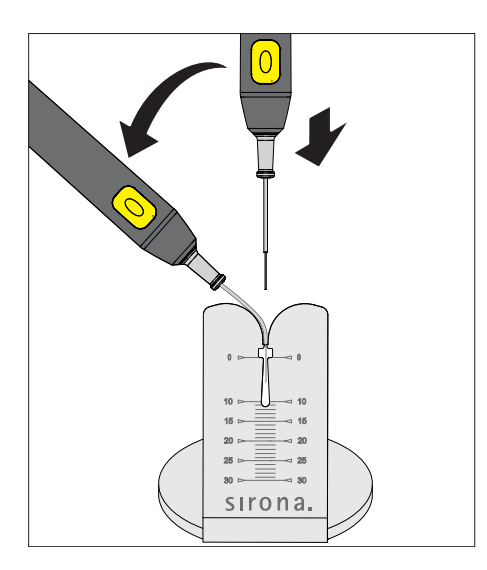

**2.** Acum puteți insera EasyTip în instrumentul de îndoire și să îndoiți EasyTip la unghiul de care aveți nevoie pentru o manipulare optimă.

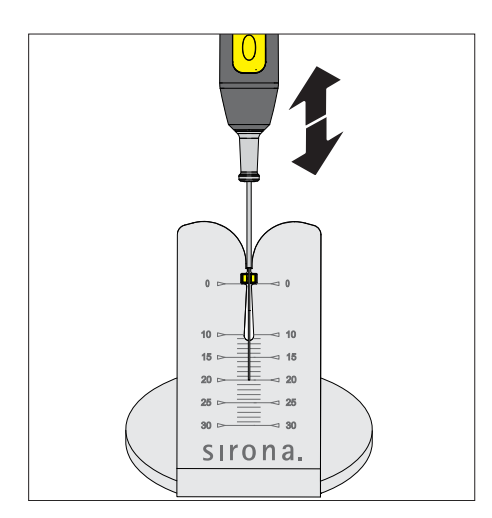

#### **Ajustarea poziției opritorului endo**

Vârful de fibră de unică folosință pentru aplicații endodontice (EasyTip Endo) este dotat cu un opritor endo deja montat, care servește drept inel de oprire pentru lungimea canalului radicular. Opritorul endo poate fi mutat pe fibra optică.

- **1.** Pentru a garanta condițiile de sterilitate ale vârfului fibrei, vă rugăm să utilizați instrumentul de îndoire sterilizat pentru a ajusta poziția opritorului endo.
- **2.** Așezați EasyTip în instrumentul de îndoire astfel încât opritorul endo să se poziționeze în indentația pentru opritor de la nivelul instrumentului de îndoire.
- **3.** Ajustați poziția opritorului endo mișcând piesa de mână în sus și în jos, astfel încât capătul vârfului fibrei să se afle la distanța necesară de opritor (indicată de scala milimetrică de pe instrumentul de îndoire).

#### **Ajustarea lungimii fibrei cu tăietorul de fibră**

În general, toate tipurile de vârfuri de fibră de unică folosință livrate sterile au o lungime adecvată a fibrei pentru a începe lucrul imediat, fără nevoia de a ajusta lungimea înaintea aplicării. Oricum, în anumite cazuri va fi necesară ajustarea lungimii fibrei.

Vă rugăm să sterilizați tăietorul de fibră înainte de fiecare utilizare pentru a menține condițiile de sterilitate ale EasyTip, consultați capitolul "Curăţ[area, dezinfectarea](#page-61-0) şi sterilizarea [→62]"

4.4 Prima punere în functiune - procedura de asamblare corespunzătoare Instructiuni de utilizare SIROLaser Blue

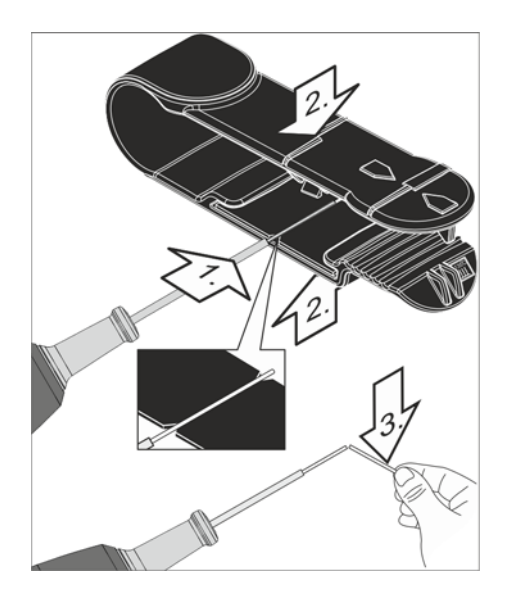

- **1.** Aşezaţi fibra optică a EasyTip în tăietorul de fibră pe şanţul de reper.
- **2.** Închideţi tăietorul de fibră și deschideți-l din nou.
- **3.** Îndoiţi fibra optică la punctul cu şanţ.
	- $\%$  Fibra optică se rupe în punctul cu șant, rezultând o suprafață de rupere netedă şi perpendiculară.

Verificati dacă raza fasciculului de vizare este circulară și uniformă. În acest scop, orientaţi fibra optică pe verticală către un fundal alb. Dacă sonda nu formează o rază circulară sau dacă raza este neuniformă, decupați încă un milimetru sau doi.

#### **ATENŢIE**

Apăsați ferm, însă nu strângeți fibra optică. Este suficient un sanț mic pentru a obţine un rezultat perfect când rupeţi fibra la nivelul şanţului.

#### $\bigwedge$  AVERTISMENT

Dacă fibra optică a EasyTip nu proemină cel puțin 5 mm din tubul său metalic, există riscul ca tubul să se încălzească.

#### **După tratament**

Cea mai simplă și cea mai sigură modalitate de a demonta Easytip de pe piesa de mână dupa tratament este utilizarea unui container de unică folosință.

- **1.** Deschideți capacul containerului de unică folosință și conectați mânerul de plastic al vârfului cu nișa adecvată din interiorul containerului.
- **2.** Înlăturați EasyTip de pe piesa de mână îndepărtând containerul de piesa de mână.
- **3.** EasyTip cade în containerul de unică folosință.
- **4.** Închideți containerul de unică folosință.

#### **PRECAUŢIE**

Imediat ce aţi dezasamblat EasyTip după tratament, nu omiteţi să protejați mufa fibrei optice cu capacul de protecție furnizat în acest scop. Asiguraţi-vă că praful şi impurităţile nu pot pătrunde în sistemul optic. În caz contrar, unitatea poate suferi deteriorări permanente.

#### <span id="page-31-0"></span>**4.4.2.3 Sistemul de ghiduri de lumină pentru tratament**

#### **4.4.2.3.1 Raza de aplicare**

SIROLaser Blue poate fi utilizat pentru proceduri dentare suplimentare cu două tipuri de ghiduri de lumină pentru tratament refolosibile, de diametre diferite:

- Ghid de lumină (MultiTip 8 mm), diametru: 8 mm
- Ghid de lumină (MultiTip 4 mm), diametru: 4 mm

Ghidurile de lumină sunt livrate nesterile.

#### **AVERTISMENT** ∕∿

După 2000 de cicluri de sterilizare sau 2 ani care marchează sfârșitul perioadei de utilizare, MultiTips vor fi atins limita lor de uzură. Vă rugăm să verificați perioada de utilizare pe baza numărului LOT (definiția LOT = săptămâna anul de ex. 0215 pentru a 2-a săptămâna calendaristică, 2015). Vă rugăm să înlocuiți ghidul de lumină. Intensitatea optică se poate reduce.

MultiTips pot fi utilizate numai cu SIROLaser Blue în intervalul spectral între 445 nm ± 5 nm, 660 nm ± 5 nm și 970 nm -10/+15 nm.

Dacă se utilizează baghete pentru ghidul de lumină de la alți producători, proprietăţile fizice precum sarcina limită şi comportamentul la transmisie pot varia. Sirona Dental Systems GmbH nu îşi asumă prin urmare nicio răspundere în astfel de cazuri. De aceea, utilizați numai baghete pentru ghidul de lumină de la Sirona.

#### **4.4.2.3.2 Pregătirea pentru aplicaţia clinică**

#### **AVERTISMENT**

Din motive de siguranță este necesară utilizarea ghidului de lumină de 4 mm sau de 8 mm (MultiTip) dacă se optează pentru lungimea de undă de 660 nm.

- **1.** MultiTips sunt livrate nesterile. Asigurați-vă că bagheta este curată și sterilă. Manșonul de metal al piesei de mână poate fi curățat în autoclav (sterilizator de presiune înaltă), consultați capitolul "Curăţ[area, dezinfectarea](#page-61-0) şi sterilizarea [→62]".
- **2.** Selectați ghidul de lumină MultiTip necesar (diametru 8 mm sau 4 mm), consultați capitolul "Lista indicațiilor presetate".
- **3.** Vă rugăm să efectuați un control vizual pentru a vă asigura că MultiTip nu este deteriorat și nu a atins limita sa de uzură.
- **4.** Așezați conexiunea optică a MultiTip pe mufa optică a piesei de mână. Apăsați MultiTip exercitând o presiune ușoară asupra piesei de mână până când MultiTip ajunge la locul său cu un zgomot de clic și este așezată în mod stabil.
- **5.** Puneţi laserul în funcţiune alegând orice tratament presetat destinat ghidului de lumină. O descriere corespunzătoare este oferită în capitolul "[Utilizarea \[](#page-35-0)→36]".

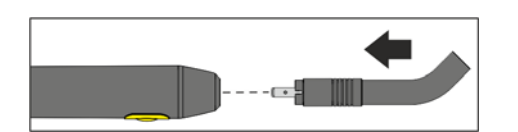

#### **AVERTISMENT**

Utilizarea unității laser când fasciculul de vizare nu funcționează corespunzător poate provoca leziuni la nivelul personalului operator, asistentilor și pacienților. Dacă nu puteți vedea fasciculul de vizare roșu după ce ați activat laserul sau în timpul tratamentului, consultați capitolul ["Remedierea defec](#page-65-0)țiunilor simple  $\left[\rightarrow 66\right]$ ".

Utilizați MultiTips numai pentru tratamentele destinate pentru ele. EasyTips și MultiTips au caracteristici optice complet diferite.

Îndepărtați capacul de protecţie al sistemului optic de la nivelul piesei de mână numai pentru tratament.

Nu atingeţi niciodată capătul proximal al inelului de siguranţă şi protejaţil contra deteriorărilor şi impurităţilor.

Nu utilizaţi niciodată laserul fără fibra optică; verificaţi fixarea corectă.

#### **După tratament**

Demontați MultiTip de pe piesa de mână prin îndepărtarea sa atentă de pe mufa optică a piesei de mână.

#### **PRECAUŢIE**

Imediat ce ați dezasamblat EasyTip după tratament, nu omiteți să protejaţi mufa fibrei optice cu capacul de protecţie furnizat în acest scop. Asiguraţi-vă că praful şi impurităţile nu pot pătrunde în sistemul optic. În caz contrar, unitatea poate suferi deteriorări permanente.

Pentru curățarea, dezinfectarea și sterilizarea MultiTip vă rugăm să consultați capitolul "Curăţ[area, dezinfectarea](#page-61-0) şi sterilizarea [→62]" [ ➙ xx].

#### <span id="page-33-0"></span>**4.4.3 Instalarea comenzii tip pedală fără fir - opţional**

SIROLaser Blue poate fi actionat cu ajutorul întrerupătorului manual (integrat în piesa de mână), dar şi prin comanda pedalei fără fir opţională.

#### **ATENŢIE**

Întrerupătorul pedalei dispune de un grad de protecţie IPX5. Prin urmare, se interzice utilizarea întrerupătorului pedalei în sălile de operatie din spitale.

Pentru datele tehnice privind comanda pedalei fără fir, consultați capitolul Date tehnice, "Comanda pedalei fără fir".

Comanda pedalei fără fir trebuie să fie asociată cu SIROLaser Blue printrun procedeu de înregistrare. Acest lucru previne funcționările defectuoase provocate de telecomenzile din apropiere.

- ✔ Unitatea de comandă SIROLaser Blue şi comanda pedalei fără fir sunt gata de functionare.
- 1. Din ecranul principal, alegeți elementul "Setări".
- **2.** Acolo alegeti elementul .Dispozitiv de activare".

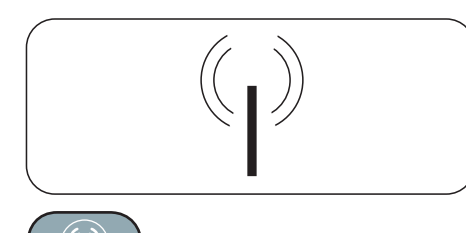

- 3. Alegeți "Înregistrare fără fir".
- **4.** Urmaţi instrucţiunile de pe ecran şi apăsaţi mai întâi întrerupătorul pedalei timp de trei secunde.
- **5.** După aceasta, apăsaţi tasta de înregistrare de pe partea superioară a cutiei radio a comenzii pedalei fără fir timp de trei secunde.
	- $\%$  După aceasta dispozitivul afișează o adresă mac a pedalei și solicită confirmarea cuplării în răstimp de 20 sec.
	- $\&$  Confirmare prin "OK".
- **6.** Pentru a utiliza comanda pedalei fără fir, alegeți în submeniul "Setări", în "Dispozitiv de activare" comanda pedalei fără fir.

#### **ATENŢIE**

Întrerupătorul manual este presetat.

#### <span id="page-34-0"></span>**4.4.4 Instalaţi sistemul de siguranţă extern - opţional**

#### **Explicaţie**

Blocajul de siguranță este un dispozitiv de protecție care întrerupe radiația laser la deschiderea ușii sălii de tratament. Circuitul blocajului de siguranță trebuie să fie conectat la un contact aflat lângă usa sălii de tratament pentru a asigura întreruperea automată a emisiilor laser.

#### **ATENŢIE**

Instalarea trebuie să fie realizată de un electrician calificat, responsabil şi de instalarea şi întreţinerea sistemului electric la care este conectat SIROLaser Blue.

#### **ATENŢIE**

Se vor respecta măsurile de siguranță suplimentare sau diferite impuse prin reglementările naţionale sau locale, aplicabile pentru protecţia medicilor stomatologi, personalului asistent sau pacienţilor.

#### **Instalarea unui blocaj de siguranţă cu contact de uşă**

- 1. Pregătiți mufa blocajului de siguranță prin conectarea cablului blocajului de siguranţă cu mufa acestuia şi prin deschiderea punţii. Fişa de date tehnice şi schema de conexiuni pentru instalarea circuitului blocajului de siguranţă se regăsesc în ["Anexa C - Circuitul](#page-78-0)  de siguranță [\(blocajul de siguran](#page-78-0)ță) [→79]"..
- **2.** Montaţi mufa pregătită a blocajului de siguranţă în mufa mamă a blocajului de pe partea posterioară a SIROLaser Blue.

# <span id="page-35-0"></span>5 **Utilizarea**

# <span id="page-35-1"></span>**5.1 Prima pornire a dispozitivului**

#### **ATENŢIE**

Funcționalitatea ecranului tactil: Când ecranul tactil este atins cu degetul, câmpul atins este evidenţiat. Imediat ce degetul se ridică de pe ecranul tactil, se va iniția acțiunea solicitată.

#### **Starea bateriei**

Informaţii privind nivelul de încărcare al bateriei

**Baterie conectată/în curs de încărcare** Bateria este conectată la sursa de alimentare şi se încarcă

**Activare laser** Laserul este în curs de activare

**Revenire** Utilizatorul revine la ecranul anterior

**Acasă** Utilizatorul revine direct la ecranul principal

**OK** Utilizatorul este de acord cu setările, confirmă și inițiază acțiunea

**Salvare** Setările aplicaţiei vor fi salvate în Aplicațiile mele

#### **Ştergere**

Setările aplicaţiei vor fi şterse din Aplicațiile mele. Utilizatorii definiți vor fi șterși din lista utilizatorilor.

**Semnal continuu** Laserul este setat în modul de semnal continuu

**C (buton ştergere)** Utilizatorul şterge litere sau cifre (în sens invers) Meniul Ajutor **Ajutor** Utilizatorul doreşte să acceseze informaţii ajutătoare suplimentare în această aplicaţie

**"Plus" şi "Minus"** Utilizatorul poate creşte sau reduce unităţile sau poate deplasa cursorul la dreapta sau la stânga

**"Înainte" şi "Înapoi"** Utilizatorul poate derula înainte şi înapoi (dacă ecranul are mai mult de o pagină)

**Schimbarea utilizatorului** Schimbați utilizatorul prin introducerea dialogului legat de parolă

#### **Setări**

Utilizatorul poate efectua toate setările necesare, de ex. setările de limbă

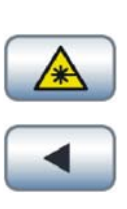

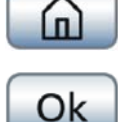

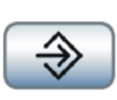

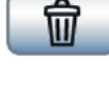

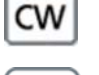

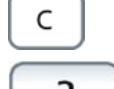

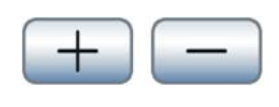

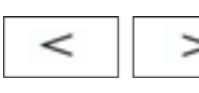

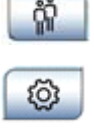
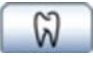

#### **Toate aplicațiile**

Utilizatorul poate selecta o aplicație dintre toate aplicațiile sau să-și definească o aplicație proprie

#### Până la 10 kHz Blue **ATENTIE**

Caractere alfanumerice, limitare la introducerea datelor:

• Numerele sunt afișate cu zecimale englezești '.' pentru toate limbile/ regiunile.

• Puterea pentru 445 nm și 970 nm este afișată cu o singură zecimală. Unitatea este wattul (W).

• Puterea pentru 660 nm este afișată fără zecimale. Unitatea este milliwattul (mW).

• Durata poate fi configurată în secvenţă continuă, de la 1 la 9999 secunde. Dacă se selectează secvența continuă, se numără până la maximum 9999 secunde după activarea aplicaţiei. Dacă durata este fixă, începe o numărătoare inversă. Unitatea este secunda (s). Dacă se depășește 9999, tratamentul se va opri și ecranul revine la ecranul de tratament.

• Ciclul de funcționare este afișat în trepte de 1%, fără unitate între 1% și 100%. 100% este afișat drept CW.

• Frecvenţa poate fi introdusă prin tastarea numerelor sau prin deplasarea progresivă sau regresivă utilizând "plus" sau "minus". Dacă se utilizează "plus" sau "minus", frecvența va fi setată de la 1 Hz -10 Hz în trepte de 1 Hz, de la 10 Hz -100 Hz în trepte de 10 Hz, de la 100 Hz -1 kHz în trepte de 100 Hz şi de la 1 kHz -10 kHz în trepte de 1 kHz. Dacă se setează 0 Hz, se afişează CW. Unitatea este hertz (Hz).

• În intervalul 1 kHz -10 kHz, ciclul de funcţionare nu se poate situa sub 10% şi nici peste 90%, din cauza limitelor fizice. Astfel, la 1 kHz -10 kHz orice input sub 10% va fi afișat în mod automat și utilizat ca 10% pentru tratament precum și orice input peste 90% va fi transformat în mod automat în 90%.

• Puterea medie va fi calculată în mod automat și va fi afișată cu o zecimală pentru 445 nm și 970 nm, fără zecimală pentru 660 nm. Unitatea este wattul (W) pentru 445 nm și 970 nm, milliwattul (mW) pentru 660 nm.

Eliberați ecranul înainte de a introduce date sau parametri noi. Intrările existente nu vor fi suprascrise.

Aplicaţiile generate recent sau parametrii modificaţi ai aplicaţiilor presetate vor figura în roşu.

# **5.2 Butonul on/off (pornire/oprire)**

#### **Butonul de la nivelul dispozitivului laser**

După pornirea SIROLaser Blue prin acţionarea butonului on/off (pornire/ oprire) de pe partea posterioară a unităţii de comandă, LED-urile vor lumina intermitent.

Când SIROLaser Blue se lansează, se vor afisa informatiile privind versiunea de software și limba setată precum și sfaturile privind citirea manualului de utilizare.

### **IMPORTANT**

În unele cazuri când laserul a fost oprit un timp mai îndelungat, poate fi necesar să se apese butonul on/off de două ori pentru a porni unitatea.

Când porniți SIROLaser Blue pentru prima dată, vi se va solicita automat să configuraţi unitatea. Vă rugăm să procedaţi conform indicaţiilor:

**1.** Limba

Alegeți limba dvs. și apăsați pe "OK". Consultați și capitolul "[Limba \[](#page-51-0)→52]".

**2.** Data și ora Vă rugăm să introduceți data și ora adecvate și să apăsați pe "OK". Consultați și capitolul "Data ş[i ora \[](#page-46-0)→47]".

#### **Oprirea dispozitivului laser**

Pentru a opri dispozitivul laser, apăsați butonul on/off de pe fața posterioară a unității de comandă. Apoi unitatea vă va solicita să confirmați oprirea prin apăsarea butonului "OK" de pe ecran.

### **ATENŢIE**

După oprirea dispozitivului laser unitatea nu poate fi repornită imediat datorită procesului de oprire a unității. Vă rugăm să așteptați câteva secunde până la finalizarea opririi.

#### **AVERTISMENT**  $\bigwedge$

Comutatorul general pentru laser nu deconectează circuitul de încărcare a bateriei, adică bateriile sunt încărcate chiar şi cu laserul oprit.

În orice situație imprevizibilă, dispozitivul laser poate fi de asemenea oprit prin apăsarea butonului on/off de pe fața posterioară a unității de comandă, timp de peste 5 secunde.

**Laser stop Example 2 <b>Example 2** In caz de urgență, apăsați butonul laser stop. Rețineți că laserul este întrerupt şi dezactivat, însă nu şi oprit. Dacă doriți să continuați, introduceți codul PIN.

## **5.3 Introducerea codului PIN**

Utilizarea SIROLaser Blue este permisă numai personalului autorizat, fiind necesară o cheie electronică din motive de siguranţă.

- Coduri modificabile ➢ Introduceţi codul PIN **2974** al utilizatorului principal.
- $\%$  Unitatea revine în mod automat la ecranul "acasă" dacă s-a introdus codul PIN corect.

#### **AVERTISMENT** ΛŃ

Nu transmiteţi codul de acces terţilor neautorizaţi. Pericol de utilizare abuzivă a laserului de către persoane neautorizate!

Acest cod PIN poate fi modificat din meniul de setări.

## **ATENŢIE**

În cazul în care utilizatorul principal îşi uită codul PIN, vă rugăm să introduceţi supracodul PIN **2877**. Supracodul PIN nu poate fi schimbat niciodată.

## **5.4 Modul de veghe**

După 10 minute dispozitivul intră în modul de veghe. În timpul modului de veghe, LED-urile luminează intermitent în albastru. După atingerea ecranului, unitatea se va trezi imediat și va afișa ecranul pentru parolă.

# **5.5 Ecranul principal**

Ecranul principal este prezentat în următoarea secțiune. Ecranul principal include următoarele opțiuni și informații:

● **Favoriți**

Utilizați, definiți sau modificați șase aplicații favorite direct pe ecranul principal.

● **Toate aplicațiile**

După deschiderea meniului auxiliar, veți putea selecta diverse indicații cu parametri de tratament presetați, din domeniile: chirurgie, parodontologie, endodonție, terapia cu laser soft, diverse și aplicațiile mele. Toate meniurile auxiliare sunt structurate identic.

● **Setări**

În acest meniu auxiliar veți putea configura SIROLaser Blue conform preferințelor dvs. și veți găsi toate programele de setare şi service necesare.

#### ● **Schimbarea utilizatorului**

Prin apăsarea "butonului de schimbare a utilizatorului" veți reveni la ecranul "introduceți codul PIN".

● **Autotestare**

După pornire SIROLaser Blue va efectua în mod automat o autotestare. Informațiile vor fi prezentate pe ecranul principal.

## **5.5.1 Autotestarea**

După pornire, SIROLaser Blue va efectua în mod automat o autotestare, inclusiv o verificare a situației următoarelor aspecte:

- Comanda tip pedală fără fir în comparație cu comutatorul manual
- Port USB

În plus, veţi fi înştiinţat/ă când este programată următoarea verificare de calibrare sau când va fi necesară următoarea intervenție de service.

Situațiile sunt prezentate pe ecranul principal.

#### **Comanda pedalei**

Dacă se selectează comanda pedalei fără fir în sectiunea de setări, autotestarea va avea următoarele rezultate:

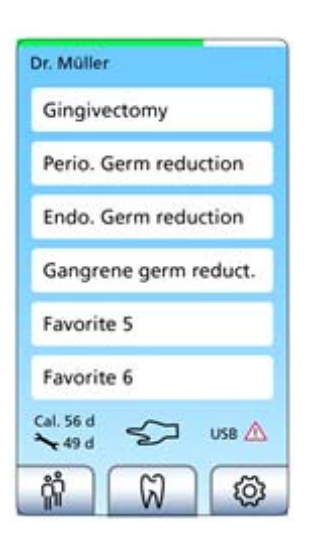

Comanda pedalei fără fir este selectată și simbolul adecvat comenzii pedalei va fi afișat pe ecranul principal, confirmând selectarea sa.

În cazul în care comanda pedalei fără fir nu a fost selectată, simbolul adecvat comenzii pedalei nu va fi afișat pe ecranul principal.

#### **ATENŢIE**

În cazul în care comanda pedalei fără fir a fost selectată, dar nu a fost detectată, vă rugăm să efectuați înregistrarea comenzii pedalei fără fir si/sau să verificați bateria, consultați capitolul "Instalarea comenzii tip pedală fără [fir - op](#page-33-0)tional [→34]".

În cazul în care comanda pedalei fără fir rămâne neselectabilă, vă rugăm să luați legătura cu furnizorul dvs. local de materiale stomatologice sau cu serviciul clienţi autorizat, pentru a obţine asistenţă tehnică.

#### **Întrerupătorul manual**

Dacă se selectează întrerupătorul manual în secțiunea de setări, autotestarea poate avea rezultatele de mai jos:

Întrerupătorul manual este conectat și simbolul adecvat întrerupătorului manual va fi afișat pe ecranul principal, confirmând verificarea și selectarea sa.

În cazul în care întrerupătorul manual nu a fost selectat, simbolul adecvat întrerupătorului manual nu va fi afișat pe ecranul principal.

### **ATENŢIE**

În cazul în care întrerupătorul manual este defect/lipsește, unitatea afișează un mesaj de eroare după pornirea sa. În acest caz vă rugăm să verificați conexiunea cablului cu unitatea de comandă a SIROLaser Blue , consultati capitolul "Remedierea defectiunilor simple". În cazul în care întrerupătorul manual este încă defect/lipsește, vă rugăm să luați legătura cu furnizorul dvs. local de materiale stomatologice sau cu serviciul clienți autorizat, pentru a obține asistență tehnică.

În general: Dacă orice întrerupător este defect, laserul va fi blocat.

#### **Portul USB**

Pentru a vă asigura că portul USB este disponibil, acesta este verificat în cursul autotestării.

Dacă simbolul adecvat erorii referitoare la portul USB nu este afișat pe ecranul principal, portul USB funcționează corespunzător.

Dacă simbolul este afișat pe ecranul principal, portul USB este defect.

#### **ATENȚIE**

Dacă eroarea referitoare la portul USB este afișată pe ecranul principal, vă rugăm să luați legătura cu furnizorul dvs. local de materiale stomatologice sau cu serviciul clienți autorizat, pentru a obține asistență tehnică.

SIROLaser Blue va rămâne funcţional, însă descărcarea fişierului de istoric / actualizărilor softului nu va fi posibilă.

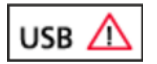

#### **Verificarea calibrării**

Sirona Dental Systems recomandă verificarea calibrării cu un wattmetru extern la fiecare douăsprezece luni, consultaţi capitolul "[Verificarea](#page-50-0)  calibrării folosind un wattmetru extern  $\left[\rightarrow 51\right]$ ".

Informația pentru "următoarea verificare a calibrării" este afișată numai pe ecranul principal, pentru prima oară după o repornire sau logare (afișare timp de o lună).

Pe parcursul ultimelor 30 de zile, informația este afișată în mod continuu pe ecranul principal. După depășirea intervalului de service, zilele sunt afișate cu un minus [-] și sunt colorate în roșu.

Laserul rămâne complet funcţional.

#### **Durata până la service**

Testul de siguranţă este obligatoriu pentru toate dispozitivele medicale. SIROLaser Blue necesită o testare o dată la doi ani.

Informația despre "timpul pentru service" este afișată numai pe ecranul principal, pentru prima oară după o repornire sau logare (afișare timp de o lună).

Pe parcursul ultimelor 30 de zile, informația este afișată în mod continuu pe ecranul principal. După depășirea intervalului de service, zilele sunt afișate cu un minus [-] și sunt colorate în roșu. Laserul rămâne complet funcţional.

#### **ATENŢIE**

Reglementările legale prevăd efectuarea unui test de siguranță regulat asupra performantei unui dispozitiv laser. SIROLaser Blue necesită o testare o dată la doi ani. Vă rugăm să luaţi legătura cu furnizorul dvs. local de materiale stomatologice sau cu serviciul clienți autorizat, pentru a obţine asistenţă tehnică.

Dacă verificarea internă sau externă a calibrării a dat rezultate negative după ultima calibrare, apare un ecran de avertizare după autotestare. Laserul rămâne complet functional.

#### **ATENŢIE**

Vă rugăm să luaţi legătura cu furnizorul dvs. local de materiale stomatologice sau cu serviciul clienţi autorizat, pentru a obţine asistenţă tehnică.

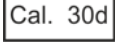

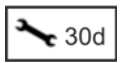

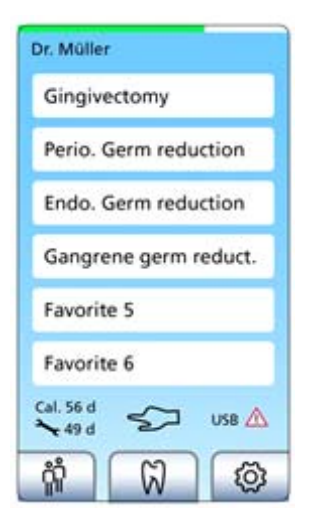

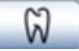

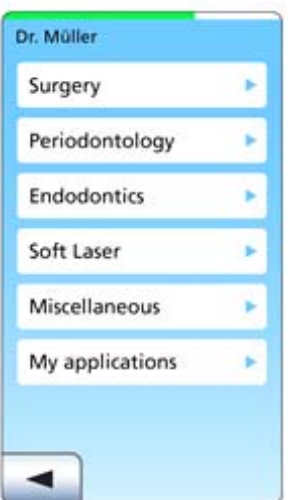

## **5.5.2 Preferate**

Șase aplicații dintre cele presetate, din cadrul meniurilor auxiliare presetate chirurgie, parodontologie, endodonție, diverse și terapia cu laserul soft sau aplicațiile autodefinite din "aplicațiile mele" pot fi definite ca aplicații favorite, accesibile direct de pe ecranul principal. Patru favoriți sunt preselectați deja la livrare, dar aceștia pot fi schimbați.

- $\triangleright$  Pentru a atribui o aplicație favorită unui buton încă nedefinit ca favorit, vă rugăm să apăsați butonul favorit respectiv până când ecranul trece automat la ecranul "Toate aplicațiile".
- ➢ Dacă un buton favorit este atribuit deja unei aplicații, vă rugăm să apăsați butonul favorit respectiv până când ecranul trece în mod automat la ecranul "Toate aplicațiile".
- $\%$  Acum veți putea să selectați o aplicație din diferitele meniuri auxiliare drept favorit nou: chirurgie, parodontologie, endodonție, diverse, terapia cu laser soft și aplicațiile mele.

## **5.5.3 Meniu auxiliar: Toate aplicațiile**

Meniurile auxiliare pentru chirurgie, parodontologie, endodonție, terapia cu laser soft și din domeniile diverse precum și domeniul aplicațiilor proprii sunt dispuse în mod identic. După deschiderea meniurilor auxiliare, veţi putea selecta diverse indicaţii cu parametri de tratament presetaţi.

#### **Chirurgie**

- Abces
- **Epulis**
- **Fibrom**
- **Frenectomie**
- Gingivectomie
- Gingivoplastie
- Descoperirea implantului
- Incizii/excizii
- Operculectomie
- Retracţia gingivală în scopul amprentării

#### **Parodontologie**

- Periimplantită (reducerea germenilor)
- Reducerea germenilor periodontali

#### **Endodonţie**

- Reducerea germenilor endodontici
- **Pulpotomie**
- Reducerea germenilor în gangrene

#### **Terapia cu laserul soft**

Sindromul de gură arsă

- Hipersensibilitatea dentinară
- Vindecarea leziunilor

#### **Diverse**

- **Hemostază**
- Stomatite aftoase
- Desensibilizare
- **Herpes**

### **Aplicațiile mele**

pentru 24 de aplicații proprii

#### Aducerea laserului în modul "ready"

- **1.** Selectaţi indicaţia dorită.
	- Se vor afişa parametrii presetaţi.

#### **AVERTISMENT** ∕∖∖

Verificați parametrii setați înaintea activării tratamentului.

- **2.** Acum puteți activa laserul: Apăsați pe butonul "Activare laser".
	- Vi se va recomanda să vă echipaţi cu ochelarii de protecţie adecvați înainte ca fasciculul de vizare să fie activat.
- **3.** Luarea la cunoștință a recomandării.
	- LED-urile verzi încep să lumineze intermitent. După o întârziere de 2 secunde, fasciculul de vizare este activat.
	- Acum laserul este gata de funcţionare.

## **ATENŢIE**

Vă rugăm să nu apăsați întrerupătorul manual sau cel al pedalei în timpul celor 2 secunde de activare a laserului înainte de a se afla în modul "ready", pentru a evita un mesaj de eroare.

#### $\bigwedge$ **AVERTISMENT**

Toate persoanele prezente în cameră (operatorul, asistenţii şi pacientul) trebuie să poarte ochelarii adecvați de protecţie antilaser imediat ce li se recomandă acest lucru şi de fiecare dată când LED-urile verzi sunt aprinse.

Unitatea laser este activată prin orice actionare a comenzii manuale sau a pedalei fără fir.

Setările incorecte pot provoca leziuni grave ale tesuturilor moi sau dure ale pacientului sau pot anula eficienţa tratamentului. Prin urmare, toţi utilizatorii trebuie să dispună de cunoștințe și instruire suficiente în domeniul terapiei cu laser.

Sala de tratament trebuie să fie protejată prin măsuri adecvate (în conformitate cu IEC 60825-1), de ex. prin închiderea uşilor.

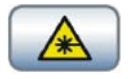

## **ATENŢIE**

Înainte de a începe un tratament cu laser când dispozitivul funcţionează cu baterie, vă rugăm să verificaţi din nou starea bateriei.

Fasiculul laser este emis prin acţionarea comenzii manuale sau a pedalei fără fir. Simultan, se aprind şi două LED-uri galbene în capetele din dreapta și stânga sus ale unității de comandă SIROLaser Blue, se activează bara de funcţionare a laserului de pe ecranul tactil, iar avertizorul emite un semnal acustic. Când eliberați comanda manuală sau cea a pedalei fără fir pentru a întrerupe tratamentul, laserul este dezactivat, însă rămâne gata de funcționare.

În continuare găsiţi un exemplu tipic de meniu auxiliar pentru tratament.

#### **1. Programul selectat**

în acest exemplu, Frenectomie

#### **2. Puterea laserului**

în exemplul de față, o putere de 2,0 W. Prin apăsarea pe câmpul tactil pentru putere, veţi accesa un alt ecran din care veţi putea regla puterea emisă între 0,2 W şi 3,0 W, în trepte de 0,1 W, fie prin introducerea numerelor, fie prin deplasarea progresivă sau regresivă cu tastele "plus" sau "minus".

#### **AVERTISMENT**

Nivelurile de putere presetate sunt considerate sigure pentru pacienţi. În cazul utilizării unor niveluri de putere mai mari, există riscul supraîncălzirii ţesuturilor moi sau dure ale pacientului. În cazul setării puterii la niveluri excesiv de scăzute, eficienţa tratamentului se poate reduce.

#### **3. Durata**

în exemplul de faţă, continuă. Laserul va fi activat cât timp se apasă comanda manuală sau comanda pedalei fără fir. Prin apăsarea pe câmpul tactil pentru durată, veţi accesa un alt ecran din care veţi putea regla durata între secvența continuă sau între 1 și 9999 de secunde, fie prin introducerea numerelor, fie prin deplasarea progresivă sau regresivă cu tastele "plus" sau "minus".

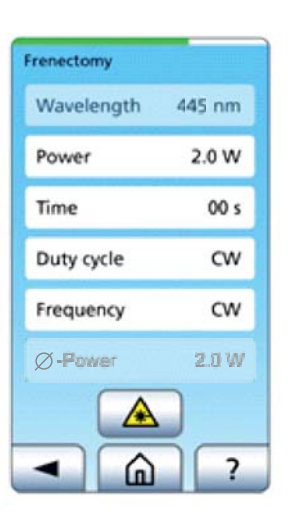

#### **4. Ciclul de funcţionare**

în exemplul de faţă, CW (modul cu semnal continuu). Ciclul de functionare este definit ca raportul dintre durata impulsului (când fasciculul laser este activat propriu-zis) şi durata totală de timp (timpul dintre începutul impulsului şi începutul următorului impuls). Prin apăsarea pe câmpul tactil pentru ciclul de funcționare, veți accesa un alt ecran din care veți putea regla ciclul de funcționare între 10% și 90% fie prin introducerea numerelor, fie prin deplasarea progresivă sau regresivă cu tastele "plus" sau "minus".

#### **ATENŢIE**

Dacă frecvenţa este setată pe CW, ciclul de funcţionare nu va fi modificabil.

#### **5. Frecvenţa**

în exemplul de faţă, CW (modul cu semnal continuu). Aceasta este frecvența de modulație a unității laser. Prin apăsarea ecranului tactil al frecvenței, veți accesa un alt ecran din care veți putea intra în modul de funcționare laser. Pentru informații suplimentare privind modurile de funcţionare, consultaţi capitolul "[Modurile de func](#page-16-0)ţionare a laserului  $[\rightarrow 17]$ ".

#### **Mod cu semnal continuu**

Când apăsați butonul "CW", se setează modul cu semnal continuu, iar în câmpul de control apare "CW". Apăsând pe "OK", veți ajunge înapoi în meniul auxiliar de tratament, în care puteţi regla puterea şi durata.

#### **6. Puterea medie**

în exemplul de față, 2 W (wați). Sistemul calculează puterea medie (în W) pe baza valorilor puterii și a ciclului de funcționare selectat.

Mai mult, exemplul de aici indică:

#### **7. Butonul "acasă"**

Prin apăsarea butonului "acasă", veți trece direct la ecranul "acasă".

#### **8. Butonul de revenire**

Prin apăsarea butonului de revenire, vă veți întoarce la ecranul anterior.

#### **9. Butonul Ajutor**

Prin apăsarea butonului "Ajutor", se va deschide meniul de ajutor, unde pot fi citite informaţii suplimentare despre acest tratament.

#### **10. Butonul Laser**

Prin apăsarea butonului "Activare laser", laserul va fi pregătit de funcționare.

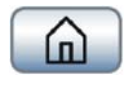

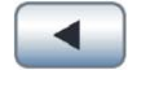

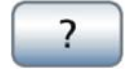

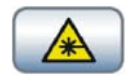

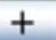

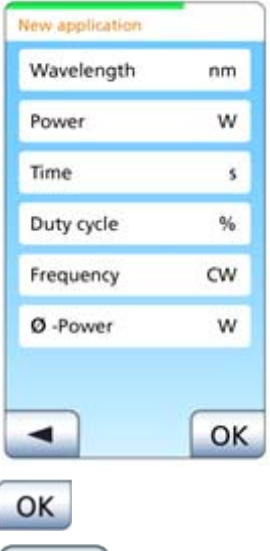

#### **5.5.3.1 Aplicațiile mele**

Se pot genera și salva până la 24 de aplicații în Aplicațiile mele.

### **ATENŢIE**

Dacă meniul Aplicațiile mele este ocupat și încercați să adăugați o altă aplicaţie, un ecran de avertizare vă va solicita să eliminaţi o altă aplicaţie din Aplicațiile mele, în caz contrar aplicaţia neputând fi salvată în Aplicațiile mele.

- 1. Dacă apăsați pe butonul "plus" din ecranul Aplicațiile mele, se deschide o mască de intrare goală.
- **2.** Denumiți noua aplicație atingând câmpul "nume".
	- $\&$  Apare un câmp cu taste.
- **3.** Confirmati textul introdus prin "OK".
	- $\%$  Câmpul cu taste este ascuns.
- **4.** Introduceţi parametrii doriţi.

**5.** Noile date introduse vor fi confirmate prin apăsarea butonului "OK".

Aplicaţia selectată poate fi ştearsă din Aplicațiile mele prin apăsarea butonului "stergere".

#### **AVERTISMENT**  $\bigwedge$

Setările incorecte pot provoca leziuni grave în ţesuturile moi sau dure ale pacientului sau pot anula eficiența tratamentului. Prin urmare, toți utilizatorii trebuie să dispună de cunostinte și instruire suficiente în domeniul terapiei cu laser.

## **5.5.3.2 Setări**

După apăsarea pe butonul "Setări" din ecranul "acasă", ecranul trece la meniul de setări.

## <span id="page-45-0"></span>**5.5.3.2.1 Dispozitivul de activare**

În cazul în care aţi achiziţionat SIROLaser Blue cu comanda pedalei fără fir opţională, puteţi alege fie întrerupătorul manual, fie comanda pedalei fără fir. Selectați una dintre ele și confirmați apăsând pe "OK".

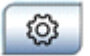

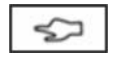

#### **ATENŢIE**

Întrerupătorul manual este presetat.

Pentru a putea utiliza comanda pedalei fără fir, vă rugăm să consultați capitolul "[Instalarea comenzii tip pedal](#page-33-0)ă fără fir - opțional  $[-34]$ " pentru indicații suplimentare.

Este de asemenea posibilă verificarea funcționalității întrerupătorului manual și a comenzii pedalei (numai dacă aceasta este înregistrată) în acest meniu:

- ➢ Apăsați întrerupătorul manual sau comanda pedalei.
- $\%$  Dacă dispozitivul de activare apăsat funcționează corespunzător, unitatea indică acest lucru printr-un semnal acustic de avertizare. Niciun fascicul laser nu este activat în timpul acestei verificări a funcționalității.

#### **5.5.3.2.2 Data şi ora**

Formatul pentru dată: zz/ll/aaaa Formatul pentru oră (afișaj de 24 de ore): oo/mm

➢ Introduceţi data şi ora şi salvaţi apăsând pe "OK".

#### **5.5.3.2.3 Setările volumului audio și afișajului**

#### **Volumul audio**

- **1.** Selectaţi volumul audio al semnalului de avertizare şi al sunetului butonului tactil cu "plus" sau "minus".
	- $\%$  Setarea nivelului de avertizare și a sunetului butonului tactil va fi aplicată imediat.
- **2.** Salvati prin "OK".

#### **Setările afişajului**

- **1.** Selectați nivelul de luminozitate al afișajului cu "plus" sau "minus".
	- $\%$  Setarea nivelului de luminozitate a afișajului va fi aplicată imediat.
- **2.** Salvati prin "OK".

#### **5.5.3.2.4 Managementul utilizatorului**

Când accesaţi meniul cu parametrii utilizatorului, utilizatorul principal este deja configurat, similar celui unui administrator de PC. Acest administrator are posibilitatea de a introduce cinci utilizatori suplimentari (prin butonul "plus").

<span id="page-46-0"></span>団 M

图 (1)

### **ATENŢIE**

Configurarea utilizatorului principal este fixă şi nemodificabilă, fiind este posibil să îi alocaţi un nume de utilizator (de ex. IONESCU în loc de utilizator principal) şi să modificaţi codul PIN 2 9 7 4.

Utilizatorul principal este administratorul SIROLaser Blue şi are toate drepturile necesare de a crea şi configura cinci noi utilizatori precum şi de a-i elimina din lista utilizatorilor.

Utilizatorii suplimentari vor avea acces numai la părți limitate ale setărilor: limba, setarea afișajului, volumul audio, fișierul de istoric, întrerupătorul manual sau al pedalei, calibrarea bateriei.

Configurația pentru selectarea întrerupătorului manual sau al pedalei precum şi setările de ecran şi volum nu sunt stocate individual.

Dacă utilizatorul principal apasă pe butonul "nou" din ecranul parametrilor utilizatorului, se deschide un fişier gol.

➢ Pentru a introduce numele, codul PIN şi alte setări ale noului utilizator, apăsaţi butoanele corespunzătoare.

Utilizatorul principal este cel care decide dacă acest utilizator va avea dreptul de a modifica aplicaţiile presetate.

#### **ATENŢIE**

Dacă se introduce "nu" aici, acest utilizator nu va avea niciun ecran cu "Aplicațiile mele".

Utilizatorul principal este cel care decide dacă acest utilizator va avea o limită de putere în timpul tratamentelor. Dacă se introduce "da", utilizatorul principal introduce şi limita de putere, exprimată în waţi.

#### **ATENŢIE**

Limita de putere influențează direct numărul de aplicații care pot fi folosite de acest utilizator.

De exemplu, când alegeți o limită de putere de 2 W, utilizatorul nu poate alege o indicație presetată cu mai mult de 2 W. Dacă limita de putere este de 0,5 W (standard), utilizatorul nu are acces la indicațiile presetate.

Utilizatorul principal poate selecta aplicaţiile la care are acces utilizatorul respectiv.

#### **ATENŢIE**

Aplicaţiile neutilizabile din cauza selectării directe sau a limitei de putere sunt grizate şi dezactivate.

#### **5.5.3.2.5 Actualizarea de software**

Dacă este necesară o actualizare de software a SIROLaser Blue, procedați după cum urmează:

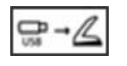

#### **PRECAUŢIE** ∕∖

Utilizați un stick de memorie USB clasa 2.0 (sau mai mult). Pentru a efectua descărcarea softului, utilizați un stick USB cu o capacitate minimă de 512 MB.

Specificați configurația USB, care este FAT32 și NTFS.

- 1. Din meniul principal, alegeți elementul "Setări".
- 2. Alegeti acolo elementul "Actualizarea softului".
- **3.** Urmaţi instrucţiunile din mesajul tip notă şi introduceţi stickul USB.

### **ATENŢIE**

Vă rugăm să rețineți că sistemul detectează stickul USB în aprox. 5 secunde.

- Apar mesajul "se actualizează softul..." și o clepsidră, ceea ce indică faptul ca actualizarea softului este în curs.
- $\%$  După aceasta, unitatea repornește în mod automat, cu cele 2 LED-uri luminând portocaliu și cu un ecran alb.

#### $\bigwedge$ **PRECAUŢIE**

Lăsați stickul USB și cablul de alimentare conectate până la finalizarea actualizării softului.

Actualizarea softului poate dura până la cinci minute.

- **4.** Introduceți codul PIN.
	- $\&$  Actualizarea softului s-a efectuat cu succes. Stickul USB poate fi îndepărtat.

#### **5.5.3.2.6 Fişier istoric**

După finalizarea unui tratament, toți parametrii vor fi salvați și detaliați în fişierul de istoric - adică numele utilizatorului, aplicaţia, data şi ora precum şi puterea, durata de activare a laserului, energia şi puterea medie a acestui tratament.

### **ATENŢIE**

Se pot stoca maximum 50 de tratamente. Dacă se atinge cifra maximă, tratamentul cu numărul 51 îl va înlocui pe cel cu numărul 1.

La descărcarea fişierului de istoric, datele acestui utilizator vor fi şterse din unitatea de comandă.

## **PRECAUŢIE**

Utilizați numai stickuri de memorie USB clasa 2.0.

Pentru a efectua descărcarea fișierelor de istoric, utilizați un stick USB cu o capacitate minimă de 512 MB.

- ➢ Pentru a descărca fişierul de istoric, introduceţi un dispozitiv USB de stocare în masă și apăsați butonul "salvare".
	- Urmaţi instrucţiunile de pe ecran.

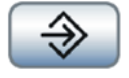

#### <span id="page-49-1"></span>**5.5.3.2.7 Calibrarea bateriei**

Pentru a obţine o performanţă optimă a bateriei, trebuie să se efectueze o calibrare a acesteia în cazul demontării şi remontării sau a înlocuirii complete a blocului bateriei, consultati capitolul "Înlocuirea bateriei reîncărcabile a unităț[ii de comand](#page-67-0)ă [→68]".

- **1.** Porniţi laserul fără a avea sursa de alimentare conectată.
- 2. Alegeți "Calibrarea bateriei" din meniul de setări.
	- Va apărea următorul mesaj: "Calibrarea bateriei poate dura câteva ore."
- **3.** Apăsați pe "OK".
	- $\%$  Bateria va fi acum descărcată automat până ce dispozitivul se oprește din cauza nealimentării.
- **4.** Când dispozitivul s-a oprit automat, cuplaţi sursa de alimentare şi încărcaţi bateria cel puţin 2 ore (ideal, peste noapte).
	- $\%$  Acum, bateria este calibrată.

#### <span id="page-49-0"></span>**5.5.3.2.8 Verificarea calibrării laserului**

### **AVERTISMENT**

Trebuie să purtaţi ochelarii de protecţie antilaser furnizaţi pe parcursul întregii verificări a calibrării.

În următoarea secţiune se descrie procedura de verificare a calibrării SIROLaser Blue.

Recomandăm efectuarea acestei verificări cel puţin o dată pe săptămână.

Pentru a putea efectua o examinare precisă a performanței și funcționării fără inconveniente a SIROLaser Blue, recomandăm efectuarea verificării de calibrare în următoarele etape diferite:

- 1 W (445 nm)
- 1 W (970 nm)
- 100 mW (660 nm)

SIROLaser Blue efectuează o autocalibrare. În decursul acestei proceduri, sistemul verifică corectitudinea parametrilor de emisie laser. Vă recomandăm să verificați aceste valori cu un instrument de măsură extern corespunzător, o dată la cel putin douăsprezece luni. Dacă rezultatele măsurătorii indică următoarele valori, calibrarea este corectă:

- lungimea de undă: 445 ±5 nm puterea: 1 W rezoluția: 5 % sau mai mult
- lungimea de undă: 970 -10/+15 nm puterea: 1 W rezoluția: 5 % sau mai mult
- lungimea de undă: 660 ±5 nm puterea: 100 mW rezoluția: 5 % sau mai mult

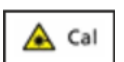

C Cal

Selectați una dintre cele două proceduri de testare pentru a verifica calibrarea:

#### **5.5.3.2.8.1 Verificarea calibrării fără un wattmetru extern**

➢ Selectaţi "fără wattmetru".

Vă rugăm să citiţi instrucţiunile de utilizare şi să purtaţi ochelari de protecție înainte de a începe verificarea calibrării.

Acum începe verificarea calibrării! Orientați piesa de mână montată corect odată cu fibra instalată corect către un atenuator de fasicul, adică un obiect neinflamabil care nu reflectă fasciculul laser.

#### **AVERTISMENT**  $\bigwedge$

Verificarea calibrării are loc cu ajutorul puterii laserului. Pericol pentru piele și ochi!

Nu orientati fasciculul laser către obiecte inflamabile și nu utilizați laserul în apropierea substanţelor sau gazelor inflamabile.

Nu orientaţi laserul către suprafeţe cu reflexie (metalice). Pericol pentru piele și ochi!

Meniul vă solicită să apăsaţi întrerupătorul manual timp de 3 secunde.

- 1. Apăsați întrerupătorul manual timp de cel puțin 3 secunde, laserul își va opri emisia în mod automat.
- **2.** Apăsați pe "OK".
- **3.** Repetați procedura pentru toate lungimile de undă.

Pentru fiecare valoare, dispozitivul compară curentul livrat cu valoarea de calibrare. Dacă valoarea se află în interiorul marjei de toleranță, testul se consideră trecut. Dacă valoarea se află înafara marjei de toleranță, testul este oprit.

Dacă verificarea calibrării s-a încheiat cu succes, va apărea mesajul "Test de calibrare reuşit".

 $\triangleright$  Confirmati prin "OK".

Dacă laserul afișează un mesaj de eroare, vă rugăm să luaţi legătura cu centrul de service local.

#### <span id="page-50-0"></span>**5.5.3.2.8.2 Verificarea calibrării folosind un wattmetru extern**

Wattmetru necesar: wattmetru calibrat, cu posibilitate de măsurare a unui nivel de putere de cel puţin 1 watt, la o lungime de undă de 445 nm și 970 nm, și 100 mW la o lungime de undă de 660 nm, cu o marjă de precizie mai mică de 10%.

 $\triangleright$  Selectați "cu wattmetru extern".

Vă rugăm să citiţi instrucţiunile de utilizare şi să purtaţi ochelari de protecție înainte de a începe verificarea calibrării.

Acum începe verificarea calibrării! Orientaţi piesa de mână montată corect şi fibra instalată corect către capul wattmetrului.

## **AVERTISMENT**

Verificarea calibrării are loc cu ajutorul puterii laserului. Pericol pentru piele și ochi!

Nu orientați fasciculul laser către obiecte inflamabile și nu utilizați laserul în apropierea substanţelor sau gazelor inflamabile.

Nu orientaţi laserul către suprafeţe cu reflexie (metalice). Pericol pentru piele și ochi!

Meniul vă solicită să apăsaţi întrerupătorul manual timp de 3 secunde.

- 1. Pentru fiecare valoare, dispozitivul solicită să efectueze o măsurătoare și să indice dacă valoarea afișată se află în interiorul marjei de toleranță (valoare -20% / valoare +20%).
- **2.** Apăsaţi întrerupătorul manual timp de cel puţin 3 secunde, orientând laserul către capul wattmetrului.
- **3.** Citiţi puterea măsurată de pe afişajul wattmetrului.
- **4.** Unitatea vă va întreba dacă valoarea măsurată se află în interiorul marjei de toleranță de ±20%. Apăsați "Da" pe ecran dacă valoarea măsurată se află în interiorul marjei de toleranță de ±20%. Apăsați "Nu" dacă se află înafara marjei de toleranță.
- **5.** Repetați procedura pentru toate lungimile de undă.

Dacă verificarea calibrării s-a încheiat cu succes, va apărea mesajul "Test de calibrare reuşit".

 $\triangleright$  Confirmati prin "OK".

Dacă laserul afișează un mesaj de eroare, vă rugăm să luați legătura cu centrul de service local.

#### **5.5.3.2.9 Limba**

- ➢ Puteți alege între diferite limbi. Limba setată în mod curent este grizată. Selectați una dintre ele și confirmați apăsând pe "OK".
	- Limba va fi aplicată după confirmare.

#### **ATENŢIE**

Limba va fi schimbată pentru toți utilizatorii.

#### **5.5.3.2.10 Meniul de service**

#### **ATENŢIE**

Accesul la meniul de service este permis numai persoanelor autorizate. Pentru a evita utilizarea abuzivă, este necesară introducerea codului PIN format din opt cifre.

<span id="page-51-0"></span>≪

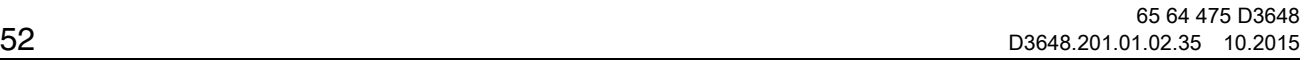

## **5.5.4 Mesaje de eroare, avertismente şi instrucţiuni**

### **5.5.4.1 Mesaje de eroare şi avertismente**

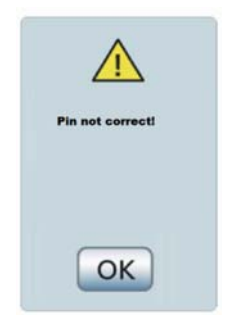

PIN incorect Confirmare prin "OK" pentru a introduce codul PIN din nou.

Ecranul este afișat în caz de Acest ecran este afișat anomalie. Evită situațiile periculoase rezultate din defectul retelei IT: nu este permis un downgrade sau pachet corupt. Confirmare prin "OK".

Invalid package!

OK

OK înaintea calibrării bateriei. "OK" pentru confirmare,

"săgeată" pentru a reveni la ecranul curent. Nu are loc

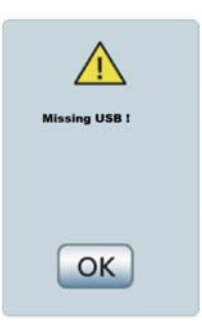

Un mesaj avertizează utilizatorul legat de USB-ul care lipsește. Vă rugăm să introduceți un dispozitiv USB adecvat (versiunea 2.0) în slot. Confirmare prin "OK".

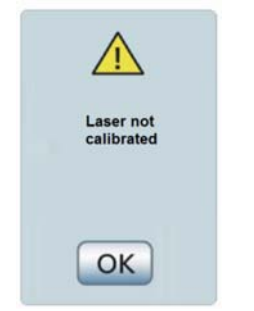

Afișarea mesajului "Laser necalibrat" dacă testul de calibrare nu a reușit. Confirmare prin "OK".

Temperature error **Contact service** OK

Afișat în cazul în care senzorul de temperatură al modulului laser este defect. Vă rugăm să contactați Sirona Dental Systems GmbH, furnizorul dvs. local de materiale stomatologice sau centrul de service autorizat. Confirmare prin "OK".

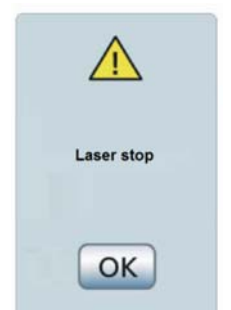

nicio acțiune.

Afișat în cazul în care a fost apăsat butonul de oprire a laserului. Confirmare prin "OK".

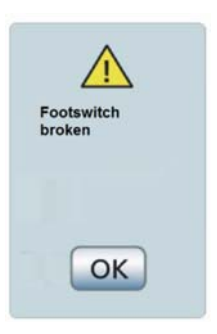

Afișat în cazul unei erori la nivelul întrerupătorului pedalei.

 Vă rugăm să luaţi legătura cu Sirona Dental Systems GmbH, cu furnizorul dvs. local de materiale stomatologice sau cu centrul de service autorizat. Confirmare prin "OK".

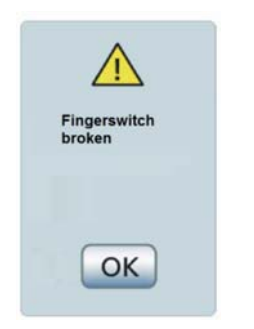

Afișat în cazul unei erori la nivelul întrerupătorului manual.

Vă rugăm să luaţi legătura cu Sirona Dental Systems GmbH, cu furnizorul dvs. local de materiale stomatologice sau cu centrul de service autorizat. Confirmare prin "OK".

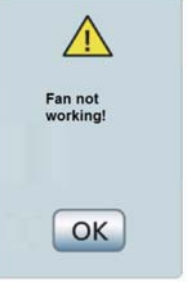

Afișat în cazul apariției unei erori a ventilatorului (de exemplu: ventilatorul este blocat).

Pentru a evita o daună, vă rugăm să opriți SIROLaser Blue și să-l lăsați să se răcească un timp. Consultați capitolul "[Remedierea defec](#page-65-0)ţiunilor simple  $[\rightarrow 66]$ ". Confirmare prin "OK".

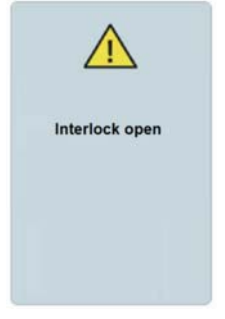

Afișat în cazul în care contactul blocajului de siguranță este deschis. Consultați capitolul "[Remedierea defec](#page-65-0)ţiunilor simple  $[-66]$ ".

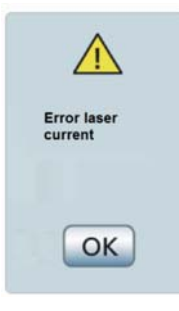

Afișat în cazul în care curenții diodei diferă cu mai mult de 20 la sută marjă de toleranță față de curenții calibrați.

Vă rugăm să luaţi legătura cu Sirona Dental Systems GmbH, cu furnizorul dvs. local de materiale stomatologice sau cu centrul de service autorizat. Confirmare prin "OK".

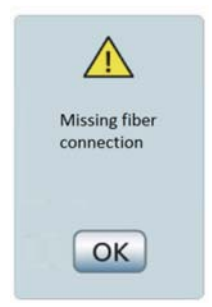

Afișat în cazul în care conexiunea fibrei lipsește. Consultați capitolul ["Remedierea defec](#page-65-0)ţiunilor simple  $[-66]$ ". Confirmare prin "OK".

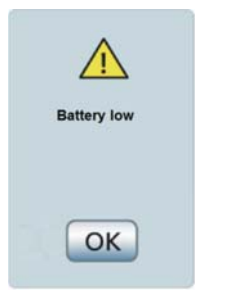

Nivelul bateriei este scăzut și necesită conectarea sa la sursa de alimentare. Confirmare prin "OK".

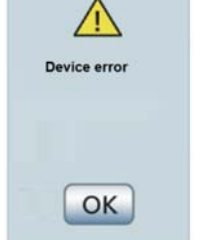

A apărut o eroare a dispozitivului.

Vă rugăm să luaţi legătura cu Sirona Dental Systems GmbH, cu furnizorul dvs. local de materiale stomatologice sau cu centrul de service autorizat. Confirmare prin "OK".

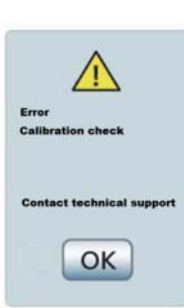

A apărut o eroare în timpul verificării calibrării (cu sau fără wattmetru) care nu a putut fi înlăturată. Vă rugăm să luaţi legătura cu Sirona Dental Systems GmbH, cu furnizorul dvs. local de materiale stomatologice sau cu centrul de service autorizat. Confirmare prin "OK".

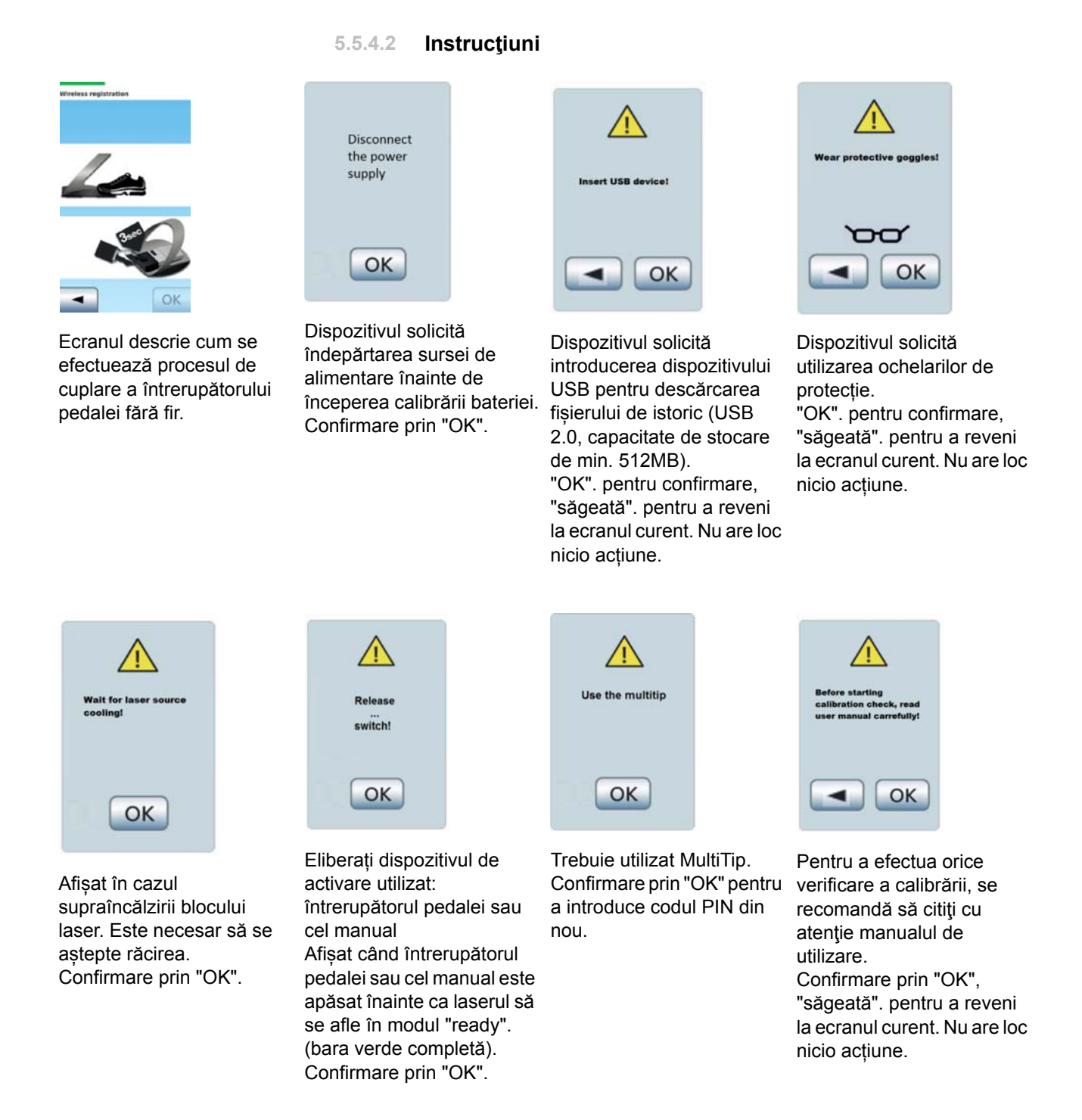

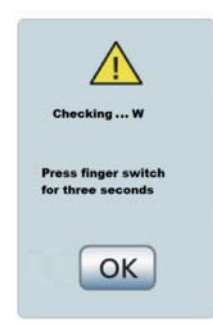

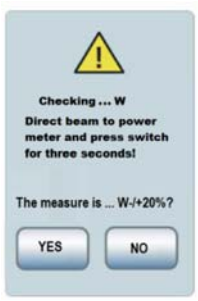

Unitatea vă solicită să apăsați întrerupătorul manual timp de trei secunde. Acest ecran este afișat în timpul calibrării laserului pentru procesul de calibrare (fără wattmetru) Confirmare prin "OK".

Unitatea vă solicită să direcționați fasciculul laser spre wattmetru și să apăsați întrerupătorul manual timp de trei secunde. Acest ecran este afișat în timpul calibrării laserului pentru procesul de calibrare (cu wattmetru) Operatorul apasă "Da" sau "Nu" dacă valoarea măsurată se găsește în intervalul menționat sau nu.

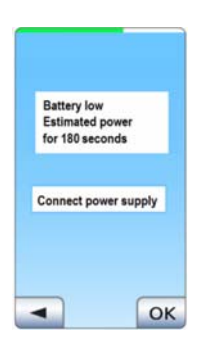

Acest ecran apare când nivelul bateriei este scăzut și sursa de alimentare externă nu este conectată. Dispozitivul afișează informația că nivelul de încărcare a bateriei este suficient numai pentru 180 sec de tratament (cu putere max) și recomandă conectarea sursei de alimentare.

**5.5.4.3 Mesaje informative**

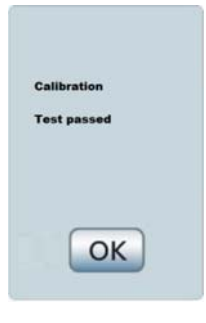

Verificarea calibrării s-a efectuat cu succes. Confirmare prin "OK".

# 6 **Indicaţii, contraindicaţii şi precauţii medicale**

# **6.1 Indicaţii**

În comparaţie cu chirurgia dentară convenţională, tratamentul cu SIROLaser Blue oferă următoarele avantaje: este mai puțin invaziv, distrucția celulară este minimă, hemoragiile sunt reduse, coagularea este mai bună, iar edemul postoperatoriu este neglijabil. Tratamentul cu laser este însă puţin dureros, nu complet nedureros. Vă recomandăm să utilizaţi anestezic dacă este cazul. Utilizarea SIROLaser Blue este permisă numai personalului instruit şi calificat.

# **6.2 Lista de indicaţii presetate**

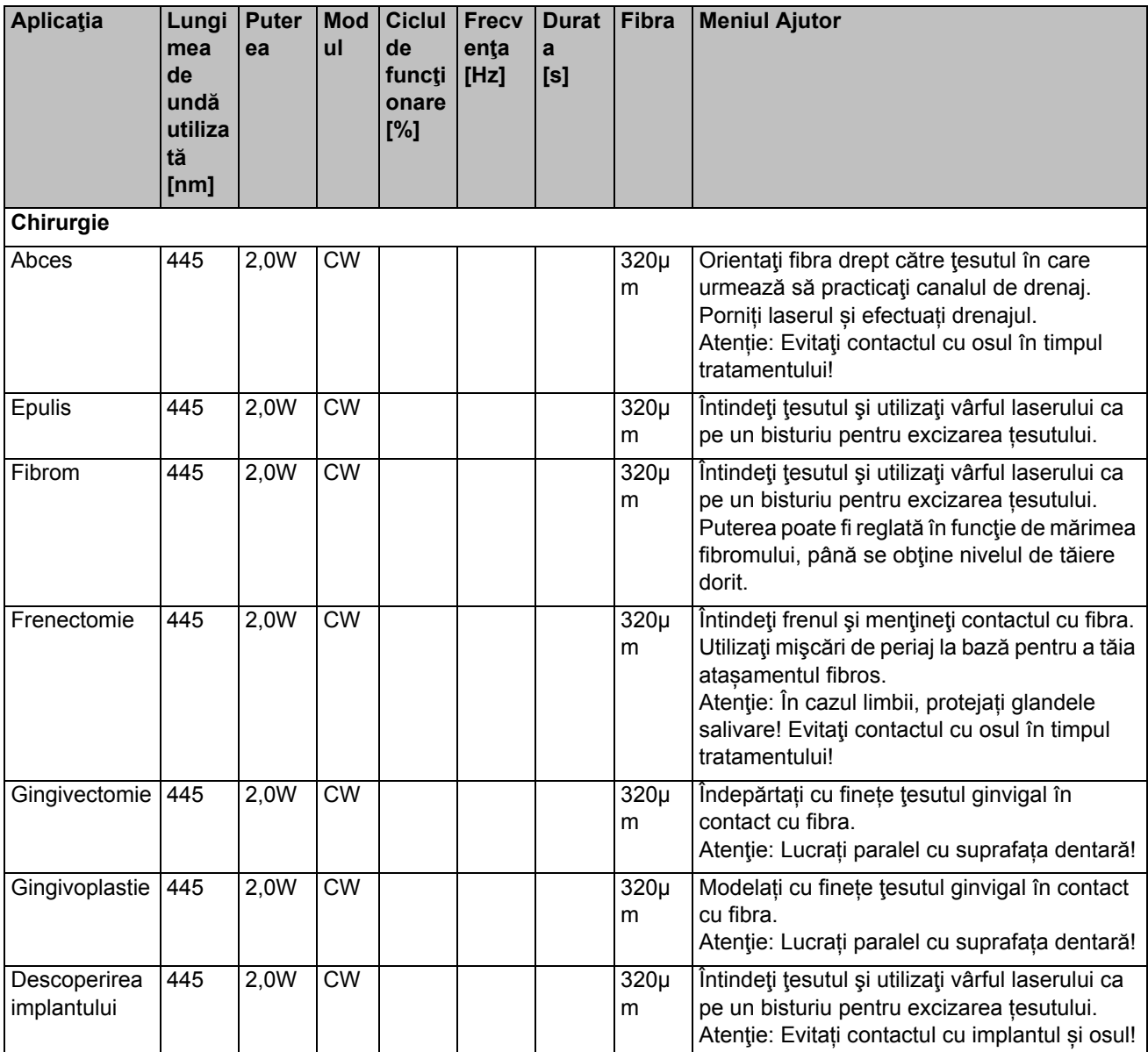

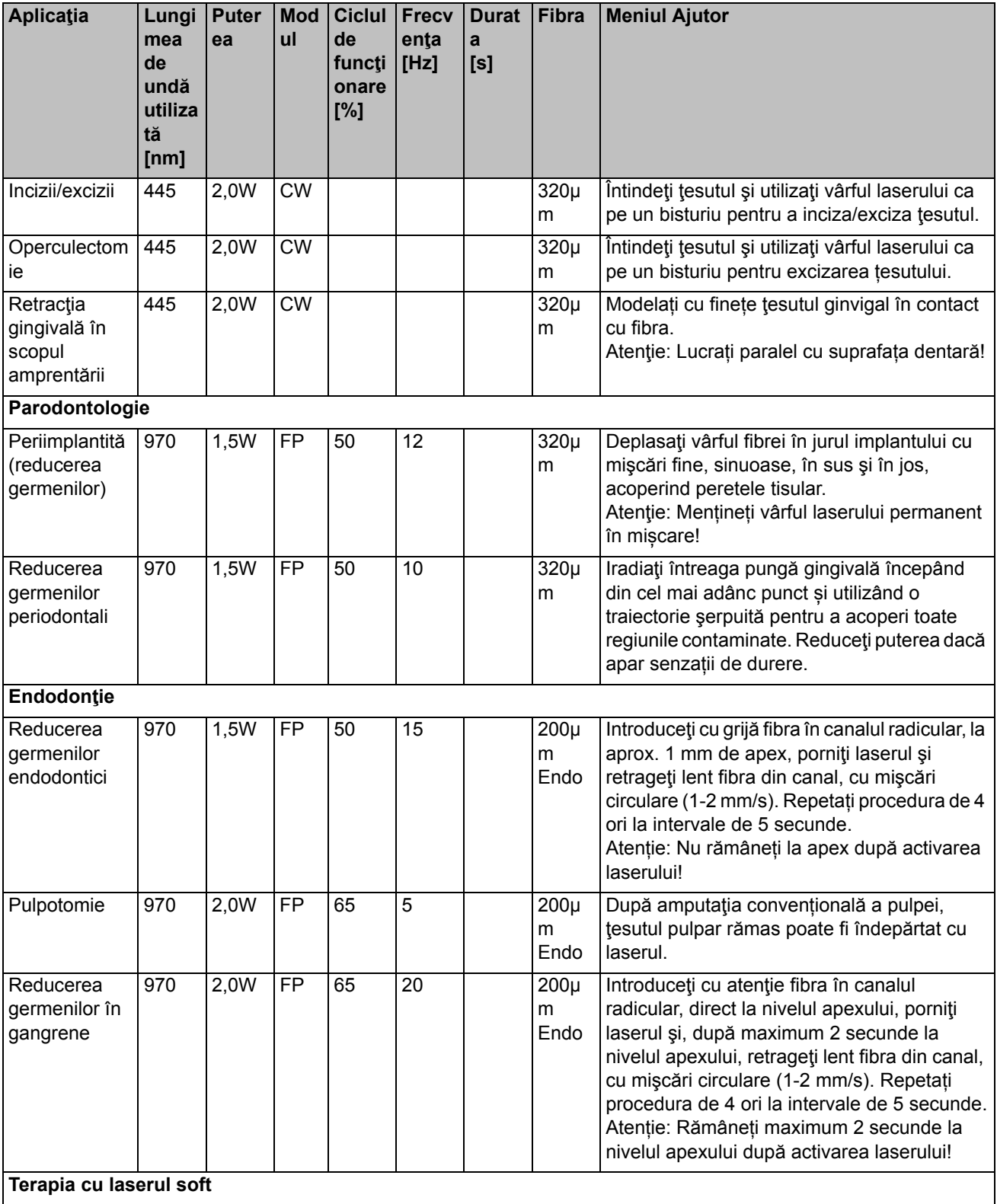

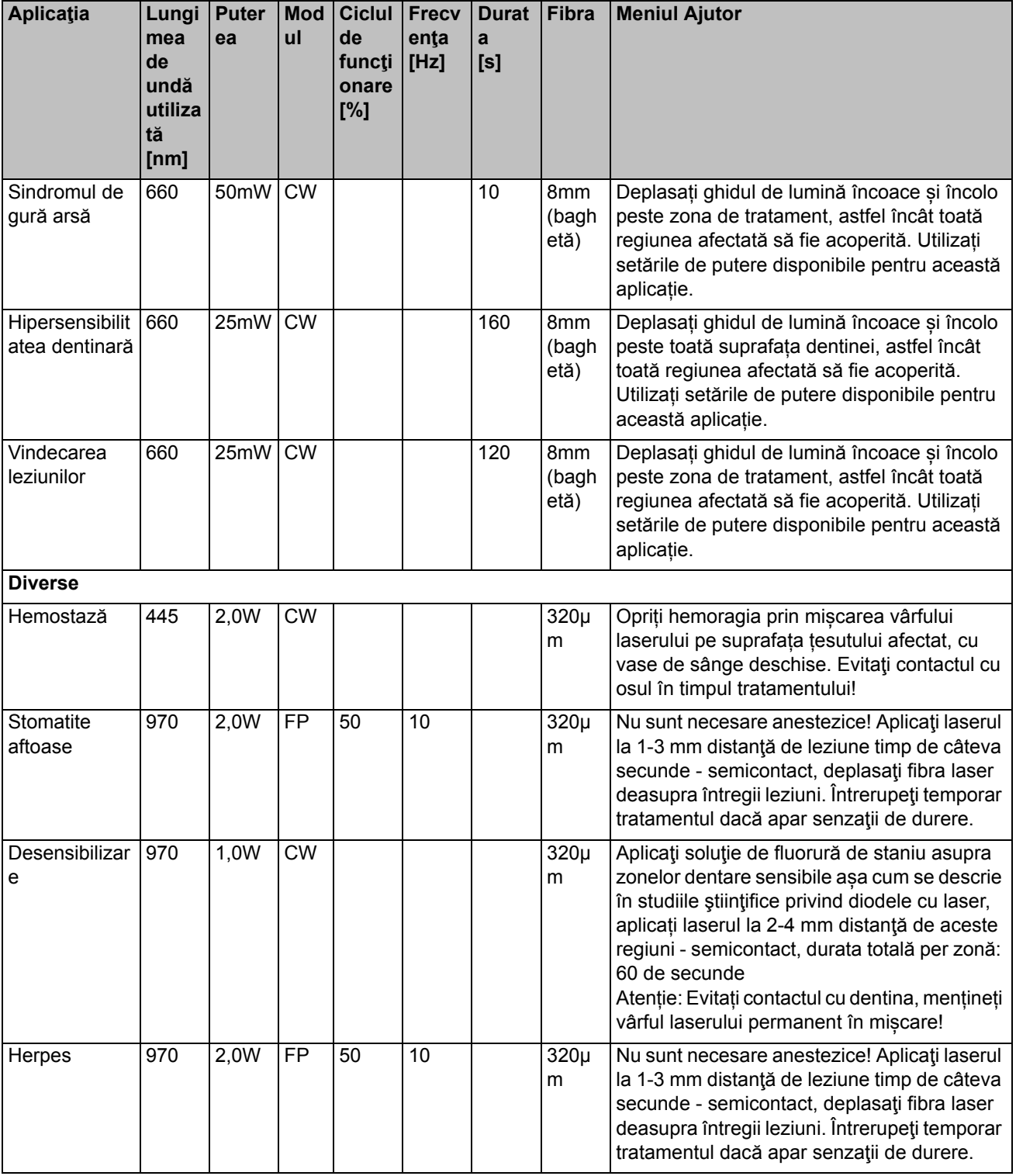

# **6.3 Alte indicaţii nepresetate**

Alte aplicații fără presetări, pe care dvs. le puteți defini în mod individual și le puteți asocia medicația conform publicațiilor științifice în Aplicațiile mele:

- **Frenotomie**
- **Biopsie**
- Operație cu lambou asistată cu laser
- Incizarea și drenarea abceselor
- Papilectomie
- Vestibuloplastie
- **Excizarea leziunilor**
- Excizarea hiperplaziilor
- Leucoplazie
- Alungirea coroanei
- Expunerea dinţilor neerupţi

## **6.4 Exemple de riscuri terapeutice**

#### **Zona operată**

Risc: Necrozarea ţesutului moale şi dur sau supraîncălzirea dintelui.

Măsură de prevenire: Utilizați fasciculul laser ca un bisturiu, ținându-l perpendicular pe suprafaţa tratată şi nu îl orientaţi într-un singur punct mai mult timp. Nu selectați niveluri de putere a laserului prea ridicate.

## **AVERTISMENT**

Nu lucraţi niciodată perpendicular pe nicio suprafaţă osoasă.

#### **Endodonţie**

#### **Reducerea germenilor în canal**

Risc: Contracții în regiunea apicală, mici fuziuni și microfracturi.

Măsură de prevenire: Măsurați adâncimea și opriți-vă la 1 mm deasupra apexului rădăcinii. Nu orientaţi niciodată fibra optică către un singur punct din apexul rădăcinii mai mult timp. Fibra optică trebuie să fie deplasată constant în timpul tratamentului. Începeți din regiunea apicală și continuaţi în sus, către coroană.

#### **Canale cangrenate**

Risc: Contracţia, fuziunea şi necrozarea osului.

Măsură de prevenire: Măsuraţi adâncimea şi opriţi-vă la 1 mm deasupra apexului rădăcinii. Nu orientaţi niciodată fibra optică către un singur punct din apexul rădăcinii mai mult timp. Fibra optică trebuie să fie deplasată constant în timpul tratamentului. Începeţi din regiunea apicală şi continuaţi în sus, către coroană.

#### **Parodontologie**

Risc: Slabă necrozare sau cicatrizare a zonei radiculare.

Măsură de prevenire: Când se intervine în pungile periodontale, orientați întotdeauna laserul în paralel, mai exact, niciodată perpendicular pe

rădăcini. Treceţi capătul distal al fibrei optice peste întreaga suprafaţă interioară a pungii periodontale.

# **6.5 Contraindicaţii**

Toate procedurile clinice efectuate cu SIROLaser Blue vor face obiectul aceluiaşi discernământ clinic şi aceleiași griji ca şi tehnicile tradiţionale. Se va lua mereu în calcul și se va înțelege riscul pentru pacient înaintea tratamentului clinic. Medicul trebuie să înțeleagă complet anamneza pacientului înainte de a-l trata. Abordaţi cu precauţie factorii medicali de ordin general care ar putea constitui contraindicaţii pentru o procedură locală. Printre astfel de factori se numără alergia la anestezice locale sau topice, cancerul, sarcina, afecţiunile cardiace, afecţiunile pulmonare, tulburările hemostazei, apneea de somn şi deficienţele sistemului imunitar sau orice factori medicali sau medicaţii care ar putea contraindica utilizarea anumitor tipuri de sursă de lumină/laser asociate cu acest dispozitiv. Se recomandă obţinerea acordului medicului pacientului când există dubii privind tratamentul.

Mai mult, pacienții care suferă de fotodermatoze precum și pacienții fotosensibilizați (fotoalergie) nu trebuie tratați.

# <span id="page-61-0"></span>7 **Curăţarea, dezinfectarea şi sterilizarea**

După tratament, opriți SIROLaser Blue și deconectați cablul de alimentare de la sursa de alimentare.

#### **ATENŢIE**

Purtați mănuși când puneți în aplicare aceste instrucţiuni.

Unitatea de comandă, corpul piesei de mână, tubul piesei de mână și comanda tip pedală trebuie să fie curăţate şi dezinfectate prin ştergere.

Eliminaţi vârfurile de fibră de unică folosinţă.

Manşonul demontabil, din oțel inoxidabil al piesei de mână, ghidurile de lumină pentru tratament, tăietorul de fibră şi instrumentul de îndoire trebuie curăţate şi sterilizate.

#### **PRECAUŢIE**

Nu curătați și nu dezinfectați componentele cu un spălător-dezinfector! Componentele pot suferi deteriorări grave.

Referitor la numărul de cicluri de sterilizare, consultați capitolul "Înlocuirea pieselor supuse uzurii  $[\rightarrow 70]$ ".

## **7.1 Curăţare**

### $ATENJIE$

Curătarea manuală trebuie să fie întotdeauna combinată cu dezinfecția.

#### **Manşonul piesei de mână**

**1.** Îndepărtați manșonul piesei de mână de pe corpul piesei de mână apăsând butonul glisant după eliminarea vârfului de fibră de unică folosință sau a ghidului de lumină pentru tratament.

#### **PRECAUŢIE**

#### **Pericol de deteriorare a sistemului optic**

Reatașați capacul de protecție la sistemul optic al piesei de mână imediat după demontarea EasyTip sau MultiTip. Această operaţie trebuie să preceadă toate măsurile de igienizare.

**2.** Curăţaţi manşonul piesei de mână cu o perie adecvată sub un jet de apă curgătoare.

#### **Ghidul de lumină pentru tratament (MultiTip)**

➢ Curățați ghidul de lumină pentru tratament sub un jet de apă curgătoare (< 38 °C, apa trebuie să fie cel puțin de calitatea apei potabile).

#### **ATENŢIE**

Nu-l curățați niciodată într-o baie cu ultrasunete!

#### **Tăietorul de fibră**

➢ Curăţaţi tăietorul de fibră în baia cu ultrasunete sau cu o perie adecvată sub un jet de apă curgătoare (< 38 °C, apa trebuie să fie cel puțin de calitatea apei potabile).

#### **Ochelari de protecţie antilaser**

➢ Înainte de a curăţa ochelarii de protecţie antilaser, vă rugăm să citiţi şi să respectaţi instrucţiunile de utilizare furnizate de producător, care însoţesc ochelarii în ambalajul acestora.

# **7.2 Dezinfectarea**

Dezinfectaţi componentele menţionate anterior prin ştergere:

SIROLaser Blue (numai dezinfectare prin ştergere)

### Dezinfectanţi, Sirona **ATENŢIE**

Utilizaţi numai dezinfectanţi care respectă cerinţele autorităţilor naţionale şi ai căror proprietăţi bactericide, fungicide şi virucide au fost testate şi certificate corespunzător.

Sirona recomandă utilizarea de MinuteWipes de la Alpro. În SUA: Caviwipes™.

Respectaţi instrucţiunile furnizate de producătorii acestor dezinfectanţi.

## **7.3 Sterilizare**

#### **AVERTISMENT** ∕∖∖

Ghidul de lumină pentru tratament (MultiTip), manșonul piesei de mână, tăietorul de fibră și instrumentul de îndoire trebuie sterilizate înainte de utilizarea lor inițială și înainte de fiecare utilizare ulterioară.

#### **AVERTISMENT**  $\sqrt{N}$

Vârfurile de fibră de unică folosință (EasyTip) nu se resterilizează după utilizare. Ele sunt produse de unică folosință.

### **ATENŢIE**

Îndepărtaţi orice urme de apă existente.

Componentele trebuie să fie sterilizate numai în autoclave cu vapori de apă saturați, la valori de sterilizare minime de 135 °C (275 °F), durată de retinere de 3 min. și suprapresiune de 2,04 bar (29,59 psi).

Sterilizatoarele cu abur sunt aprobate în scopul sterilizării conform cerintelor EN 13060 clasa B sau ca sterilizatoare cu abur validate (EN 13060 clasa S), care utilizează trei purjări cu vid iniţiale separate, adecvate pentru sterilizarea pieselor de mână stomatologice. De exemplu, SIRONA DAC PROFESSIONAL sau DAC PREMIUM.

### **ATENŢIE**

Sterilizați ghidurile de lumină pentru tratament într-un material de ambalare adecvat sterilizării și păstrarii lor, pentru a preveni zgârierea sau ciobirea ghidurilor de lumină în autoclav. Nu depășiți temperatura de 140 °C (284 °F) în timpul ciclului de uscare. Nu întrerupeți ciclul de uscare înainte ca acesta să se fi terminat. Nu încercați să accelerați procesul de răcire prin așezarea MultiTips în apă rece. Aceasta poate cauza crăparea ghidurilor de lumină pentru tratament.

#### **PRECAUŢIE** ∧

Depozitați toate componentele astfel încât să fie protejate de contaminare. Sterilizați din nou atunci când perioada de depozitare a expirat.

# **7.4 Curăţarea unităţii de comandă**

Utilizați o cârpă moale și uscată pentru a îndepărta praful de pe SIROLaser Blue. Petele rezistente pot fi îndepărtate cu o cârpă umezită.

## **ATENŢIE**

Vă rugăm să procedaţi cu grijă pentru a nu zgâria şi deteriora folia de pe ecranul tactil.

Puteti dezinfecta SIROLaser Blue prin ștergere cu oricare dintre produsele utilizate în mod obişnuit pentru dezinfectarea echipamentului electric medical, de ex. MinuteWipes, Caviwipes.

## **PRECAUTIE**

Dezinfectarea prin pulverizare poate permite lichidelor să pătrundă în SIROLaser Blue!

SIROLaser Blue poate fi dezinfectat **numai prin ştergere**. Nu dezinfectaţi niciodată SIROLaser Blue prin pulverizare.

Respectaţi instrucţiunile furnizate de producătorii acestor dezinfectanţi.

MinuteWipes Fa. Alpro.

În SUA: Caviwipes™.

# 8 **Întreţinere şi service**

# **8.1 Verificările de siguranţă**

Se vor efectua următoarele verificări de siguranţă la fiecare 24 de luni de către un inginer de service calificat:

- Examinarea vizuală a unității și a accesoriilor sale pentru a observa deteriorări mecanice care ar putea afecta funcționarea
- Verificarea generală a funcţiilor
- Verificarea indicatorilor vizuali și sonori
- Curent de scurgere la pământ NC şi SFC conform IEC 60601
- Curent de scurgere în carcasă NC şi SFC conform IEC 60601
- Curent de scurgere la pacient NC și SFC conform IEC 60601
- Măsurarea puterii laserului cu un instrument de măsură calibrat în intervalul 0,2 W - 3 W

# **8.2 Întreţinerea**

SIROLaser Blue nu necesită o întreținere deosebită. În caz de defectare, consultaţi capitolul Asistenţă tehnică, reparare şi testare. Cu toate acestea, Sirona Dental Systems GmbH recomandă luarea următoarelor măsuri la intervale regulate:

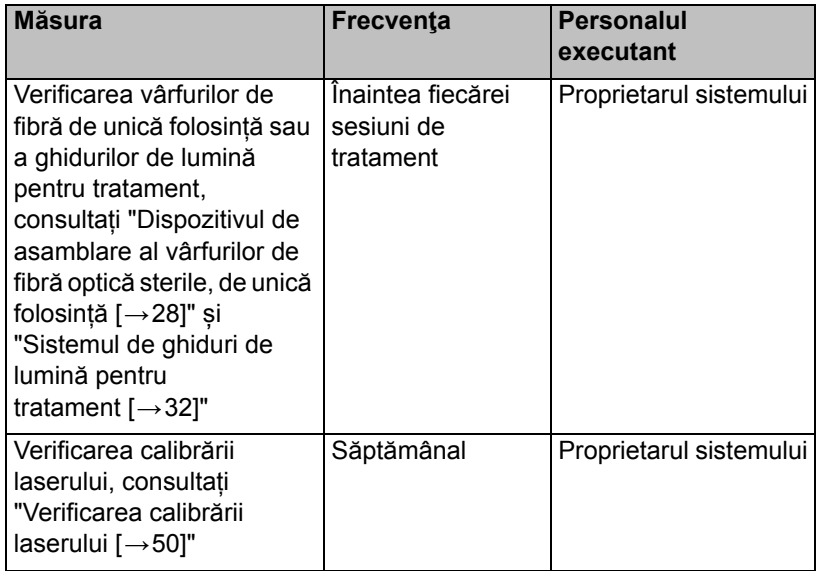

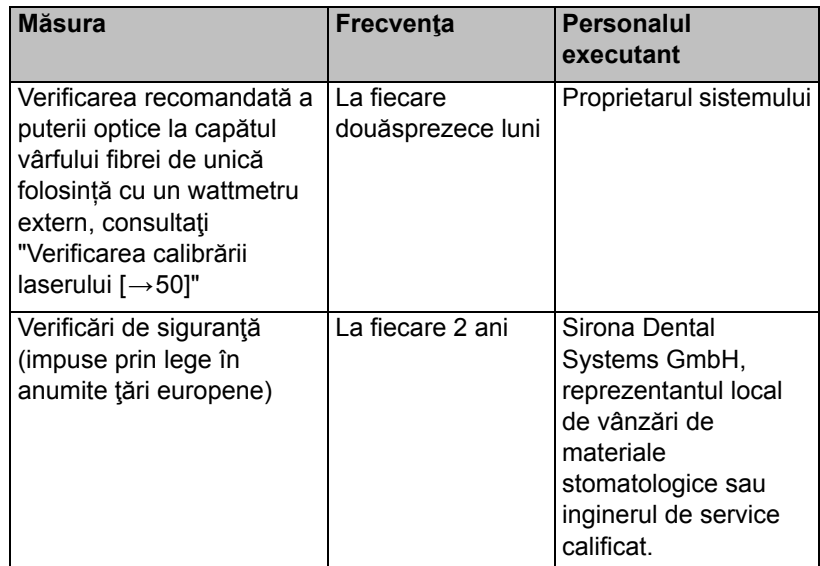

### **ATENŢIE**

Dacă reglementările naţionale sau locale impun verificări de siguranţă suplimentare a unităţii laser, aceste reglementări trebuie respectate și verificările corespunzătoare trebuie efectuate.

Producătorul îşi asumă responsabilitatea legată de siguranța unităţii laser doar în cazul îndeplinirii următoarelor cerinţe:

- Efectuarea modificărilor sau reparațiilor unității laser sunt permise doar personalului autorizat.
- Instalaţiile electrice din camerele în care este utilizat SIROLaser Blue trebuie să corespundă cerinţelor legislative în vigoare.
- Unitatea trebuie să fie utilizată conform instrucțiunilor din prezentul manual.

## <span id="page-65-0"></span>**8.3 Remedierea defecţiunilor simple**

În caz de funcționare defectuoasă, procedaţi după cum urmează:

**Generalități Erice Edminieire Erice înstrucțiuni generale în caz de funcționare defectuoasă:** 

- $\bullet$ Verificați dacă sursa de alimentare este conectată corespunzător și/ sau dacă bateria reîncărcabilă este încărcată.
- Verificați dacă EasyTip sau MultiTip este instalat în mod corect.
- Asigurați-vă că toți pașii operaționali au fost executați în mod corect.
- Verificați funcționarea întrerupătorului manual și/sau a comenzii pedalei fără fir, apăsându-le de câteva ori.

Ecranul tactil al SIROLaser Blue rămâne întunecat după pornire.

- Verificați conexiunea cablului de alimentare și/sau verificați bateria reîncărcabilă.
- Nu omiteți să verificați dacă comutatorul alimentării electrice comutate este în poziție de pornire.
- Verificaţi conexiunea blocajului de siguranţă.

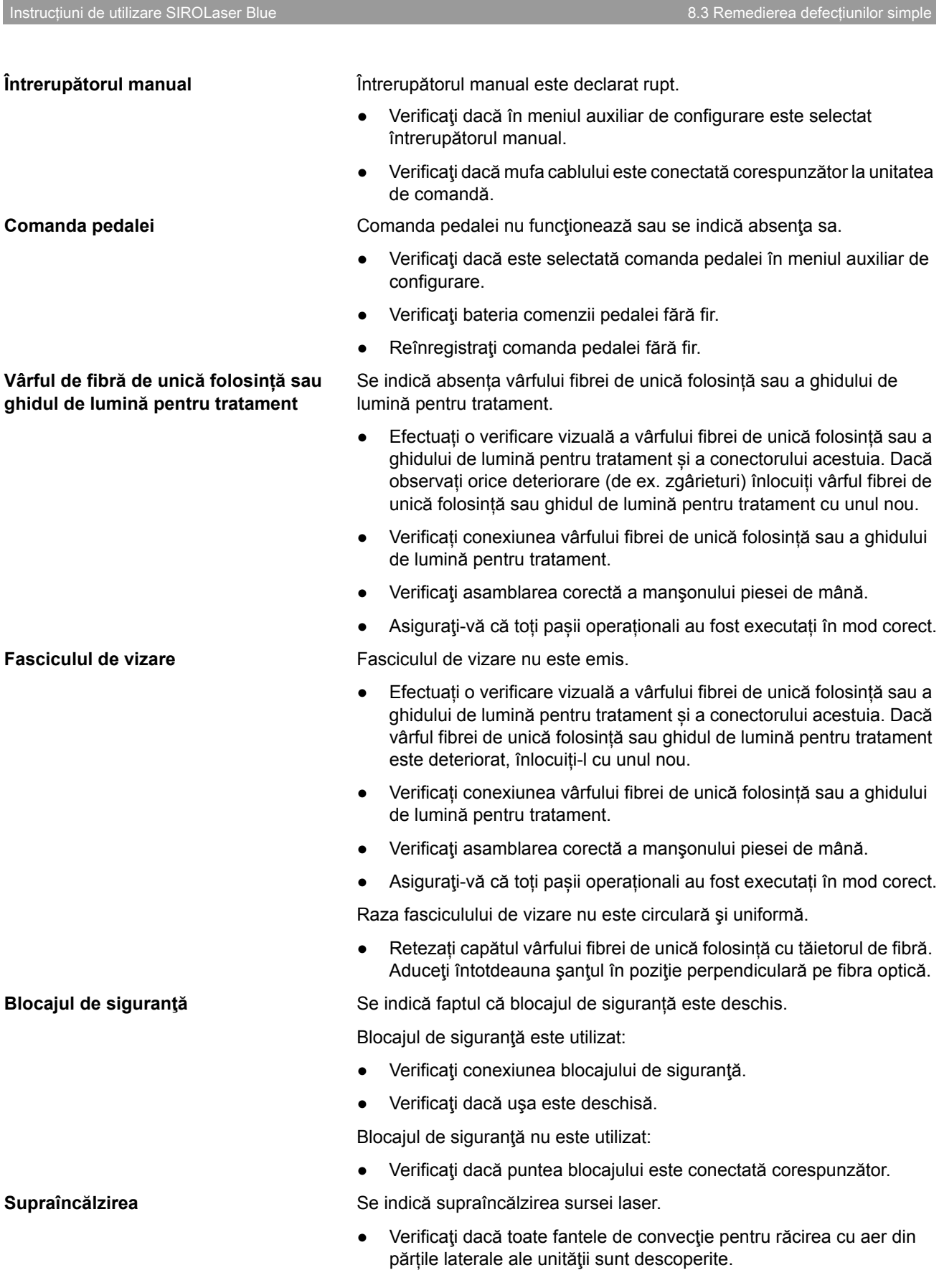

Sirona Dental Systems GmbH 8 Întreţinere şi service

Verificați dacă unitatea este plasată lângă surse de căldură. Dacă da, mutaţi-o în alt loc şi lăsaţi-o să se răcească.

#### **Semnalul acustic** Nu se emite niciun semnal acustic la activarea laserului si/sau la apăsarea butoanelor.

Verificați setările semnalelor acustice în meniul auxiliar de configurare.

Dacă nu puteţi rezolva problema funcționării defectuoase, opriţi laserul şi luaţi legătura cu Sirona Dental Systems GmbH, cu reprezentantul dvs. local de materiale stomatologice sau cu centrul de service autorizat.

# **8.4 Asistenţa tehnică, repararea şi testarea**

Sirona oferă informații tehnice privind repararea componentelor individuale numai furnizorilor autorizați și numai după participarea la un curs de instruire avansată pentru personalul lor tehnic. Vă rugăm să luați legătura cu furnizorul dvs. local de materiale stomatologice sau cu serviciul clienți autorizat, pentru a obține asistență tehnică.

SIROLaser Blue poate fi trimis pentru reparații sau pentru inspecția de siguranță numai în ambalajul său original, incluzând toate accesoriile. Dezinfectați SIROLaser Blue și sterilizați accesoriile conform instrucţiunilor de utilizare relevante înainte de a le expedia.

# <span id="page-67-0"></span>**8.5 Înlocuirea bateriei reîncărcabile a unităţii de comandă**

Dacă bateria reîncărcabilă nu se încarcă mai mult de 30% chiar şi când este încărcată peste noapte, aceasta trebuie să fie înlocuită.

- 1. Deconectati sursa de alimentare.
- **2.** Scoateţi piesa de mână din suport şi desfăşuraţi tubul în mod complet.
- **3.** Scoateţi capacul bateriei.
- **4.** Scoateţi bateria cu benzile aplicate pe baterie.
- **5.** Montati noua baterie.
- **6.** Închideți capacul bateriei. Asigurați-vă că cilindrul metalic mic al cablului este așezat corespunzător în protecția antitragere! În caz contrar, piesa de mână va suferi deteriorări.

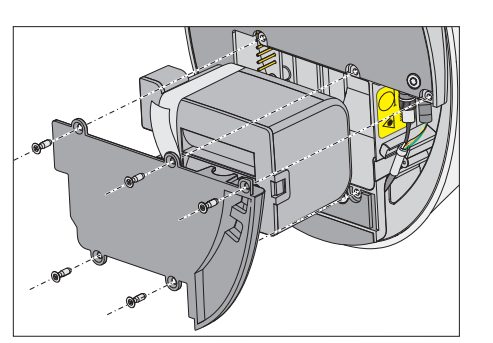

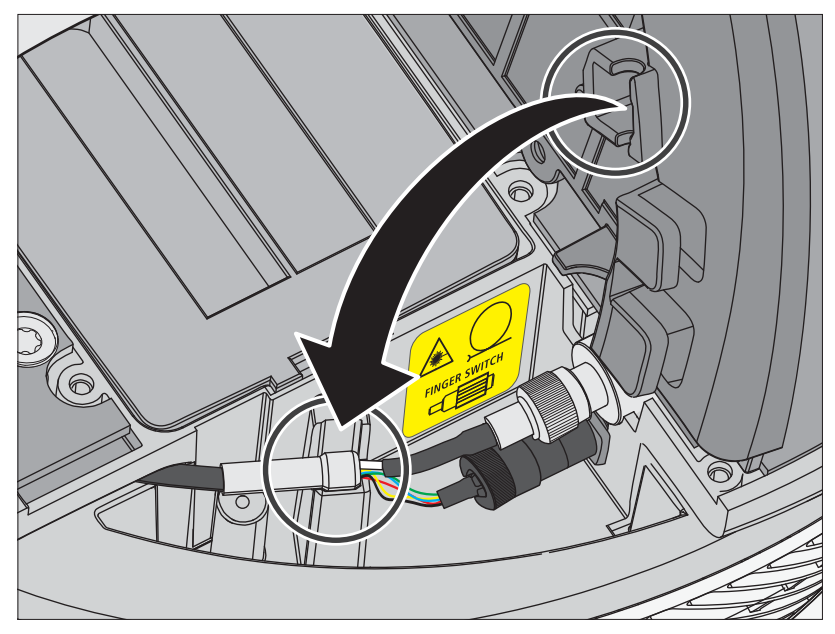

- **7.** Porniţi laserul (utilizaţi sursa de alimentare dacă este cazul).
- **8.** Alegeți "Calibrarea bateriei" din meniul de setări.
	- Va apărea următorul mesaj: "Decuplați laserul și apăsați OK pentru calibrarea bateriei. Pentru pașii următori, consultaţi manualul de utilizare."
- 9. Decuplați laserul și apăsați pe "OK".
	- $\%$  Bateria va fi acum descărcată automat până ce dispozitivul se oprește din cauza nealimentării.
- **10.** Cuplaţi la sursa de alimentare, porniţi dispozitivul laser şi încărcaţi bateria cel puţin 2 ore (ideal, peste noapte).

Pentru a obţine o performanţă optimă a bateriei, trebuie să se efectueze o calibrare a acesteia în cazul demontării şi remontării sau a înlocuirii complete a blocului bateriei, consultaţi capitolul "[Calibrarea](#page-49-1)  [bateriei \[](#page-49-1)→50]".

#### **PRECAUŢIE** ∧

Asiguraţi-vă că cilindrul metalic mic al cablului este aşezat corespunzător în protecţia antitragere. Fibra din cablu poate ceda dacă nu este montată corect, generând costuri de reparare ridicate.

Utilizaţi numai blocul de baterie de la Sirona Dental Systems, consultaţi "Piese de schimb  $[\rightarrow 26]$ ".

# **8.6 Înlocuirea bateriilor comenzii tip pedală fără fir**

Comanda pedalei fără fir este alimentată de două (2) baterii AAA (disponibile în comerţ).

Când bateria este goală, selectați întrerupătorul manual în meniul auxiliar de configurare "[Dispozitivul de activare \[](#page-45-0)→46]" pentru continuarea operării SIROLaser Blue.

Bateriile pot fi schimbate de către utilizator.

Carcasa comenzii pedalei fără fir trebuie deschisă pentru a schimba bateria. Atingeţi o componentă metalică legată la pământ înainte de a deschide carcasa pentru a preveni deteriorarea plăcii PC prin descărcare electrostatică.

#### **PRECAUŢIE** ∧

Înainte de a schimba bateriile, opriţi SIROLaser Blue de la comutatorul general. Acest lucru previne declanşarea accidentală.

#### **Îndepărtarea şi înlocuirea bateriilor**

- **1.** Scoateţi şuruburile din partea inferioară a comenzii pedalei.
- **2.** Îndepărtați capacul şi deschideți compartimentul bateriei.
- **3.** Trageţi suportul bateriei din compartimentul bateriei şi înlocuiţi bateriile cu altele noi. Aveti grijă să le introduceti respectând însemnele de polaritate (borna de minus către arc).

#### **Asamblarea comenzii pedalei**

- **1.** Aşezaţi suportul bateriei la loc în compartimentul bateriei.
- **2.** Închideti compartimentul bateriei cu aiutorul capacului.
- **3.** Strângeţi ferm şuruburile din partea inferioară a comenzii pedalei.

### **ATENŢIE**

După înlocuirea bateriilor, porniţi SIROLaser Blue şi verificaţi dacă comanda pedalei este complet funcţională. În cazul în care întrerupătorul manual a fost selectat ca dispozitiv de activare preliminar, este necesar să reselectați comanda pedalei fără fir. Nu este necesar să reînregistraţi comanda pedalei la SIROLaser Blue după înlocuirea bateriilor.

# <span id="page-69-0"></span>**8.7 Înlocuirea pieselor supuse uzurii**

Verificați următoarele piese supuse uzurii și înlocuiți-le dacă este cazul:

- Ghiduri de lumină pentru tratament (se vor schimba după 2.000 de cicluri de sterilizare sau la fiecare doi ani)
- Tastatura de silicon a piesei de mână (se va schimba după 400 de tratamente/sterilizări)
- Tăietorul de fibră (se va schimba după 400 de tratamente/sterilizări sau la fiecare doi ani)
- Bateria reîncărcabilă (se va schimba după 1000 de cicluri de încărcare sau la fiecare doi ani)
- Bateriile din comanda pedalei fără fir (se vor schimba după 1 an)

Pentru informaţii suplimentare, consultaţi capitolul "Curăţ[area,](#page-61-0)  [dezinfectarea](#page-61-0) şi sterilizarea [→62]".

## **PRECAUŢIE**

Utilizati numai piese de la Sirona Dental Systems, consultati "Piese de schimb  $[-26]$ ".

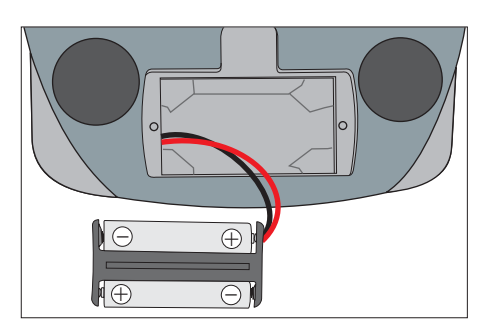

# 9 **Compatibilitatea electromagnetic<sup>ă</sup>**

## **ATENŢIE**

SIROLaser Blue respectă toate cerintele privind compatibilitatea electromagnetică conform IEC 60601-1-2: 2007

Definiții:

#### **Emisii (electromagnetice)**

Când o sursă emite energie electromagnetică.

#### **Imunitate la interferenţe**

Capacitatea unui dispozitiv sau a unui sistem de a funcționa fără erori chiar şi în prezenţa interferenţelor electromagnetice.

#### **Nivel de imunitate**

Nivelul maxim de interferenţă electromagnetică ce afectează un anumit dispozitiv sau sistem, când dispozitivul sau sistemul rămâne funcţional în anumiţi parametri de performanţă.

## **9.1 Emisia electromagnetică**

**APARATUL** este destinat funcționării în mediul electromagnetic menționat mai jos.

Clientul sau utilizatorul **APARATULUI** trebuie să se asigure că acesta este utilizat într-un astfel de mediu.

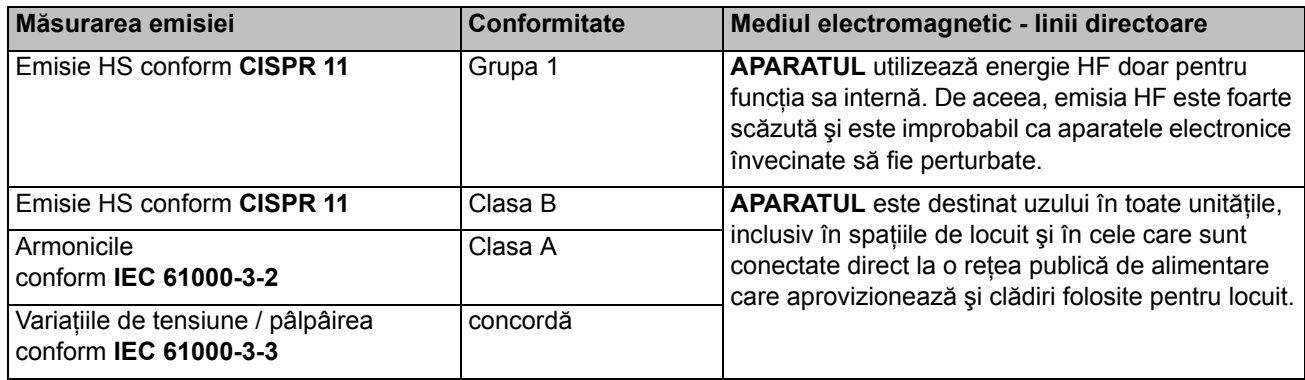

# **9.2 Imunitatea la interferenţe**

**UNITATEA** este destinată utilizării în mediul electromagnetic specificat mai jos.

Clientul sau utilizatorul **UNITĂŢII** trebuie să se asigure că este utilizată într-un astfel de mediu.

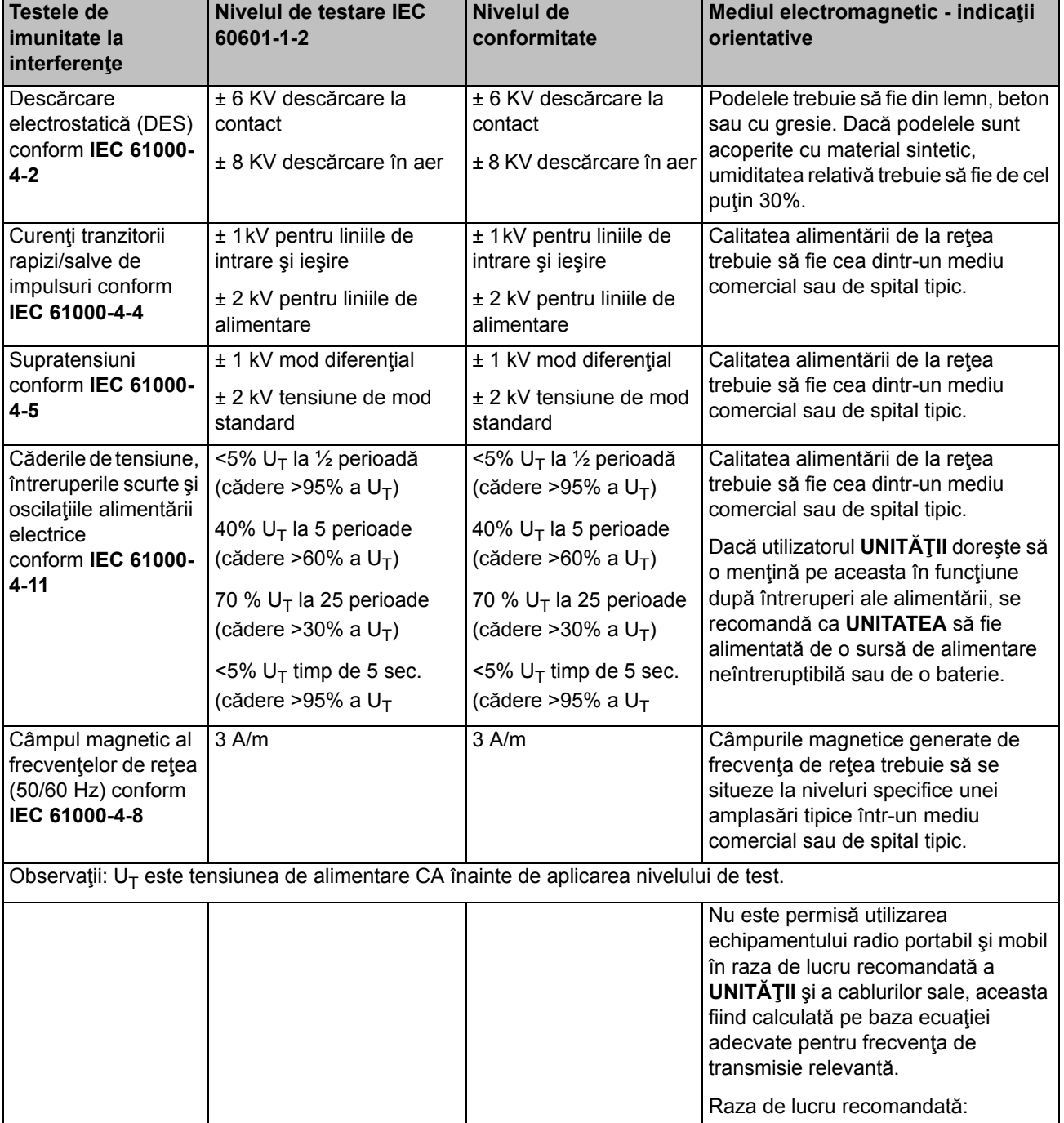
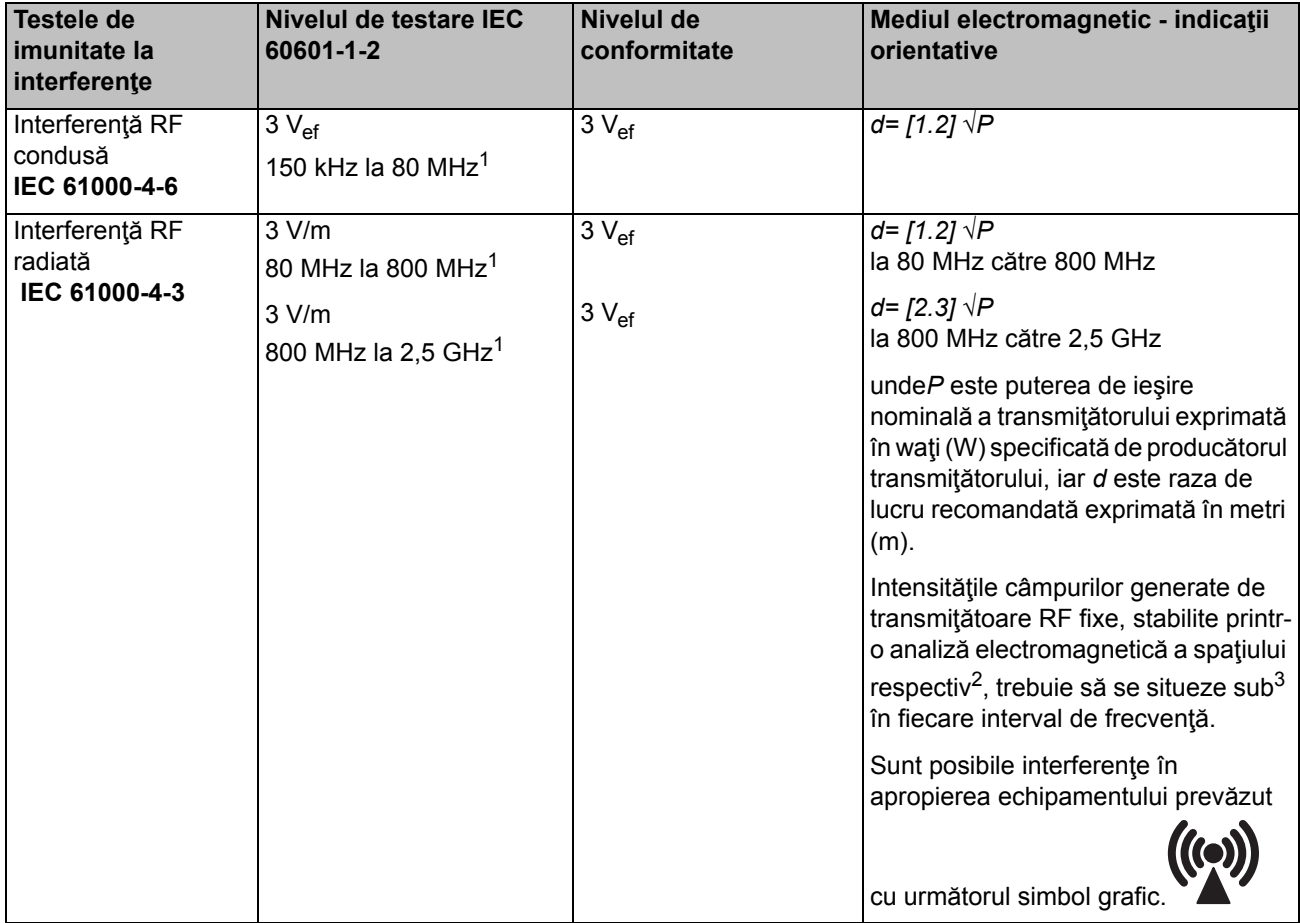

- 1. Intervalul de frecvenţă mai ridicat este valabil la 80 MHz şi 800 MHz.
- 2. Intensităţile câmpurilor generate de transmiţătoare, fixe, cum ar fi stațiile de bază pentru telefoane radio (celulare/fără fir) și radiouri terestre mobile, stații de radioamatori, posturi de emisie radio AM și FM, posturi TV, nu pot fi preconizate teoretic cu precizie. Se recomandă examinarea punctului de lucru pentru a stabili mediul electromagnetic generat de transmiţătoare HF staţionare. Dacă intensitatea măsurată a câmpului din punctul în care **UNITATEA** este utilizată depăşeşte nivelul de conformitate RF aplicabil de mai sus, urmăriţi **UNITATEA** pentru a confirma funcţionarea sa normală. Dacă se observă caracteristici de performanţă neobişnuite, este posibil să fie necesare măsuri suplimentare, precum reorientarea şi repoziţionarea **UNITATEA**.
- 3. Dincolo de intervalul de frecvenţe 150kHz 80MHz, intensităţile câmpurilor trebuie să se situeze sub 3V/m.

# **9.3 Distanțele de protecție**

**Distanțele recomandate de protecție dintre dispozitivele de comunicare HF portabile şi mobile şi APARAT**

**APARATUL** este destinat uzului într-un mediu electromagnetic în care dimensiunile perturbațiilor HF radiate sunt controlate. Clientul sau utilizatorul **APARATULUI** poate ajuta la prevenirea perturbațiilor electromagnetice păstrând distanțele minime dintre dispozitivele de comunicare HF portabile şi mobile (emițători) şi **APARAT** – în funcție de puterea maximă de emisie a dispozitivului de comunicare, aşa cum se menționează mai jos.

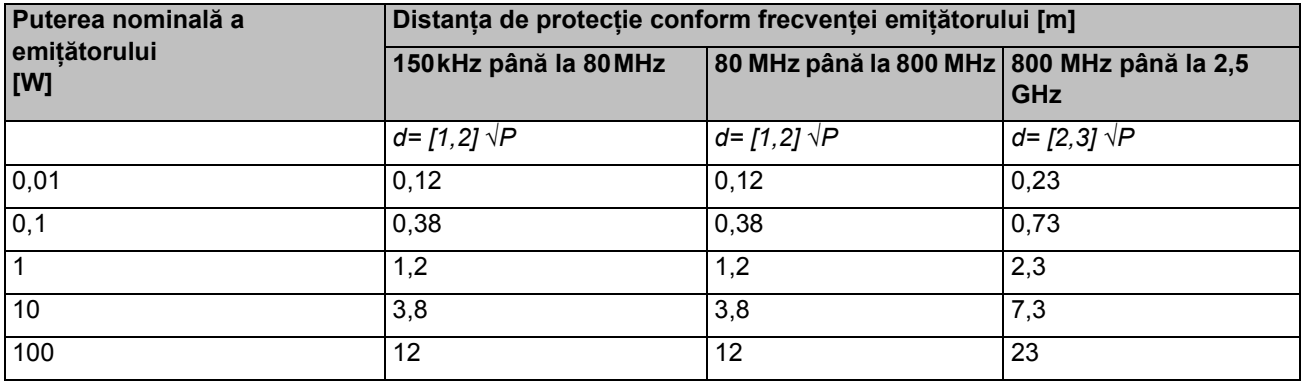

Pentru emițătorii a căror putere nominală maximă nu se regăseşte în tabelul de mai sus, se poate determina distanța de protecție recomandată *d* în metri (m) prin utilizarea ecuației care corespunde fiecărei coloane, în care *P* este puterea nominală maximă a emițătorului în wați (W), conform indicației producătorului emițătorului.

### **Observația 1**

La 80 MHz şi 800 MHz se aplică intervalul de frecvență mai ridicată.

#### **Observația a 2-a**

Aceste linii directoare nu se pot aplica în fiecare caz. Expansiunea mărimilor electromagnetice este influențată de absorbția şi reflexia clădirilor, obiectelor şi a oamenilor.

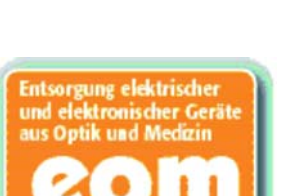

# 10 **Eliminare**

### **Procedura de eliminare**

Vă informăm că produsul este reglementat prin prevederile Directivei 2002/96/CE privind deşeurile de echipamente electrice şi electronice, fiind necesară eliminarea sa în conformitate cu aceste prevederi speciale pe teritoriul Uniunii Europene (UE).

Înainte de dezasamblarea/eliminarea produsului, acesta trebuie să fie pregătit (curăţat/dezinfectat/sterilizat).

Când eliminaţi permanent echipamentul, procedaţi după cum urmează:

### **În Germania:**

Pentru a iniția returnarea dispozitivului electric, transmiteți o solicitare de eliminare către "enretec GmbH".

- **1.** Veţi găsi un formular de trimitere a unei comenzi de eliminare pe pagina principală a companiei (www.enretec.de), sub elementul de meniu "Entsorgung elektrischer und elektronischer Geräte" (Eliminarea dispozitivelor electrice şi electronice). Formularul poate fi descărcat sau completat online.
- **2.** Completati formularul cu detaliile corespunzătoare și trimiteti-l fie drept comandă online, fie prin fax la enretec GmbH la +49(0)3304 3919 590.

De asemenea, vă punem la dispoziţie şi următoarele metode alternative de contact pentru comenzi de eliminare şi orice întrebări legate de acestea:

Tel: +49(0)3304 3919 500; Prin e-mail: pickup@eomRECYCLING.com Adresă de corespondenţă: enretec GmbH, Geschäftsbereich eomRECYCLING Kanalstraße 17, 16727 Velten

 $\%$  Orice echipament fix va fi colectat de la locul instalării sale în cabinet, iar echipamentul mobil va fi colectat de pe trotuar la adresa dvs. la data şi ora stabilite.

Toate costurile de dezasamblare, transportare şi ambalare vor fi suportate de proprietarul/operatorul echipamentului. Eliminarea propriuzisă este gratuită.

### **Celelalte ţări (în afara Germaniei):**

Luaţi legătura cu specialistul dvs. în echipamente dentare din zonă pentru informaţii specifice ţării privind eliminarea produsului.

### **10.1 Baterii**

Eliminati bateriile conform reglementărilor de eliminare și cerintelor legale în vigoare în ţara dvs.

Înainte de eliminare, scoateți următoarele baterii:

- Bateriile comenzii tip pedală fără fir
- Bateria cu litiu din SIROL aser Blue

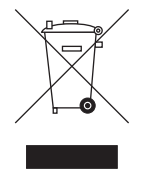

# **10.2 Accesorii**

MultiTips, manșonul piesei de mână inclusiv tastatura pentru întrerupătorul manual, instrumentul de îndoire pentru EasyTips și tăietorul de fibră pot fi eliminate în deșeurile menajere. Vă rugăm să dezinfectați sau să sterilizați părțile înaintea eliminării lor.

Vă rugăm să eliminați vârfurile de fibră de unică folosință (EasyTips) întrun container de deșeuri/ obiecte medicale ascuțite periculoase.

# 11 **Anex<sup>ă</sup>**

# **11.1 Anexa A - Certificare**

Unitatea este fabricată în conformitate cu prevederile Directivei Consiliului 93/42/CEE privind dispozitivele medicale.

## **11.2 Anexa B - Poziţiile etichetelor**

### **11.2.1 Unitatea de comandă**

Următoarele imagini indică pozițiile etichetelor de pe SIROLaser Blue:

### **Partea din faţă**

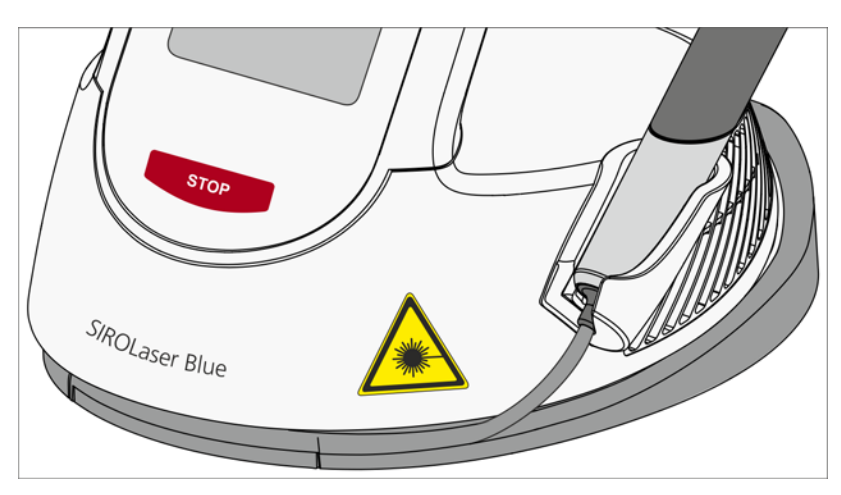

### **Partea din spate**

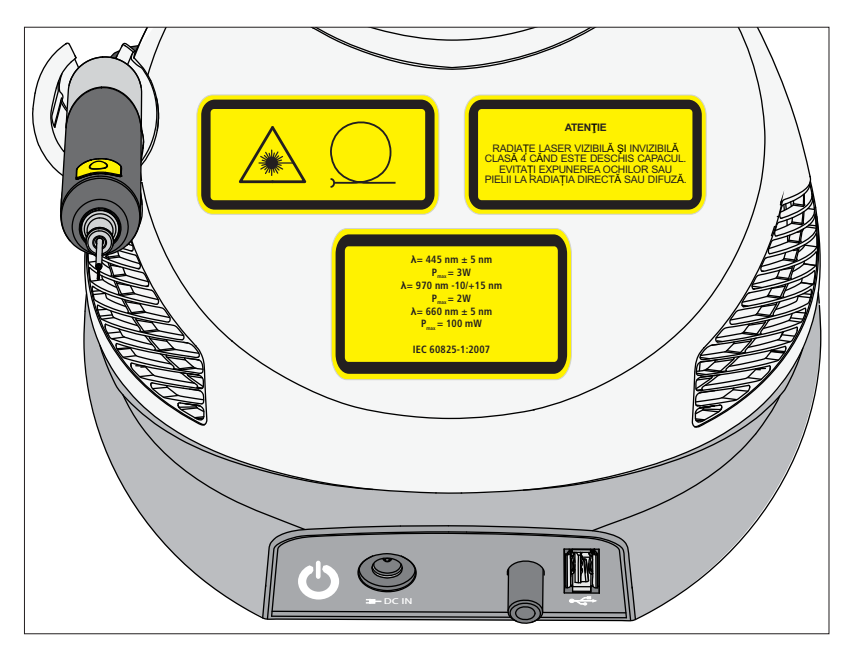

#### Partea de jos

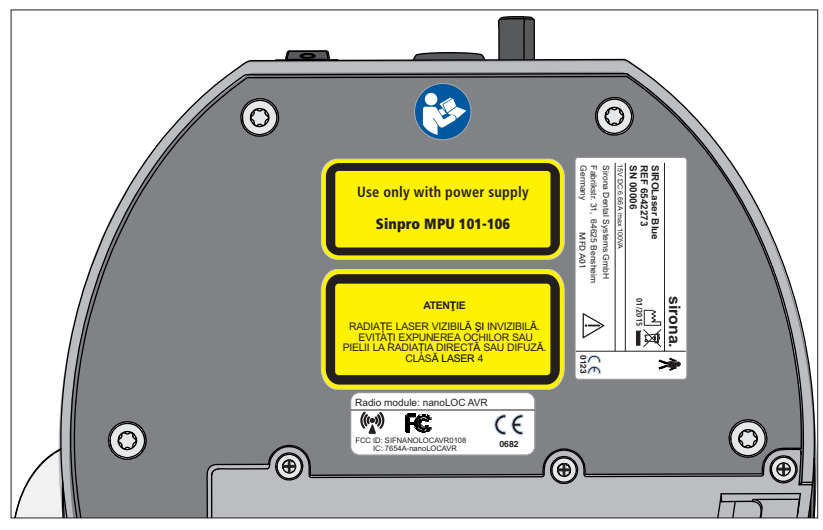

**Sub capacul bateriei** 

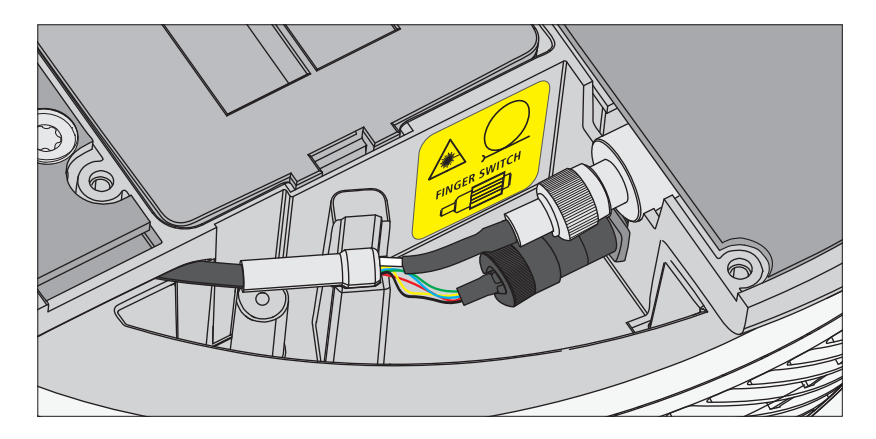

**11.2.2 Comanda tip pedală fără fir - opţional**

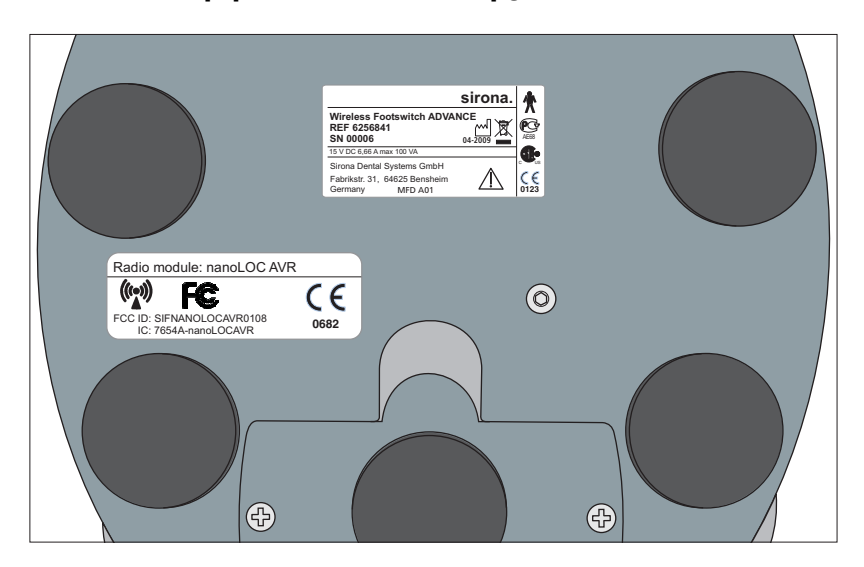

### **11.3 Anexa C - Circuitul de siguranţă (blocajul de siguranţă)**

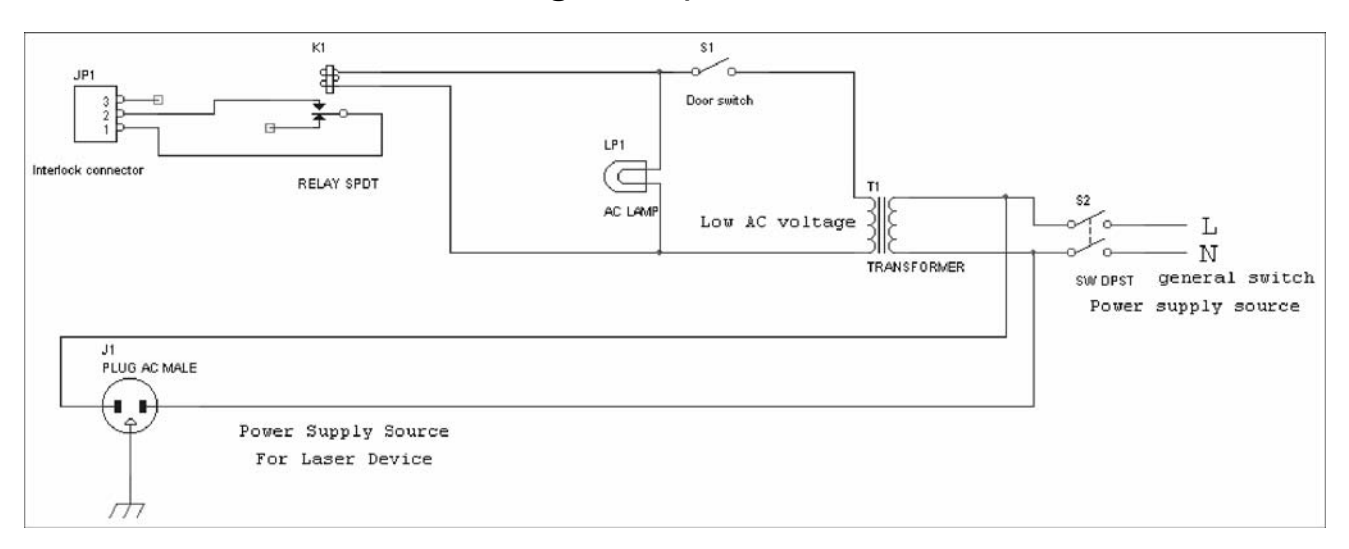

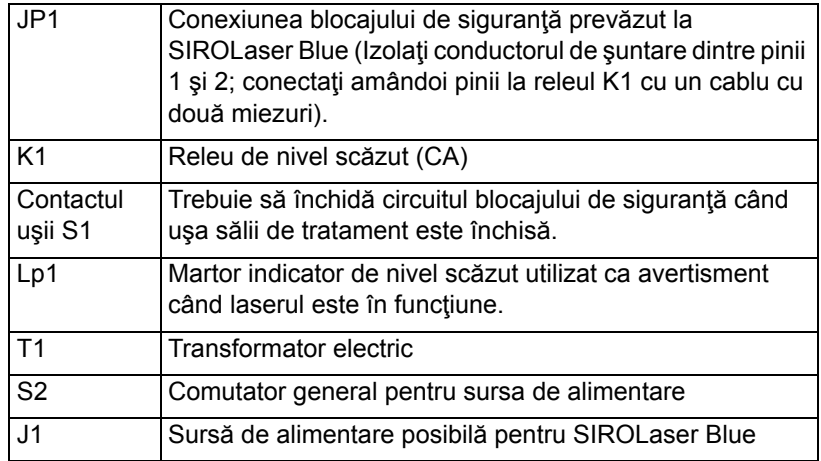

#### **PRECAUŢIE** Λ

Se recomandă menţinerea unei distanţe cât mai mici între conectorul JP1 şi releul K1.

Unităţi concepute în acest scop sunt deja disponibile de la diverse companii; cu toate acestea, ele sunt şi inexplicabil de costisitoare în anumite cazuri. Vă recomandăm să solicitaţi efectuarea instalării unui electrician calificat, care să fie şi responsabil de sistemul electric.

© Sirona Dental Systems GmbH 2015<br>D3648.201.01.02.35 10.2015

Sprache: rumänisch<br>Ä.-Nr.: 121 247

Printed in Germany

### **Sirona Dental Systems GmbH**

Fabrikstraße 31 D-64625 Bensheim Germany www.sirona.com

65 64 475 D3648